# UTAR SOCIETIES' EVENTS INFORMATION SYSTEM

**TEOH WAN CHING** 

A project report submitted in partial fulfilment of the requirements for the award of Bachelor of Science (Hons.) Software Engineering

Lee Kong Chian Faculty of Engineering and Science Universiti Tunku Abdul Rahman

April 2019

## DECLARATION

I hereby declare that this project report is based on my original work except for citations and quotations which have been duly acknowledged. I also declare that it has not been previously and concurrently submitted for any other degree or award at UTAR or other institutions.

| : |                |
|---|----------------|
| : | Teoh Wan Ching |
| : | 15UEB02834     |
| : |                |
|   |                |

### **APPROVAL FOR SUBMISSION**

I certify that this project report entitled **"UTAR SOCIETIES' EVENTS INFORMATION SYSTEM"** was prepared by **TEOH WAN CHING** has met the required standard for submission in partial fulfilment of the requirements for the award of Bachelor of Science (Hons.) Software Engineering at Universiti Tunku Abdul Rahman.

Approved by,

| Signature  | : |              |
|------------|---|--------------|
| Supervisor | : | Ooi Ean Huat |
| Date       | : |              |

The copyright of this report belongs to the author under the terms of the copyright Act 1987 as qualified by Intellectual Property Policy of Universiti Tunku Abdul Rahman. Due acknowledgement shall always be made of the use of any material contained in, or derived from, this report.

© 2019, Teoh Wan Ching. All right reserved.

#### ACKNOWLEDGEMENTS

I would like to thank everyone who had contributed to the successful completion of this project. I would like to express my gratitude to my research supervisor, Mr. Ooi Ean Huat for his invaluable advice, guidance and his enormous patience throughout the development of the research.

In addition, I would also like to express my gratitude to my loving parents for giving me encouragement throughout the process of preparing and completing this report.

Moreover, I would also like to express my gratitude to my friends who had given me advices, supports and feedbacks throughout the process of developing this project.

#### ABSTRACT

Nowadays, every educational institution has a website for their own university or college to display all detailed information about their campus and educational resources. However, a formal website to display detailed information about co-curricular activities is not found in most of the universities and colleges. Statistic has shown that this phenomena is causing a lot of issues to students every day to get themselves involving in co-curricular activities. Hence, the objective of this project is to develop an online cocurriculum portal to manage all of the co-curricular staffs such as societies and events organized by various societies in order to solve all of the existing problems faced by students. A literature review on existing similar system had been conducted to determine the common features which are necessary for students and to find out some useful key features that are not provided by most of other existing systems. The software development methodology which is used in developing this system is Evolutionary Prototyping model. By using this approach, prototypes will be produced from time to time to send for user's evaluation in order to proceed to the next improvement. The final outcome of this project is a Progressive Web Application which is a standard platform for managing co-curricular stuff. Lastly, the evaluation phase of this project is to let user to test this system and then complete a survey form.

# **TABLE OF CONTENTS**

| DECLARATION                     | ii  |
|---------------------------------|-----|
| APPROVAL FOR SUBMISSION         | iii |
| ACKNOWLEDGEMENTS                | v   |
| ABSTRACT                        | vi  |
| TABLE OF CONTENTS               | vii |
| LIST OF TABLES                  | xi  |
| LIST OF FIGURES                 | xii |
| LIST OF SYMBOLS / ABBREVIATIONS | xi  |
| LIST OF APPENDICES              | XV  |

# CHAPTER

| 1   | INTRODUCT      | ION                                        | 16 |
|-----|----------------|--------------------------------------------|----|
|     | 1.1            | Background                                 | 16 |
|     | 1.2            | Problem Statement                          | 17 |
|     | 1.3            | Project Objectives                         | 19 |
|     | 1.4            | Project Goal                               | 19 |
|     | 1.5            | Final Solution                             | 19 |
|     | 1.6            | Final Approach                             | 21 |
|     | 1.7            | Project Scope                              | 22 |
|     |                | 1.7.1 Target Users                         | 22 |
|     |                | 1.7.2 Modules Covered                      | 22 |
|     |                | 1.7.3 Modules Not Covered                  | 23 |
| 2   | Literature Rev | iew                                        | 25 |
| 2.1 | Existi         | ng Co-curriculum Information System Review | 25 |

|           | 2.1.2 General common features                             | 27 |
|-----------|-----------------------------------------------------------|----|
|           | 2.1.3 Particular features                                 | 29 |
|           | 2.1.4 Comparison among existing systems                   | 39 |
|           | 2.1.5 Additional included features in system              | 39 |
| 2.2       | Software Development Methodology Review                   | 41 |
|           | 2.2.1 Waterfall Methodology                               | 41 |
|           | 2.2.2 Agile Methodology                                   | 42 |
|           | 2.2.3 Evolutionary Prototyping Methodology                | 44 |
|           | 2.2.4 Rapid Application Development Methodology           | 45 |
|           | 2.2.5 Comparison among Software Development Methodologies | 46 |
|           | 2.2.6 Evaluation of the Selected Software Development     |    |
|           | Methodology                                               | 47 |
| 2.3       | Databases Review                                          | 48 |
| 2.4       | Front-end Frameworks Review                               | 48 |
| 2.5       | Cloud Services Review                                     | 50 |
| 2.6       | Native and Web Applications Review                        | 51 |
| 2.7       | Recommender System Review                                 | 52 |
| 3 Methodo | logy and Project Management                               | 54 |
| 3.1       | Chosen Software Development Methodology                   | 54 |
|           | 3.1.1 Requirements Gathering                              | 55 |
|           | 3.1.2 Prototype Development                               | 56 |
|           | 3.1.3 Testing                                             | 57 |
| 3.2       | Research Method                                           | 57 |
| 3.3       | Chosen Development Tools                                  | 58 |
|           | 3.3.1 Programming Languages                               | 58 |
|           | 3.3.2 Frameworks                                          | 59 |
|           | 3.3.3 Cloud Services                                      | 59 |
|           | 3.3.4 Database                                            | 60 |

|     |           | 3.3.5 Version Control                   | 60  |
|-----|-----------|-----------------------------------------|-----|
| 3.4 |           | Preliminary User Interface Design       | 60  |
| 3.5 |           | Project Plan                            | 69  |
| 4   | Project S | Specification                           | 70  |
| 4.1 | Ū         | Requirement Specification               | 70  |
|     |           | 4.1.1 Functional Requirements           | 70  |
|     |           | 4.1.2 Non-Functional Requirements       | 72  |
| 4.2 |           | Use Case Modelling                      | 73  |
|     |           | 4.2.1 Use Case Diagram                  | 73  |
|     |           | 4.2.2 Use Case Description              | 73  |
| 5   | Design    |                                         | 91  |
| 5.1 |           | Software Architecture Design            | 91  |
| 5.2 |           | Software Component Design               | 92  |
|     |           | 5.2.1 Client Components                 | 92  |
|     |           | 5.2.2 Server Components                 | 93  |
| 5.3 |           | Detailed Architecture Design            | 95  |
|     |           | 5.3.1 Recommender System Architecture   | 95  |
|     |           | 5.3.2 Microservices Architecture        | 96  |
| 5.4 |           | Database Design                         | 97  |
|     |           | 5.4.1 Entity Relational Diagram         | 97  |
|     |           | 5.4.2 Logical Entity Relational Diagram | 98  |
|     |           | 5.4.3 Data Dictionary                   | 98  |
| 5.5 |           | User Interface Design                   | 104 |
|     |           | 5.5.1 View                              | 104 |
|     |           | 5.5.2 Management                        | 109 |
|     |           | 5.5.3 Others                            | 112 |

| 6 Impleme   | entation                                                | 114 |
|-------------|---------------------------------------------------------|-----|
| 6.1         | Process Flow Diagram                                    | 114 |
|             | 6.1.1 Recommender System                                | 114 |
|             | 6.1.2 Push Notification                                 | 115 |
|             | 6.1.3 Real Time Implementation                          | 116 |
| 6.2         | Activity Diagram                                        | 117 |
| 6.3         | Component Hierarchy                                     | 117 |
| 6.4         | RESTful Route Design                                    | 118 |
| 6.5         | Role-based Access Control Diagram                       | 124 |
| 6.6         | Implementation of cloud services in Amazon Web Services | 125 |
|             |                                                         |     |
| 7 Testing a | and Evaluation                                          | 128 |
| 7.1         | Functional Testing                                      | 128 |
| 7.2         | Non-Functional Testing                                  | 132 |
|             |                                                         |     |
| 8 Conclusi  | on and Discussions                                      | 135 |
| 8.1         | Conclusion                                              | 135 |
| 8.2         | Limitations                                             | 135 |
| 8.3         | Recommendations                                         | 136 |
|             |                                                         |     |

# REFERENCES

| APPENDICES | 140 |
|------------|-----|
|------------|-----|

137

### LIST OF TABLES

- Table 2.1:Comparisonbetweenonlineco-curriculuminformationsystemsindifferentuniversitiesandcolleges
- Table 2.2:
   Advantages
   and
   disadvantages
   of
   Waterfall

   methodology
- Table 2.3:
   Advantages and disadvantages of Agile methodology
- Table 2.4:Advantages and disadvantages of EvolutionaryPrototyping methodology
- Table 2.5:Advantages and disadvantages of Rapid ApplicationDevelopment methodology
- Table 2.6:
   Comparison
   among
   software
   development

   methodologies

   </t
- Table 2.7:
   Comparison between React and Angular frameworks
- Table 2.8:Comparison between services provided by GoogleCloud Platform and Amazon Web Service
- Table 6.1:Route Design for GET method 1
- Table 6.2:Route Design for GET method 2
- Table 6.3:Route Design for GET method 3
- Table 6.4:Route Design for POST method 1
- Table 6.5:Route Design for POST method 2
- Table 6.6:Route Design for PUT method 1
- Table 6.7:Route Design for PUT method 2
- Table 6.8:Route Design for DELETE method 1
- Table 6.9:Route Design for DELETE method 2
- Table 7.1:Usability Test Average Score

#### **LIST OF FIGURES**

- Figure 1.1: Client-Server Architecture of the system
- Figure 1.2: Overall System Architecture of the system
- Figure 1.3: Evolutionary Prototyping model
- Figure 2.1: Student society announcement section in UTAR Portal
- Figure 2.2: List of societies registered by student
- Figure 2.3: List of committee board of the selected society
- Figure 2.4: Societies List of National Yang-Ming University
- Figure 2.5: Societies List of HELP University
- Figure 2.6: Societies List of Universiti Sains Malaysia
- Figure 2.7: Societies List of University of Melbourne
- Figure 2.8: Events List of University of Melbourne
- Figure 2.9: Events Description of University of Melbourne
- Figure 2.10: Society Description of University of Melbourne
- Figure 2.11: Events List of UCSI University
- Figure 2.12: Societies List of UCSI University
- Figure 2.13: Home page of ELE Portal of UCSI University (Proposal submission feature)
- Figure 2.14: Home page of ELE Portal of UCSI University (Attendance taking feature)
- Figure 2.15: Club Enrolment section of ELE Portal of UCSI University
- Figure 2.16: QPAY web application of University of Melbourne
- Figure 2.17: QPAY mobile application of University of Melbourne
- Figure 2.18: Search result of Societies List of University of Melbourne
- Figure 2.19: Overview of Waterfall Model

- Figure 2.20: Overview of Agile Methodology
- Figure 2.21: Overview of Evolutionary Prototyping methodology
- Figure 2.22: Overview of Rapid Application Development model
- Figure 2.23: Bar graph of International interest based on React and Angular framework
- Figure 3.1: Overview of Evolutionary Prototyping Model
- Figure 4.1: UI Show Home page
- Figure 4.2 : UI Login
- Figure 4.3: UI Show list of available societies
- Figure 4.4: UI Show list of available events
- Figure 4.5 : UI Create Society Profile
- Figure 4.6: UI Show all registered societies
- Figure 4.7: UI Show all registered events
- Figure 4.8: UI Show detailed information of each society
- Figure 4.9: UI Show detailed information of each event
- Figure 4.10: UI Manage member registration of society
- Figure 4.11: UI Show list of registered participants for each event
- Figure 4.12: UI Manage registered crew for each event
- Figure 4.13: UI Register booth for society's event
- Figure 4.14: UI Register for interested event
- Figure 4.15: UI Show recommendations of suitable societies and events
- Figure 4.16: UI Show list of FAQ
- Figure 5.1: Client-Server Architecture of the system
- Figure 5.2: System Architecture Design
- Figure 5.3: Recommender System Architecture
- Figure 5.4: Entity Relational Diagram
- Figure 5.5: Logical Entity Relational Diagram

- Figure 6.1: Recommender System using Amazon Web Service
- Figure 6.2: Notification using Amazon Web Service
- Figure 6.3: Socket Implementation
- Figure 6.4: Student registration for society / event
- Figure 6.5: Component Hierarchy
- Figure 6.6: Role-based Access Control Diagram
- Figure 7.1: Test script for redux action using Jest and react-thunk
- Figure 7.2: Test script for redux reducer using Jest and react-thunk
- Figure 7.3: Test script for component rendering using Enzyme
- Figure 7.4: Unit Test Result for React
- Figure 7.5: Test script for *GET* method
- Figure 7.6: Test script for *POST* method
- Figure 7.7: Test script for *PUT* method
- Figure 7.8: Test script for *DELETE* method
- Figure 7.9: Test result for Flask
- Figure 7.10: Audited result using Lighthouse

# LIST OF APPENDICES

| APPENDIX A: | Work breakdown structure and Gantt chart | 140 |
|-------------|------------------------------------------|-----|
| APPENDIX B: | Use Case Diagram                         | 145 |
| APPENDIX C: | Feedback Survey Form                     | 147 |
| APPENDIX D: | Feedback Result                          | 154 |
| APPENDIX E: | Flow Chart                               | 160 |
| APPENDIX F: | Interview Result                         | 170 |
| APPENDIX G: | Integration Test Cases                   | 172 |
| APPENDIX H: | Performance Testing Report (Lighthouse)  | 176 |
| APPENDIX I: | User Acceptance Test Agreement Form      | 181 |

#### **CHAPTER 1**

### **INTRODUCTION**

This chapter provides introduction about the basic information of this whole project that will be done at the end of this report. Section 1.1 is about the background of the project. Section 1.2 gives a description of the problem statement of this project. Section 1.3 is about the project objectives while Section 1.4 is about the project goal. Section 1.5 briefly describes about the final solution. Section 1.6 is the approach used to complete this project. Finally, the last section which is Section 1.7 is about the overall project scope of this project.

#### 1.1 Background

The internet is a very important and popular aspect in everyone's daily life nowadays and almost everyone uses it every day at any time, any place and under any condition. The impact that internet brings to everyone's life is very great because it makes everything to be able to work in a very efficient and productive manner. From the perspective of business, mostly everything is turning into online management system rather than still remain in implementing paperwork management system. Today, a lot of online websites are used in many various kinds of fields such as business, education and health because of the existence of internet.

Little, G (2018) stated that a lot of advantages can be found if using an online system in managing business. Everything is better to be integrated into one system which can manage everything well in one central location if you want to analyse your business in a bigger picture. By using this centralized online management system, things can be done in a more simple, cheap, efficient and effective way. Besides, all data can be managed better in a more organized and structured way if using an online system because everything will not be messed up easily. Online management system also helps in reducing workload and the needs of manpower because the online system will do everything for you.

In the aspect of education, the concept is the same as in the aspect of business. An online management system is also beneficial to the related educational institution. Nowadays, an academic portal is definitely necessary for every education institution in managing academic stuff. However, co-curriculum also becomes an important aspect in education nowadays. An online co-curriculum portal is also needed in order to manage all of the co-curriculum stuff efficiently using an online managing system instead of using paperwork system.

#### **1.2 Problem Statement**

According to the survey result of UTAR students as shown in Appendix D: Feedback Survey Result, when there is a standard platform for students to have a clear overview about UTAR societies and events and also acknowledge about all latest information about co-curricular activities, 92.2% of the students will be highly encouraged and motivated to involve in co-curricular activities. Besides, when society committees are able to manage their own societies and events through a standard platform, all tasks can be done more effectively and efficiently in a productive manner such as handling registration of new members, bidding for event's booth location, and promoting upcoming events. Furthermore, when staffs are able to always acknowledge about all updates of their respective societies through a standard platform, they can always provide appropriate guidance at all time. When the system is able to provide recommendations to students regarding suitable events for them to join based on their interested past events, this will increase students' interest to join co-curricular activities frequently. In addition, according to Appendix D: Feedback Survey Result, when there is notification sent to remind students about the upcoming events that they had registered, 70% of the students think that this will help to solve their problem by reducing the chances they forget to attend the events.

However, in reality, there is a messy overview regarding information about UTAR societies and events. According to the survey result of UTAR students as shown in Appendix D: Feedback Survey Result, a few problems have been identified as shown below.

#### 1.2.1 Scattered information in social media

Most of the students obtain the co-curriculum information from their friends around or obtain through social media application such as Facebook and WhatsApp. 51% of the students said that these phenomena cause inconvenience to them. Hence, some students are not aware of most of the upcoming events organized by various societies and some existing but non-popular societies due to the ineffective promoting approaches.

#### **1.2.2** Ineffective management

Some staffs are not able to receive latest updates from their respective societies about their recent activities. Society committees are not able to manage their respective societies and events well in a standard platform such as registration of new members and promoting events effectively.

### 1.2.3 Lack of recommendation for students

There are too many different natures of events organized by various kinds of societies in UTAR. Sometimes, different kinds of events are often coming together at a particular peak period and students might missed out some interesting events or they know about it too late.

#### **1.2.4** Lack of notification for students

54.9% of the students always tend to forget to attend the events that they have registered before or they remember it only on one day before the actual date of the event. There are 61.4% of them have forgotten about the upcoming registered events for 1 to 3 times based on the past experience.

Hence, the solution to overcome all of the problems stated above is to develop a UTAR Societies' Events Information System. When all of the features as stated above are combined and incorporated into a centralized online system, this will become an ideal situation that required by all UTAR students and staffs. Lastly, 70.6% of the students have agreed that a co-curriculum portal is necessary for managing co-curricular activities in order to solve their problems.

### 1.3 **Project Objectives**

The objectives of this project are:

- 1. To plan the methodology to be used to conduct this project.
- 2. To design framework or model of this project.
- 3. To implement the project according to the designed framework or model.
- 4. To test and evaluate the effectiveness and efficiency of the completed solution.

### 1.4 Project Goal

The goal of this project is to provide a standard platform for UTAR students and staffs to have a clear overview towards societies or events and to improve the efficiency and effectiveness in managing co-curricular information.

### 1.5 Final Solution

In order to solve the problems that are stated above, some solutions have been determined. An overall system architecture has been designed in order to solve all problems using this system. The concept used to build this system is a client-server architecture. This system is be built as a Progressive Web Application (PWA) which is able to provide an app-like experience to users using modern web capabilities.

The frontend of this system is built using React framework which is easy to learn, use and implement (Willoughby, 2017). React is used to handle the logic flow of the system, screenflow for user interface and the conduct the updates to backend. Cloud services in Amazon Web Services is used in developing this system in order to achieve high scalability and high availability.

The front-end is hosted in Firebase while the backend of this system is deployed and maintained in Amazon Elastic Beanstalk. Flask framework is used to create the RESTful API for the server side which is used to make connection between front-end of the application and the database. The database used to store all data and information of this system is Amazon Relational Database Service which is implementing MySQL.

Next, the recommender system is built using various kinds of services in Amazon Web Service such as Amazon RDS, Amazon EMR, Amazon Lambda and Amazon S3 to analyse data. The client-server architecture and the overview of the entire system architecture is shown in the Figure 1.1 and Figure 1.2 below.

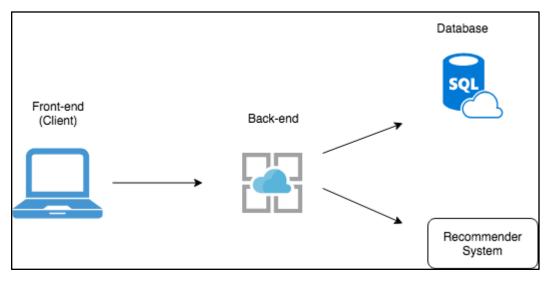

Figure 1.1: Client-Server Architecture of the system

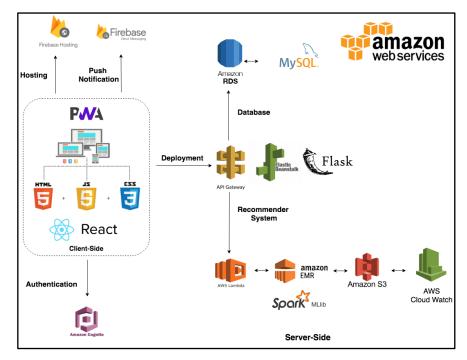

Figure 1.2: Overall System Architecture of the system

## **1.6** Final Approach

The software development approach that was used to develop this system is Evolutionary Prototyping model. This approach is used to develop a complete and mature system by undergoing a series of iterations and production of prototypes. The initial state of this model is requirements gathering. Next, there is a continuous looping among four phases which are Design, Prototyping, Customer Evaluation and Review. This four phases will be repeated continuously until the final prototype is approved by the end user. The final prototype will then be used as reference to develop the final system. Finally, the final product will be sent for testing and maintaining. (Rouse, 2005). The final product of this project is an information system about UTAR co-curriculum activities such as various kind of societies and events. The overview of the Evolutionary Prototyping model is shown in the Figure 1.2 below.

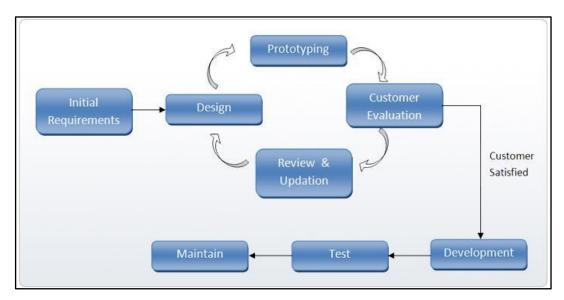

Figure 1.3: Evolutionary Prototyping model

#### **1.7 Project Scope**

#### **1.7.1** Target Users

The target users of this information system are all UTAR students who have interest to involve in co-curricular activities and UTAR staffs who are responsible in managing co-curricular information. The users will be able to acknowledge about the latest information of all UTAR co-curricular activities and also manage the information through this standardized information system.

#### 1.7.2 Modules Covered

The modules stated below shall be provided by this information system in order to achieve the project objectives.

#### 1.7.2.1 Displaying list of societies and events

This information system will display a list of existing societies in UTAR and various kinds of events organized in UTAR. Detailed information of each society and event will be displayed when user selects it.

#### 1.7.2.2 Management of societies and events

The specific authorized users such as society committees (Chairperson and Vice Chairperson) are able to manage their own societies and the events organized by their respective societies. For example, society committees are able to manage event participant registration, event crew registration, bid for booth location of events and create their society profile. Besides, staffs are able to manage society membership registration for the respective societies.

#### 1.7.2.3 Society and event registration

The students are able to register for their interested societies and events through this information system. The user are able to fill in their personal details such as name, phone number, course and age for the registration purpose.

#### 1.7.2.4 Event rating

Students are able to submit rating for every participated events. A status will be displayed to indicate whether the user have provided rating for the particular event. Rating system is important as a statistical analysis to all of the event organizers because they need it for future improvement and enhancement. Besides that, the result of the rating system will be used to conclude the performance of every event and will be displayed in the system as an overview for students.

### 1.7.2.5 Notification

This information system shall be able to provide push notification for students regarding the students' upcoming registered events and updated events from registered societies if the student selected the option of "Allow Notification" during the event registration. The notification will be provided on the actual date of the event at every morning.

### 1.7.2.6 Recommender System

This information system shall be able to provide recommendation for students regarding the suggested societies to be participated based on the interest of other students due to the ratings provided. Besides, recommendations are provided to students based on the overall rating provided by students in UTAR.

## 1.7.2.7 Cancellation of event registration and event crew registration

The information system shall be able to allow user to cancel the event registration and event crew registration that had made previously. There are some restrictions on cancelling the registration. Firstly, the registration will not allowed to be cancelled three days before the actual date of the event. Besides, the registration as event crew is not able to be cancelled if the society committees already approved for it.

#### 1.7.3 Modules Not Covered

Due to time constraint and the wide scope of this system, some functions are not able to be delivered on time. For example, payment feature is not provided for students during societies and events registration. Chatbot feature is very convenient and common nowadays and it is often be found in most of the online website for enquiry purpose. However, this feature will not be provided in this system due to limited time given. Both of these features are quite useful and essential for this system and they will be included in the future improvement. In addition, this system will not be built upon native mobile application due to the inconvenience for users to install mobile application. Since the Progressive Web Application is able to provide the mostly similar mobile application experience to users, so it is chosen for this system instead of native mobile application.

### **CHAPTER 2**

#### LITERATURE REVIEW

This chapter will introduce about review on existing similar systems in section 2.1. In section 2.2, it is about review of software development methodologies. Review on software development tools such as database, frontend framework, cloud services, native and web application will be covered from section 2.3 to section 2.6.

## 2.1 Existing Co-curriculum Information System Review

In order to develop an online co-curriculum portal which is able to ensure that all of the basic user requirements and features are fulfilled, a review is done based on the existing online co-curriculum information system in UTAR and also other universities and colleges. There are 10 universities and colleges (included local and overseas) have been analysed and evaluated. The 10 universities and colleges included University of Melbourne, National Yang-Ming University, University of Malaya, Universiti Sains Malaysia, Universiti Teknologi Petronas, Multimedia University, UCSI University, Tunku Abdul Rahman University College, HELP University and Aimst University. Due to the variant degree of emphasis on the aspect of co-curriculum in these universities and colleges, their co-curriculum information system have different features. These 10 universities and colleges are categorized into 3 groups based on the similarity in their system features as stated below.

#### 2.1.1 UTAR Portal

UTAR Portal is mainly used to manage students' academic information such as their respective courses, examination, billing, course registration and academic announcements. Co-curriculum information also involved in this portal, but the information is very limited and insufficient. There is a small section for co-curriculum information which is about society announcement and society committee member. For the society announcement section, only limited announcements will be uploaded, and it

is not fully utilized by the management. The figure 2.1 below shows the society announcement section in UTAR Portal.

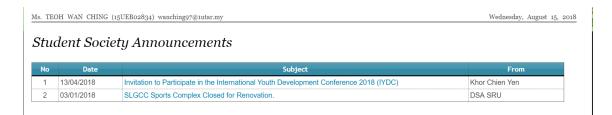

Figure 2.1: Student society announcement section in UTAR Portal

Besides, another section about co-curriculum information is society committee members section. This section will only display all societies which are registered by the student and the list of current committee board of the respective societies. The information included in this section is described in Figure 2.2 and Figure 2.3.

| Ms. T | EOH W | VAN CHING (15UEB02834) wanching97@1utar.my Wednesday, August 15, 2018                                                                                                    |
|-------|-------|----------------------------------------------------------------------------------------------------|
| Soc   | ciet  | y Committee Members                                                                                                    |
| 0     | Pleas | se click the following society name(s) to view the Society Committee Members.                                                                                                |
|       |       | a have joined a specific society and the society name is not shown in the below list, please report the case to Department of Student Affairs - Division<br>ubs & Societies. |
| - 1   | ٥V    | Society Name                                                                                                    |
|       | 1     | First Aid Society                                                                                                    |
|       | 2     | Information Technology Society                                                                                                    |
|       | 3     | Yoga Society                                                                                                    |

Figure 2.2: List of societies registered by student

| « Back              |                                      |        |        |                      |
|---------------------|--------------------------------------|--------|--------|----------------------|
| SOCIETY NAME        | Information Technology Society       |        |        |                      |
| SOCIETY GROUP       | Non-Course-Based                     |        |        |                      |
| CATEGORY            | General Interest                     |        |        |                      |
| LOCATION            | UTAR Sungai Long                     |        |        |                      |
| Position            | Name                                 | Gender | Course | Email                |
| Chairperson         | HOO XING YU                          | F      | SE     | XingyuHoo@1utar.my   |
| Vice Chairperson    | LEONG WEI REN                        | M      | SE     | Leongweiren@1utar.my |
| Secretary           | FOO YEN SHAN                         | F      | SE     | yenshan98@1utar.my   |
| Assistant Secretary | TAN QI YUAN                          | F      | SE     | qiyuan@1utar.my      |
| Treasurer           | CHOY BAN LIN                         | M      | SE     | davidchoy98@1utar.my |
| Assistant Treasurer | CHOW HUI TING                        | F      | SE     | cht1998s@1utar.my    |
| Committee Member    | LIM JIA BAO                          | М      | SE     | gokubao98@1utar.my   |
| Committee Member    | CHEN JIA JENG                        | М      | SE     | jiajeng1216@1utar.my |
| Committee Member    | TEE SHU EN                           | F      | SE     | shuen0507@1utar.my   |
| Committee Member    | LOW JUN YEN                          | М      | SE     | junyen555@1utar.my   |
| Committee Member    | LEE XING YI                          | F      | SE     | Xingyi99@1utar.my    |
| Auditor             | DHEENODARA RAO A/L SREENIVASA<br>RAO | М      | SE     | dheeno@1utar.my      |

Figure 2.3: List of committee board of the selected society

# 2.1.2 General common features in all universities and colleges

## 2.1.2.1 Simple list of societies is displayed (exclude societies' events)

All of the universities and colleges have the feature of displaying list of societies in their official website. Some of these universities and colleges link the Facebook account of each society in their official website for convenience purpose. On the other hand, some of the universities and colleges only provide a simple list of societies without additional details or information about the societies. Every university and college display the list of societies according to categories such as Culture-based societies, Course-based societies, Sport-based societies and etc.

| 100mm 位前介     | > 學生社團 > 社團一覽表<br>王 <b>團一覽表</b> |                 |             |
|---------------|---------------------------------|-----------------|-------------|
| 服務團隊          | 大學部學生會                          | 學生代表大會          | 研究所學生會      |
|               | 生物醫學資訊研究所學生會                    | 華僑同學聯誼會         | 師大附中校友會     |
| 校内工讀 治        | 醫學系學生會                          | 牙醫系系學會          | 藥學系系學會      |
| 獎助學金          | 護理學系學生會                         | 物理治療暨輔助科技學系系學會  | 生命科學系系學會    |
| 學生社團          | 醫學生物技術暨檢驗學系學生會                  | 生物醫學影像暨放射科學系系學會 | 生物醫學工程學系學生會 |
| チェロ西服         | 慈濟青年志工社                         | 青少年幼兒服務社        | 勵青社         |
| 學生活動紀錄表 務     | 十字軍社                            | 關懷生命社           | 崇德青年志工社     |
| 校外學生活動申請      | <u> 愛呀,你好!社</u>                 |                 |             |
|               | 中國傳統醫學研究社                       | 運動傷害防護社         | 橋藝社         |
| - 專師專區 術      | 英語演講社                           | 模擬聯合國社          | ACG研究社      |
| 性<br>導師課程服務學習 | 中智佛學社                           | 禪學社             | 綠色創客社       |
|               | 熱舞社                             | 國際標準舞社          |             |
| 全校師生座談會性      | 信望愛社                            | 詩歌真理社           |             |

(i) List of societies according to categories

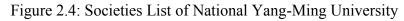

# Source taken from:

NYMU, n.d. *Extracurricular Activities Section*. [online] Available at: <a href="https://ead.ym.edu.tw/files/11-1204-242.php">https://ead.ym.edu.tw/files/11-1204-242.php</a> [Accessed 30 June 2018].

### 2.1.2.1.2 HELP University

(i) List of societies according to categories

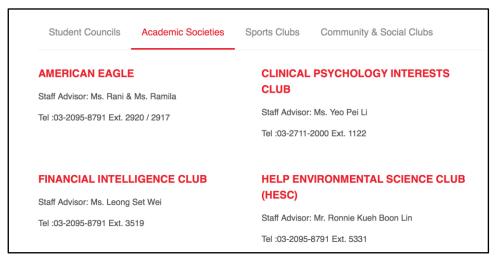

Figure 2.5: Societies List of HELP University

Source taken from:

HELP University Sdn Bhd, n.d. *Academic Societies*. [online] Available at: <a href="https://www.help.edu.my/campus-extra-curriculum.html">https://www.help.edu.my/campus-extra-curriculum.html</a> [Accessed 30 June 2018].

# 2.1.3 Particular features in other universities and colleges

# 2.1.3.1 Detailed list of both societies and events are displayed

University of Melbourne, University of Malaya, Universiti Sains Malaysia and Multimedia University are using their official website to list out all existing societies and upcoming events. Some of these universities and colleges provide a clear introduction and information of their societies and events in their website but some of them only provide a simple list without extra information. Since the website is used only for viewing purpose, society staffs and society committees are not allowed to manage their own societies and events in the website. Hence, login is not required for authorization purpose.

## 2.1.3.1.1 Universiti Sains Malaysia

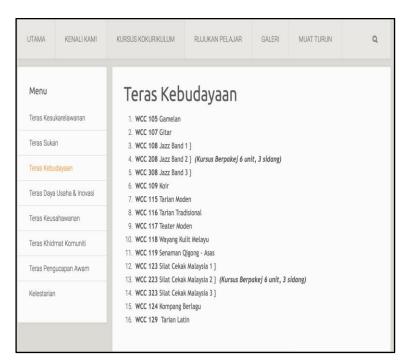

# (i) List of events according to categories (without extra information or details)

Figure 2.6: Societies List of Universiti Sains Malaysia

# Source taken from:

Universiti Sains Malaysia, n.d. *Kursus Kokurikulum*. [online] Available at: <a href="http://kok.usm.my/index.php/kursus-kokurikulum/teras-kebudayaan">http://kok.usm.my/index.php/kursus-kokurikulum/teras-kebudayaan</a> [Accessed 30 June 2018].

# 2.1.3.1.2 University of Melbourne

(i) List of societies according to categories

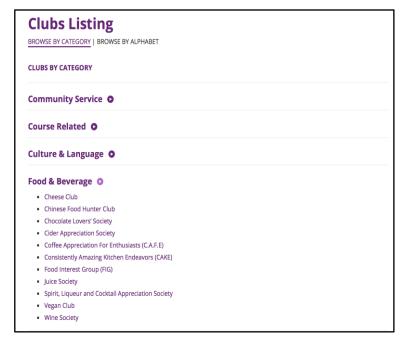

Figure 2.7: Societies List of University of Melbourne

(ii) List of past and upcoming events including all details of each event

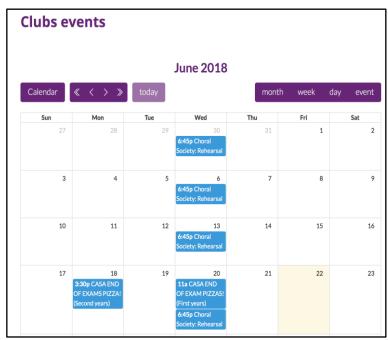

Figure 2.8: Events List of University of Melbourne

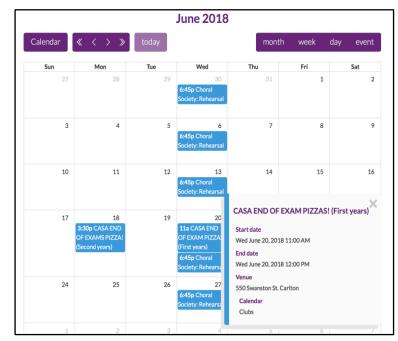

(iii) Information and details for each specific events

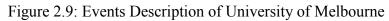

# (iv) Description of each unique society

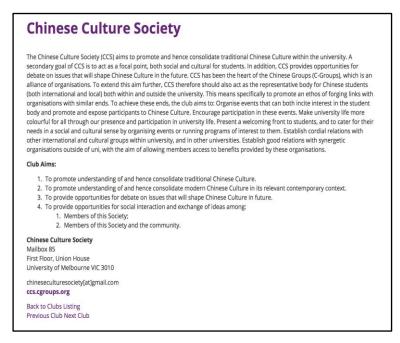

Figure 2.10: Society Description of University of Melbourne

# Source taken from:

University of Melbourne, n.d. *Clubs Listing*. [online] Available at: <a href="https://umsu.unimelb.edu.au/getinvolved/clubs/listing/>[Accessed 30 June 2018]">https://umsu.unimelb.edu.au/getinvolved/clubs/listing/>[Accessed 30 June 2018]</a>.

## 2.1.3.1.3 UCSI University

(i) List of events with detailed information and details

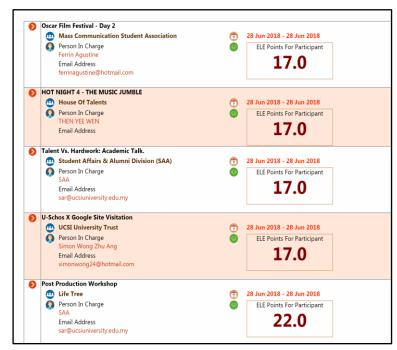

Figure 2.11: Events List of UCSI University

(ii) List of societies (without categorization)

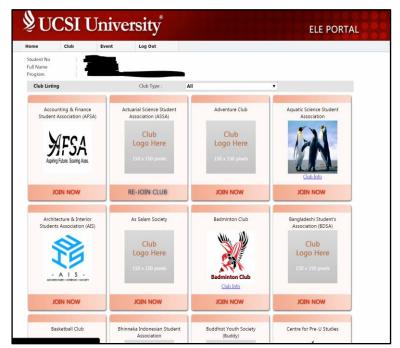

Figure 2.12: Societies List of UCSI University

# 2.1.3.2 Submission of proposal and proposal review

Every event that organized by any organization has to be approved through a formal proposal which is submitted to the related department. Hence, the submission of proposal is essential as the first step for the success of an event. The co-curriculum information system of UCSI University has this feature such as society proposal and event proposal submission. After the submission, there are additional features provided which are club proposal review and event proposal review. UCSI University fully utilizes the online management system to make all tasks work more efficiently and easily.

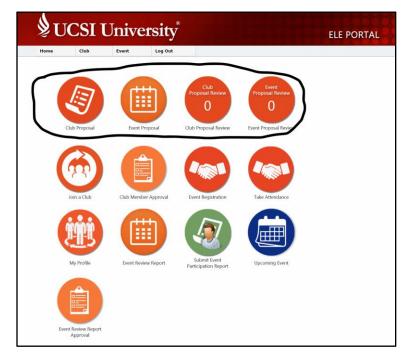

Figure 2.13: Home page of ELE Portal of UCSI University (Proposal submission feature)

# 2.1.3.3 Taking Attendance

UCSI University is using electronic attendance system in their co-curriculum portal where this system has become a trend in many institution nowadays due to the efficiency and effectiveness. Attendance will be taken before the event starts and it will be managed and evaluated by the respective society after the event ends.

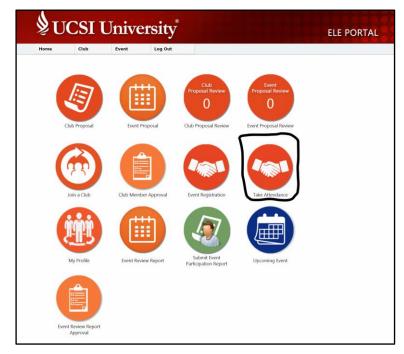

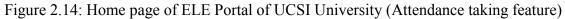

# 2.1.3.4 Event and Member Registration

The co-curriculum portal of UCSI University includes this feature which is more efficient for societies and students compared to member registration using paperwork. This is because staff can view the updates directly through the portal rather than face-toface meeting the respective people.

| UCSI Uni                                   | ELE                                                                             | ELE PORTAL                                                           |             |
|--------------------------------------------|---------------------------------------------------------------------------------|----------------------------------------------------------------------|-------------|
| Back                                       |                                                                                 |                                                                      |             |
| Club Enrollment Approval                   | Select Club :<br>Student No :<br>Join Date :<br>Semester :<br>Approval Status : | From 1 January V 2017 V To 24 June V<br>All V<br>Pending V<br>Search | ▼<br>2018 ▼ |
| Mark the list of Enrollment that you would | I like to approve and click SAVE                                                | Reject All Mark All                                                  | Save        |

Figure 2.15: Club Enrolment section of ELE Portal of UCSI University

### Source taken from:

UCSI University, n.d. UCSI University. [online] Available at: <a href="https://www.ucsiuniversity.edu.my/current-students">https://www.ucsiuniversity.edu.my/current-students</a> [Accessed 30 June 2018].

## 2.1.3.5 Payment System

University of Melbourne is using additional web and mobile application which is known as QPAY application in order to manage the payment of their co-curricular events and other academic transaction. In this application, students are able to view a list of society events and register and make payment for the interested events. The payment system is not included in the online co-curriculum website.

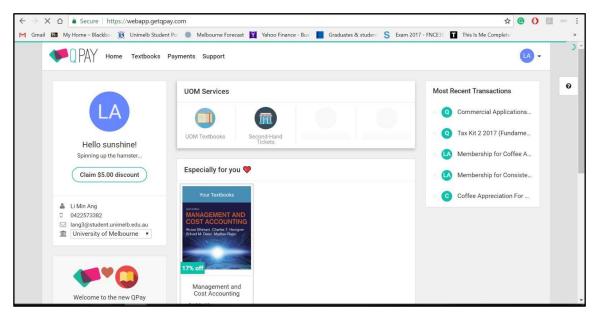

Figure 2.16: QPAY web application of University of Melbourne

# Source taken from:

QPAY, n.d. QPAY. [online] Available at: <a href="https://webapp.getqpay.com">https://webapp.getqpay.com</a> [Accessed 30 June 2018].

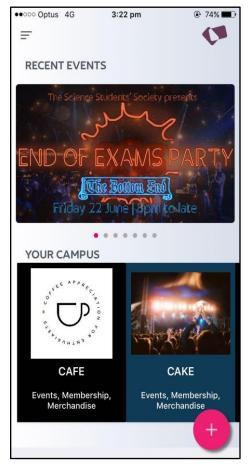

Figure 2.17: QPAY mobile application of University of Melbourne

# 2.1.3.6 Conclusion

In short, all of the features that are provided by the existing co-curriculum information system in the universities and colleges (which are stated above) make the system become more useful and convenient to students. However, due to time limitation, only some of these features are able to be included in this system which are section 2.1.2.1 and section 2.1.2.4.

## 2.1.4 Comparison among existing co-curriculum information system

| UNIVERSITI<br>TEKNOLOGI<br>PETRONAS                  | THE UNIVERSITY OF<br>MELBOURNE WURKSTISKE MARKA   |                                        |
|------------------------------------------------------|---------------------------------------------------|----------------------------------------|
| Co-curriculum <b>portal</b> is exist                 | Co-curriculum website is exist                    | Co-curriculum website is exist         |
| List of <b>societies and events</b><br>are displayed | List of <b>societies and events</b> are displayed | List of <b>societies</b> are displayed |
| Login is <b>required</b> for the portal              | Login is <b>not required</b>                      | Login is <b>not required</b>           |
| Staff and society committees                         | Staff and society committees                      | Staff and society committees           |
| are <b>able</b> to manage their own                  | are not able to manage their                      | are not able to manage their           |
| societies                                            | own societies                                     | own societies                          |

Table 2.1 Comparison between online co-curriculum information systems in different universities and colleges

*Note*: The difference between a portal and a website is that a portal included management of the co-curriculum information while the website is only for viewing information.

# 2.1.5 Additional included features in the system

This system will include all of the general common features mentioned above in section 2.1.1 which are implemented in the information system of other universities and colleges. The system will also include some features stated in section 2.1.2 such as society or event registration. Other than these features, the system will also include additional features that will make the system becomes more convenient and useful to UTAR staffs and students. The additional features are stated in the Project Scope, which is in section 1.7.2 such as rating feature, recommender system, bidding system and notification. There are another two additional features which are specific search feature and responsive layout as stated below.

#### 2.1.5.1 Specific search function

Students will be able to search through the list of societies and events. The current existing portal in other universities and colleges only consist of overall search function which is search through entire website instead of focusing only societies or events. For example, if student is browsing through a list of societies and wish to search for a particular society with keyword "Chinese", the displayed result should be only consist of related societies and not consist of other information such as related events which are also contain keyword "Chinese". The example is further clarified through the co-curriculum portal in University of Melbourne as shown below:

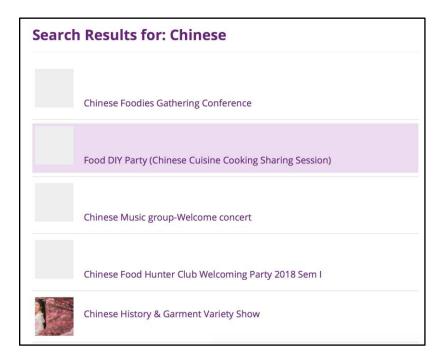

Figure 2.18: Search result of Societies List of University of Melbourne

### Source taken from:

University of Melbourne, n.d. *Clubs Listing*. [online] Available at: <a href="https://umsu.unimelb.edu.au/getinvolved/clubs/listing/>[Accessed 30 June 2018]">https://umsu.unimelb.edu.au/getinvolved/clubs/listing/>[Accessed 30 June 2018]</a>.

#### 2.1.5.2 Responsive layout

By using a progressive web application, students do not need to install an additional mobile application because the layout is responsive in every platform such as tablet, desktop and mobile phone. Installation of mobile application is not preferred by most of the users nowadays due to space limitation in mobile phone. Hence, progressive web application has become a popular trend nowadays.

### 2.2 Software Development Methodologies Review

### 2.2.1 Waterfall methodology

The first introduced process model in software development was Waterfall Model which is also known as linear-sequential life cycle model. There are total of six phases in this model, which are Requirements, System Design, Implementation, Testing, Deployment of System and Maintenance. In this model, before proceeding to the next phase, the previous phase must be completed. Hence, there is no overlapping in the six phases in this model (Sharma, 2016). Waterfall Model is often used in small and short projects which consist of clear, well-defined and fixed requirements. Finally, this model will have less interaction with customers (ISTQB Exam Certification, n.d.). The advantages and disadvantages of this methodology are stated in the table below.

| Advantages                                                                 | Disadvantages                                                                                                    |
|----------------------------------------------------------------------------|----------------------------------------------------------------------------------------------------|
| It is simple and easy to be used because<br>the phases are not overlapping | Changes are difficult to be made on the<br>application once it comes to the final<br>stage because it works in one-way<br>direction |
| It is easy to be managed because the model is rigid                        | A working software cannot be produced<br>and tested until the application reaches<br>the final testing phase.                       |
| It works well and efficient in small and                                   | It cannot be used in a complex and                                                                                                  |

Table 2.2 Advantages and disadvantages of Waterfall methodology

| short | project   | because | of | the | simple | object-oriented projects because it is not  |
|-------|-----------|---------|----|-----|--------|---------------------------------------------|
| imple | mentation | 1       |    |     |        | able to adapt to high uncertainty and risk. |

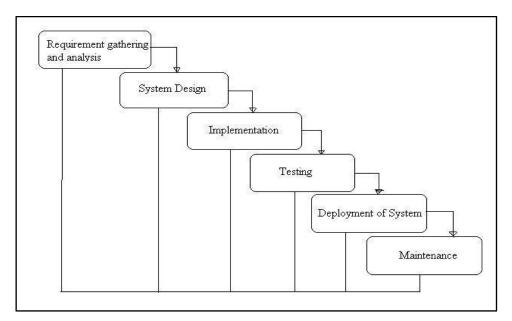

Figure 2.19: Overview of Waterfall Model

Source taken from:

ISTQB Exam Certification, n.d. *What is Waterfall model - advantages, disadvantages and when to use it?* [online] Available at: <a href="http://istqbexamcertification.com/what-is-waterfall-model-advantages-disadvantages-and-when-to-use-it/">http://istqbexamcertification.com/what-is-waterfall-model-advantages-disadvantages-and-when-to-use-it/</a> [Accessed 01 July 2018].

### 2.2.2 Agile software development methodology

Agile methodology is working in an incremental way. Every small incremental process will produce a small released model (also known as increment) which is built on the functionality in previous increment. Each incremental process consist of 5 phases which are Plan, Design, Build, Test and Review. This methodology usually used in time-critical projects where new changes are frequently made and the changes are necessary to be implemented immediately. Low cost is needed for the changes because small

increments are often produced time to time (ISTQB Exam Certification, n.d.). The advantages and disadvantages of this methodology are stated in the table below.

| Advantages                                                             | Disadvantages                                                                                                    |
|------------------------------------------------------------------------|----------------------------------------------------------------------------------------------------|
| Delivery of a working software is fast                                 | Less emphasis on a complete and proper                                                                                         |
| and continuous                                                         | documentation and planning                                                                                                    |
| User requirements are always able to be                                | Chances of getting out of track are high if                                                                                    |
| updated due to close interaction                                       | the customers are not clear about the final                                                                                    |
| between developers, testers and users                                  | desired outcome                                                                                                    |
| Well and flexible adaptation towards<br>late changes and circumstances | It is not suitable to work on large software<br>deliverables due to the overloaded efforts<br>in the first incremental process |

Table 2.3 Advantages and disadvantages of Agile methodology

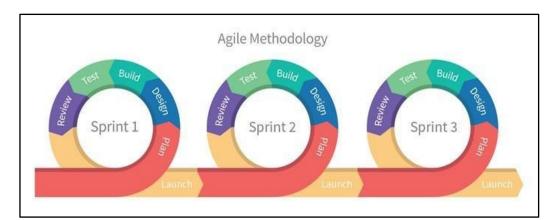

Figure 2.20: Overview of Agile Methodology

Source taken from:

123FormBuilder, n.d. *Our 123FormBuilder team is getting more agile*. [online] Available at: <a href="https://www.123formbuilder.com/blog/2015/02/our-123formbuilder-team-is-getting-agile/>[Accessed 01 July 2018].">https://www.123formbuilder.com/blog/2015/02/our-123formbuilder-team-is-getting-agile/>[Accessed 01 July 2018].</a>

### 2.2.3 Evolutionary Prototyping methodology

In this methodology, a prototype which represents an approximation of the characteristics of final system will be produced, tested and modified continuously until a desired final product is produced. The first prototype is developed with minimal functions and it will evolve into final system by adding additional functions from time to time. First of all, the system requirements will be determined and a preliminary prototype will be developed based on the requirements. Users are involved in this methodology to analyse and evaluate the first prototype. All of the user comments and reviews will be collected and recorded by the developers for next modification. After the first prototype undergoes modification, a second prototype with additional features will be created and sent for evaluation again. The steps above are repeated iteratively until the prototype is satisfied by users. Next, that last prototype will become the reference to develop the final system (Rouse, 2005). After the development phase is completed, the product will be sent for a series of testing such as Unit Testing, Integration Testing and Acceptance Testing. Lastly, the product will be maintained periodically. This methodology is usually be used in the project where some of project requirements are not well-defined in a detailed manner. This methodology is working well in this kind of project due to it is iterative and interacting frequently with users. The advantages and disadvantages of this methodology are stated in the table below (Jamsheer, n.d.).

| Advantages                             | Disadvantages                             |
|----------------------------------------|-------------------------------------------|
| Clear overview of the overall working  | The cost of developing first prototype in |
| prototype is provided for users at the | the beginning stage is high               |
| beginning stage                        |                                           |

Table 2.4 Advantages and disadvantages of Evolutionary Prototyping methodology

| Chances    | of     | failure   | in  | software | Development process can be affected and             |
|------------|--------|-----------|-----|----------|-----------------------------------------------------|
| functional | ity ca | n be redu | ced |          | delayed due to excessive involvement of customers   |
| User requi |        |           | 2   | -        | Prototype design might constraints designers' ideas |

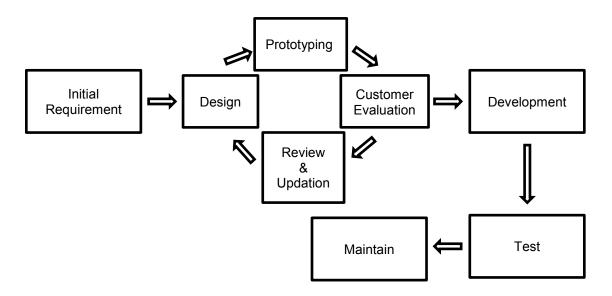

Figure 2.21: Overview of Evolutionary Prototyping methodology

### 2.2.4 Rapid Application Development methodology

This methodology does not focus on the first common phase in other methodologies which is Planning phase. It focuses on requirement gathering, early testing by users, continuous integration and rapid delivery. It is quite similar to prototype methodology but it is a rapid process. The prototypes produced in every iteration are the functional modules that are modularized from the complete system. Every functional modules are finally integrated to produce the final complete system. This methodology is often used in the system that can be modularized in order to produce prototypes incrementally. The advantages and disadvantages of this methodology are stated in the table below (Tutorials Point, n.d.).

| Advantages                                            | Disadvantages                                                                                                 |
|-------------------------------------------------------|----------------------------------------------------------------------------------------------------|
| Well and flexible adaptation to changing requirements | Only can be implemented on the system that can be modularized                                                 |
| Reusability of prototypes is high                     | High demand on highly skilled developers and designers                                                        |
| Development progress can be measured easily           | Team members are required to be strong<br>in technical skill to identify business<br>requirements efficiently |

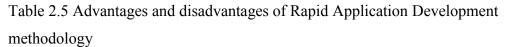

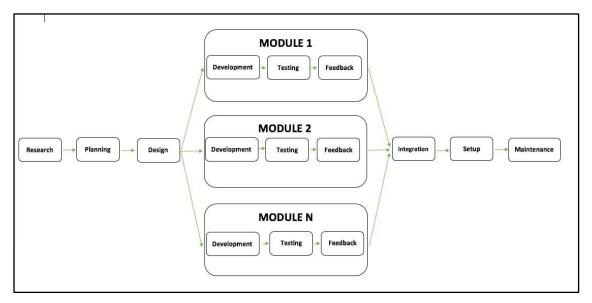

Figure 2.22: Overview of Rapid Application Development model

# 2.2.5 Comparison among Software Development Methodologies

According to the research from Ratnmala and Haresh (2013), a summary of comparison on several parameters of Waterfall model, Agile model, Prototyping model and RAD model are shown in Table 2.6 below.

| Parameter /<br>Methodology<br>Model    | Waterfall<br>Model | Prototyping<br>Model | Agile Model             | RAD Model     |
|----------------------------------------|--------------------|----------------------|-------------------------|---------------|
| Clear<br>Requirement<br>Specifications | Initial level      | Medium level         | Change<br>incrementally | Initial level |
| User Feedback                          | No                 | Yes                  | Yes                     | No            |
| Speed to Change                        | Low                | Medium               | High                    | Yes           |
| Risk<br>Identification                 | Initial level      | No                   | Yes                     | No            |
| Usability                              | Basic              | High                 | Very High               | Medium        |
| Customer<br>Priority                   | Nil                | Intermediate         | High                    | Nil           |
| Elasticity                             | No                 | Yes                  | Very High               | Yes           |
| Understand<br>ability                  | Simple             | Intermediate         | Complex                 | Intermediate  |

Table 2.6 Comparison among software development methodologies

### 2.2.6 Evaluation of the Selected Software Development Methodology

After reviewing 4 types of software development methodologies as stated from section 2.2.1 to section 2.2.4, the respective advantages and disadvantages of each methodology are clearly described. Different types of methodologies are suitable to different characteristics of different projects.

Evolutionary Prototyping methodology is selected as the software development methodology for this project because of the frequent delivery of prototypes and the high involvement of users throughout the development process. User involvement is quite essential for this solution because a lot of different roles of students are included such as students which can be categorized into society committee and society members and also staffs. Besides, since this solution is an information system, it will be used by a huge amount of users. Hence, the usability and learnability of this system are important aspects for every user. Frequent usability testing is needed for further improvement in every prototype according to the collected user feedback. Furthermore, the scope of this solution is considered wide, if the system can be developed slowly starting from small amount of scopes in every iteration and finally integrate them into a final product, then a lot of bugs can be solved in each iteration instead of the final testing phase.

### 2.3 Databases Review

There are huge differences between SQL and NoSQL databases and they are needed in different kind of system based on its features and characteristics. For instance, is observed by Ashwini (2017) that NoSQL database is needed for the system where there is huge and unstructured data. Besides, speed and scalability are better performed using NoSQL database. For SQL database, it is used for the system where the data integrity is highly emphasized. Furthermore, SQL database stores data in a well-structured and organized manner. Hence, it is more suitable to a system which has complex and interrelated data.

In this system, SQL database is chosen for storing all data because it is a structured, rigid and organized database. SQL database is more considered to be used because the relationship among the data in this system is quite complicated and are interrelated to each other. For example, in this system, a society consists of many members and each member can join many societies. A society can organize many events and each event can be organized by more than one society. Hence, a well-structured and organized database is needed in order to be able to define those relationship more effectively.

### 2.4 Front-end Frameworks Review

There are two front-end frameworks that have been taken into consideration in developing this system which are React and Angular. Duncan (2017) reported that although JavaScript scene is changing rapidly from time to time, but new technology keep on updating the world nowadays. At this moment, the big players in the aspect of front-end framework seem to be React and Angular. Both of these frameworks have the same effect in the aspects of performance, application size and execution speed. In

addition, strong deployment support is provided for both of this frameworks. However, there are also differences between both of this frameworks as stated below:

| React                                                                              | Angular                                         |
|------------------------------------------------------------------------------------|-------------------------------------------------|
| Rely much on third party libraries such as redux and jQuery.                       | Does not reply much on third party libraries.   |
| Widely used in start-up or medium sized companies                                  | Widely used in enterprise companies             |
| Focus on React only (or known as ReactJS)                                          | Split into 2 communities (AngularJS or Angular) |
| Stronger community support such as<br>GitHub (Star and Fork) and Stack<br>Overflow | Moderate community support                      |
| Backed by Facebook                                                                 | Backed by Google                                |
| The language used is JSX                                                           | The language used is Typescript                 |

Table 2.7 Comparison between React and Angular frameworks

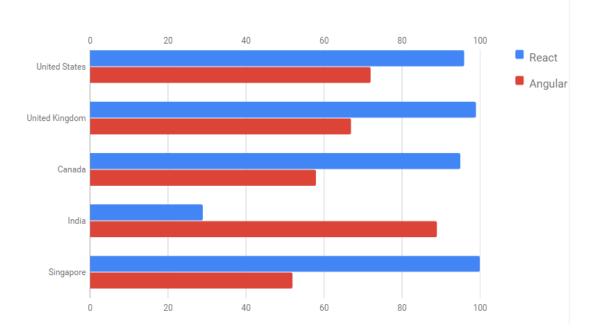

Figure 2.23: Bar graph of International interest based on React and Angular framework

Source taken from:

Korotya, E., 2016. *React and Angular Comparison: Which is Better*? [online] Available at: <a href="https://hackernoon.com/reactjs-vs-angular-comparison-which-is-better-805c0b8091b1">https://hackernoon.com/reactjs-vs-angular-comparison-which-is-better-805c0b8091b1</a> [Accessed 02 July 2018].

In this system, React framework is selected for frontend development is because of the high intention to try a new concept for developing application using componentbased architecture instead of following previous experience which is MVC architecture. Besides, this framework is selected is due to the higher familiarity on JavaScript compared with Typescript. Lastly, React framework is also highly supported by beginners and it has higher popularity.

#### 2.5 Cloud Services Review

There are a lot of famous cloud services nowadays such as Google Cloud Service, Amazon Web Service, Azure Cloud Service and IBM Cloud. These cloud service providers are offering high-quality services, high availability, high performance, high scalability, high security and good customer support. However, the cloud services provided that are dominating the marking nowadays are Amazon Web Service, Microsoft Azure and Google Cloud. In this system, the chosen cloud service is Amazon Web Service due to the availability of free credit and new experience in using it. Cloud services are chosen to be used because the high scalability and high availability are important aspects for every system. The services that are related to the features of this system and are provided by both of these cloud providers are stated as shown below (Thorpe, 2018).

| Web Service              | Caagla Claud         | Amoren Web Service      |
|--------------------------|----------------------|-------------------------|
| Services                 | Google Cloud         | Amazon Web Service      |
| Platform-as-a-Service    | App Engine           | Elastic Beanstalk       |
| (PaaS)                   | (Standard/Flexible   |                         |
|                          | Environment)         |                         |
| Object storage service   | Google Cloud Storage | Simple Storage Services |
|                          |                      | (S3)                    |
| Management of relational | Cloud SQL            | Relational Database     |
| database                 | Cloud Spanner        | Service (RDS)           |
| Management of data       | Big Query            | Redshift                |
| warehouse                |                      |                         |
| Programmatic access      | Cloud SDK            | Command Line            |

Table 2.8 Comparison among services provided by Google Cloud Platform and Amazon Web Service

# 2.6 Native and web applications Review

There are many options of building mobile application nowadays such as Progressive Web App, hybrid app and native iOS and Android apps. But the popularity of native app is getting worse nowadays. Gazdecki (2018) found that most of the users download zero

Tools

for

Interface

Cloud

PowerShell

application in a month. The apps that are most frequently used by users are only those social media such as Facebook and Instagram or email apps in their daily routine. Many of them are hesitant in downloading new application from Google Play Store or App Store due to the limited space. A lot of steps need to be done by users in order to use the native apps such as signing up store, checking memory space, downloading and finally installing. Furthermore, Native apps require more resources and time to build, maintain and its cross-platform issue. Hence, native apps are difficult to attract users nowadays.

Ajay (2018) reported that Progressive web app (PWA) becomes the trend in today's technology because it is more reliable, fast and engaging. It combines the best features in web and native apps. It does not require additional installation when user wants to access the application. In addition, it is able to provide interfaces for users even though the internet connection is poor and it is instant-loading. Besides, it provides the same user experience as what native app provides such as home screen shortcut and push notifications. Since PWA is a web apps, it is able to be used in all platforms and this helps in increasing the reachability.

The key success factors of PWA are due to Service Worker and Web App Manifest which are not provided in native app development. Service worker is running in the background which is separated from the main browser. This helps the application to provide a lot of features even when the application is closed or offline and so increase the native app experience for users. An app manifest file is used to describe our app resources which included app's displayed name and icons.

In short, PWA becomes the trend in today's world of technology due to the best combination of features from both web and native apps. Hence, PWA is selected to develop this system instead of native apps.

### 2.7 Recommender System Review

Isinkaye, Folajimi and Ojokoh (2015) stated that the growth of digital information and the amount of visitors' access to the Internet causes a huge challenge which is information overload on the Internet. Although some of the information retrieval systems such as Google, Altavista and DevilFinder have solved this problem partially, but one critical issue is still existing which is lacking of prioritization and personalization. Personalization means the information retrieval systems provide available content based on user's interest or preferences. Hence, the demand of recommender system is increasing nowadays. Recommender system is a system which is able to filter information out of large amount of dynamically generated information based on user's interests, preferences or observed behaviour about items and this helps to solve the information overload issue.

There are two more popular and easier techniques in developing a recommender system which are Collaborative Filtering (CF) and Content-Based Filtering (CBF). CBF is an algorithm which analyses attributes of items to generate predictions. User profile will be used in this technique where the features will be extracted from the content of items in user profile. According to Michael and Daniel (n.d.), a content-based recommender system is not able to provide desired recommendations if there is insufficient information to differentiate between the items that user likes and user doesn't like in the content. CBF will become more effective if the availability of descriptive data is high.

Due to the limitations of CBF, CF is introduced. It is introduced as a domainindependent prediction technique which is suitable to be used for content that cannot be described by metadata easily such as movies and music. CF is a technique which works by building a database in user-item matrix based on users' preferences on items. In addition, Xiaoyuan and Taghi (2009) concluded that CF is able to produce recommendations and predictions with high quality if several challenges such as data sparsity, scalability, cold start and synonym found in CF can be addressed successfully.

In short, different techniques will be chosen to be used based on the characteristics of the recommendations intended to be provided. If there is sufficient amount of descriptive data, then CBF is the best technique to be used for predicting and recommending. Otherwise, CF will be a better choice. In this system, CF will be chosen to develop the recommender system because of the data involved in recommendation is not described in metadata. There is no detailed description and information in the data involved.

#### **CHAPTER 3**

#### METHODOLOGY AND PROJECT MANAGEMENT

Section 3.1 will introduce about the detailed phases involved in the software development methodology which is used in developing this project. Section 3.2 introduces about the research method used to collect user requirements in this project. The development tools which are used to develop this project are stated in last section which is Section 3.3.

#### 3.1 Chosen Software Development Methodology

After reviewing 4 types of software development methodologies as stated from section 2.2.1 to section 2.2.4, the respective advantages and disadvantages of each methodology are clearly described. Different types of methodologies are suitable to different characteristics of different projects. Evolutionary Prototyping methodology is finally selected to be used to develop this system due to several reasons as stated below.

This information system involves many different backgrounds of users such as students, society committees and staffs. Each of them has different roles in using this system. Hence, a lot of discussion and interaction with users are needed in the process of developing this system.

Besides, this methodology was selected because of the frequent delivery of prototypes. Prototypes are necessary to be delivered to users for reviewing and evaluating in order to make next improvements. This also helps in enabling the additional requirements provided by customers can be added into the prototypes at any time. In addition, bugs can be defined and fixed earlier before causing any crucial consequences through this incremental process. The overall phases which involve in the Evolutionary Prototyping model is shown in Figure 3.1 below.

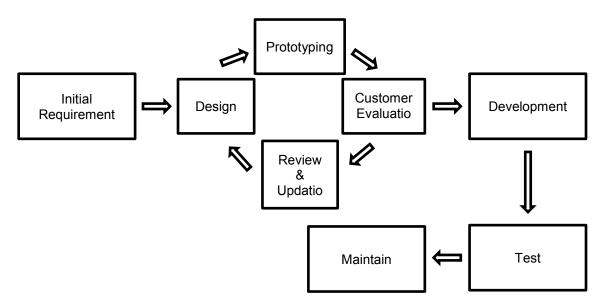

Figure 3.1: Overview of Evolutionary Prototyping Model

### 3.1.1 Requirements Gathering

During this phase, requirements of this project are collected through a series of research. The research is mainly focus on the features provided by some similar existing cocurriculum information system, the features which are required but are not provided by the similar existing co-curriculum information system, the workflow of co-curriculum management and the overall project scopes of this system. The research was carried out by using two methods which are literature review and survey using questionnaire.

Literature review was done on several similar existing co-curriculum information system in order to further understand the features provided those systems. Throughout this research method, all general common features which are provided by all existing systems are able to be identified. In addition, some additional features which are provided by certain existing systems also can be identified and reviewed in order to determine the suitability to include them in this system.

Next, the purpose of carrying out survey using questionnaire is to seek for opinions students from UTAR and other universities and colleges regarding the situation and problems faced by them in the aspect of co-curriculum. Besides, the survey was carried out to obtain more suggestions from those students about the additional features of this system. The questionnaire was designed using various types of questions such as multiple-choice questions, dichotomous questions and open-ended questions. A large amount of respondents can be obtained in a short period of time by using this method and this situation helps in improving the accuracy and reliability of the final statistic result after the survey is completed. Lastly, the student feedback obtained from this method helps in validating the importance of the features which will be implemented in this system.

Lastly, functional and non-functional requirements of this system were determined. Use case modelling was developed in this phase through Use Case Diagram and Use Case Description. Use Case Diagram have been designed to represent the system behaviour and Use Case Description have been determined to further elaborate every use case.

#### **3.1.2 Prototype Development**

There are four continuously repeating phases in developing prototypes which are Design, Prototyping, Customer Evaluation and Review. For this project, there are three iterations of prototype development phase.

### 3.1.2.1 First Iteration

In the first iteration of prototype development phase, only front-end development was involved while back-end development is excluded. Front-end development mainly focused on designing user interface and the overall screen flow of the system. During design phase, a system architecture diagram was designed at the beginning. Next, a draft of system screen flow and user interface were designed in order to develop the first prototype. For prototyping phase, a prototype was built to show initial user interface and screen flow of the system based on the system architecture diagram and the draft of screen flow. These steps were achieved by using React framework. During customer evaluation phase, the first completed prototype was sent to users for first usability testing. All feedbacks and comments from users were recorded. Lastly, during review and updating phase, the collected feedbacks and comments from users were reviewed. The first prototype was further revised and improved based on the collected feedbacks from users until it meets all of the updated user requirements. After the refinement, second iteration started.

#### 3.1.2.2 Second and Third Iteration

In the second and third iteration of prototype development phase, back-end development began such as developing various features and functions of the system. During the design phase, UML diagrams such as activity diagrams, sequence diagrams, class diagrams and ERD diagrams had been drawn to show the detailed workflow of the whole system. During prototyping phase, user interface and screen flow which involved in the first iteration were further developed in order to be compatible with the back-end development. The back-end of the system was developed by using framework such as Flask framework and cloud services such as Amazon Web Services. The major back-end development involved implementing database, developing bidding system, recommender system, RESTful API and user authentication. During the design phase of third iteration, cleaning of code was involved in order to make the code looks neat and can be read easily.

During customer evaluation phase, the second and third prototypes were sent to user again for usability testing and evaluation. Lastly, during review and updating phase, the prototypes were refined and improved again according to the recorded user feedbacks and comments. The prototypes were keep on refining until it meet all latest requirements from users. When the third prototype is completed, it was developed into the final system and this final system was sent to testing phase.

### 3.1.3 Testing

During this phase, a series of testing had been carried out to ensure that the final completed system was able to produce desired outcome. Unit testing and integration testing were the two main testing approach for this final completed system. After all testing were passed, then the tested system was ready for implementation.

#### **3.2** Research Method

The research method which was used to collect user requirements in this project is survey using questionnaire. McLeod (2018) justified that questionnaire method is economical because we are able to obtain large amount of research data by using low cost. Besides, the information we collected from targeted respondents are able to be converted into quantitative data which can be used for statistical analysis. In addition, reliability and consistency of the final result can be checked easily because the questions we set for the survey are standardized and the questions are exactly same to all respondents. For this project, there are 13 questions set for the questionnaire and is sent to total of 60 UTAR students who are often involving in UTAR co-curricular activities actively and 5 questions set for 6 students from other universities and colleges.

### **3.3 Development Tools**

This system is a web application system, hence web development tools are required to develop this system.

#### **3.3.1 Programming Languages**

Programming languages are the core components of developing any software application. There are several factors which need to be considered when choosing suitable programming languages to be used when developing a project. For examples, the important factors are familiarity, efficiency and the complexity. The programming languages which are selected to be used in developing this project are stated below.

### 3.3.1.1 SQL

SQL stands for Structured Query Language which is used for management of database such as retrieving, storing and manipulating data in databases (W3Schools, n.d.). SQL is mainly used to manage the transaction of various kind of data involved in this system.

## 3.3.1.2 JavaScript XML (JSX)

JSX is an object-oriented and statistically-typed programming language. It is a combination of HTML and JavaScript. It is used together with the React framework which is involved in the front-end development of this project. It is faster due to the optimization while compiling code to JavaScript. Besides, it is type-safe because the errors are usually be caught during compilation and not run-time (Tutorials Point, n.d.).

### 3.3.1.3 Python

Python is an object-oriented and interpreted programming language. It is popular due to the clear syntax, low complexity and high readability.

## 3.3.2 Frameworks

## 3.3.2.1 React

React is a frontend framework which is mainly built upon the concept of reusable components, states and props. Many small components are built and combined into several big components and these big components are able to be used across different projects (Buna, 2017).

## 3.3.2.2 Flask

Flask is a Python web framework which is small and powerful. It is able to be learned and used easily when developing a web application in a short period of time (Polepeddi, 2013).

# 3.3.2.3 Bootstrap

Bootstrap is a HTML, CSS and JavaScript framework which is used to develop responsive and mobile-first websites (W3Schools, n.d.).

# 3.3.3 Cloud Services

### 3.3.3.1 Amazon Web Service

AWS is also one for the most popular and highly demanded Cloud Computing service provider. AWS provides services for various kinds of aspects such as analytics, compute, storage, database, machine learning and IoT.

# 3.3.4 Database

3.3.4.1 MySQL Database

MySQL is a reliable, performant and simple open source database. It has become the leading database in developing web-based applications and is used by Facebook, YouTube and Twitter.

#### 3.3.4.2 Firebase

Firebase is a Backend-as-a-Service provided by Google and it offers a lot of useful features. Firebase Storage is used in this system for bidding system. It is a NoSQL database which is able to be updated in real time.

#### 3.3.5 Version Control

### 3.3.5.1 Git

Git is a modern version control system nowadays. It is used to record all changes that have made in every file of the project so that the project version can be changed at any time due to modification made. Version control is necessary to be used in developing this system is because there are a lot of modification made throughout the development.

## 3.4 Preliminary User Interface Design

A preliminary user interface design is completed in the first iteration of project development. The user interface is completed using React framework. The screen flow of user interface is further described in the flow chart as attached in Appendix E: Flow Chart.

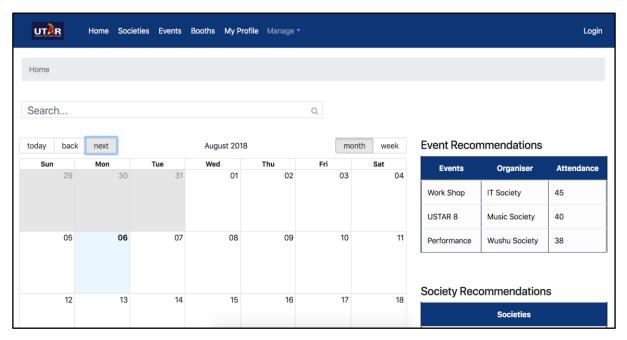

Figure 4.1: UI - Show Home page (calendar view shows all past and upcoming events)

*Note: The following pictures of the user interfaces will exclude the top navigation bar.* 

| Home / Login |                       |
|--------------|-----------------------|
|              |                       |
|              | LOGIN TO YOUR ACCOUNT |
|              | Username              |
|              | Password              |
|              | SUBMIT                |

Figure 4.2: UI – Login

| Home / Societies                  |  |
|-----------------------------------|--|
| Society List                      |  |
| SORT BY CATEGORY SORT BY ALPHABET |  |
| Dance 🖒                           |  |
| WorkShop                          |  |
| KLESF                             |  |
| Easy Parcel Talk                  |  |
| Entertainment 心                   |  |
| Engineering 🖒                     |  |

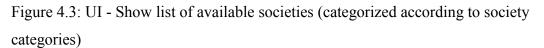

| Home / Events                     |              |
|-----------------------------------|--------------|
| Event List                        |              |
| SORT BY ALPHABET SORT BY CATEGORY | SORT BY DATE |
| August 2018 企                     |              |
| September 2018 🖒                  |              |
| Cardio Night Run                  |              |
| Blood Donation                    |              |
| Adventure Camp                    |              |
| October 2018 மு                   |              |

Figure 4.4: UI - Show list of available events (categorized according to month and year)

| Home / Society Profile |                                                                                    |
|------------------------|------------------------------------------------------------------------------------|
|                        | Create Society Profile<br>Create your own society profile and start to promote it! |
| 0                      | Name & Category                                                                    |
|                        | Society Name                                                                       |
|                        | Society Category                                                                   |
| 0                      | Vision & Mision                                                                    |

Figure 4.5: UI - Create Society Profile

|     |          | MY SOCIETIES        | MY EVENTS                                                                           |        |
|-----|----------|---------------------|-------------------------------------------------------------------------------------|--------|
| No. | Logo     | Society             | Events                                                                              | Action |
| 1   | UTAR ITS | IT Society          | <ul><li>WorkShop</li><li>KLESF</li><li>Easy Parcel Talk</li></ul>                   | C      |
| 2   | ¢        | First Aid Society   | <ul><li>Cardio Night Run</li><li>Blood Donation</li><li>Adventure Camp</li></ul>    | C      |
| 3   | <u> </u> | Engineering Society | <ul><li>ES Camp</li><li>Engineering Fiesta</li><li>Annual General Meeting</li></ul> |        |
| 4   | ()       | Sport Society       | <ul><li>Night Run</li><li>Colour Run</li><li>Sport Carnival</li></ul>               | Ø      |

Figure 4.6: UI - Show all registered societies

|     |                                                                                                    |                  | MY SOCIETIES MY     | EVENTS     |               |     |      |
|-----|----------------------------------------------------------------------------------------------------|------------------|---------------------|------------|---------------|-----|------|
| No. | Logo                                                                                                    | Events           | Organisers          | Date       | Rating Status | Act | ion  |
| NO. |                                                                                                    | Events           | Organisers          | Date       | Rating Status | Act | lons |
| 1   | The second second secon | WorkShop         | IT Society          | 01/12/2018 | -             | Û   | 0    |
| 2   | слядого<br>понт<br>гора                                                                                                    | Cardio Night Run | First Aid Society   | 21/10/2018 | -             | Ŵ   | -    |
| 3   | Aivr                                                                                                    | ES Camp          | Engineering Society | 01/05/2018 | Done          | -   | -    |
| 4   |                                                                                                    | Sport Carnival   | Sport Club          | 17/01/2018 | Undone        | æ   | -    |

Figure 4.7: UI - Show all registered events

| Home / Societies / IT Society                                                           |                                                   |                                                      |
|-----------------------------------------------------------------------------------------|---------------------------------------------------|------------------------------------------------------|
|                                                                                         |                                                   | +                                                    |
|                                                                                         |                                                   |                                                      |
|                                                                                         | IT Society                                        |                                                      |
| Category:                                                                               | -                                                 | 4                                                    |
| Technology                                                                              |                                                   |                                                      |
| Vision                                                                                  |                                                   |                                                      |
| To promote IT information in UTAR                                                       |                                                   |                                                      |
| Mision                                                                                  |                                                   |                                                      |
| To increase reputation of IT Society in UTAR                                            |                                                   |                                                      |
| Description:<br>The biggest challenge to IT in the future is security. Security could n | egatively impact connectivity to public networks. | f these problems cannot be successfully addressed, I |

Figure 4.8: UI - Show detailed information of each society

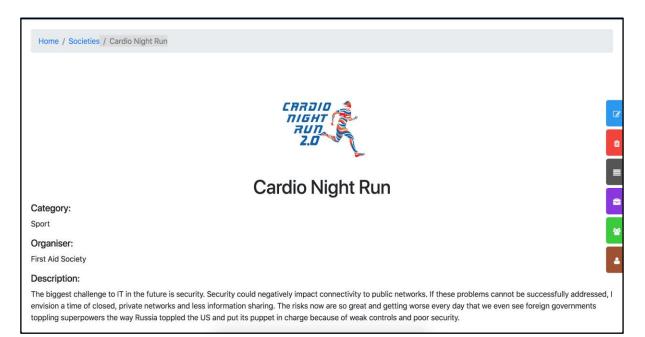

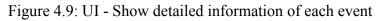

| No. | Name          | IC Number      | Course                 | Year and Sem | Phone Number | Email Address        | Action |
|-----|---------------|----------------|------------------------|--------------|--------------|----------------------|--------|
| 1   | Lim Heng Hao  | 999999-99-9999 | Software Engineering   | Y1S3         | 018-9900990  | henghao@hotmail.com  | +      |
| 2   | Toh Chi Meng  | 777777-77-7777 | Mechanical Engineering | Y1S3         | 018-9900990  | chimeng@hotmail.com  | +      |
| 3   | Lim Keng Huat | 888888-88-8888 | Civil Engineering      | Y1S3         | 018-8989898  | kenghuat@hotmail.com | •      |
| 4   | Kenneth Teng  | 333333-33-3333 | Electrical Engineering | Y3S3         | 012-2930560  | kenneth@hotmail.com  | •      |

Figure 4.10: UI - Manage member registration of society

| No. | Name          | IC Number      | Course                 | Year and Sem | Phone Number | Email Address        | Vegetarian |
|-----|---------------|----------------|------------------------|--------------|--------------|----------------------|------------|
| 1   | Lim Heng Hao  | 999999-99-9999 | Software Engineering   | Y1S3         | 018-9900990  | henghao@hotmail.com  | Yes        |
| 2   | Toh Chi Meng  | 777777-77-7777 | Mechanical Engineering | Y1S3         | 018-9900990  | chimeng@hotmail.com  | Yes        |
| 3   | Lim Keng Huat | 888888-88-8888 | Civil Engineering      | Y1S3         | 018-8989898  | kenghuat@hotmail.com | Yes        |
| 4   | Kenneth Teng  | 333333-33-3333 | Electrical Engineering | Y3S3         | 012-2930560  | kenneth@hotmail.com  | No         |

Figure 4.11: UI - Show list of registered participants for each event

| No. | Name             | IC Number          | Course                    | Year and<br>Sem | Phone<br>Number | Email Address        | Position               | Acti | ons |
|-----|------------------|--------------------|---------------------------|-----------------|-----------------|----------------------|------------------------|------|-----|
| 1   | Lim Heng<br>Hao  | 999999-99-<br>9999 | Software<br>Engineering   | Y1S3            | 018-<br>9900990 | henghao@hotmail.com  | Secretary              | +    | Ô   |
| 2   | Toh Chi<br>Meng  | 777777-77-<br>7777 | Mechanical<br>Engineering | Y1S3            | 018-<br>9900990 | chimeng@hotmail.com  | Logistics HOD          | +    | Ô   |
| 3   | Lim Keng<br>Huat | 888888-88-<br>8888 | Civil Engineering         | Y1S3            | 018-<br>8989898 | kenghuat@hotmail.com | Vice<br>Chairperson    | •    | Û   |
| 4   | Kenneth<br>Teng  | 333333-33-<br>3333 | Electrical<br>Engineering | Y3S3            | 012-2930560     | kenneth@hotmail.com  | Editorial<br>Assistant | •    | Û   |

Figure 4.12: UI - Manage registered crew for each event

| Home / Societies / Cardio Night Run / Register Booth |                |            |
|------------------------------------------------------|----------------|------------|
|                                                      | Booth Re       | gistration |
|                                                      | A <b>1</b> 2 3 | 4 5 6      |
|                                                      | B 1 2 3        |            |
|                                                      | C 1 2 3        |            |
|                                                      | D 1 2 3        |            |
|                                                      |                | 4 5 6      |
|                                                      | SUBMIT         | BACK       |
|                                                      |                |            |

Figure 4.13: UI - Register booth for society's event

| Events      | Organiser     | Attendance |
|-------------|---------------|------------|
| Work Shop   | IT Society    | 45         |
| USTAR 8     | Music Society | 40         |
| Performance | Wushu Society | 38         |
|             |               |            |

|               | Societies |
|---------------|-----------|
| IT Society    |           |
| Music Society |           |
| Wushu Society |           |

Figure 4.14: UI - Show recommendations of suitable societies and events

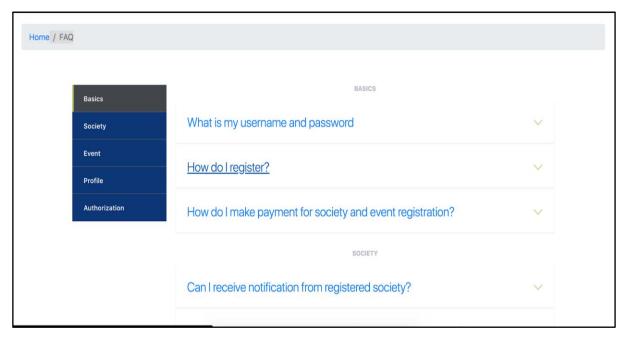

Figure 4.15: UI - Show list of FAQ (categorized)

# 3.5 Project Plan

The project is planned based on the work breakdown structure and Gantt chart. Please refer to "Appendix A: Work breakdown structure and Gantt chart".

#### **CHAPTER 4**

#### **PROJECT SPECIFICATION**

This chapter will introduce about the functional and non-functional requirements of the project in section 4.1. Section 4.2 will introduce about use case diagram while section 4.3 is about the use case description of this project. The last section which is section 4.4 will introduce about the preliminary user interface design.

### 4.1 Requirement Specification

#### 4.1.1 Functional Requirements

The functional requirements are categorized according to the different roles of users who will be using this system. Note that also a society committee is also a student.

#### As a student

- 1. The user shall be able to login to their account.
- 2. The user shall be able to view list of past and upcoming co-curriculum events.
- 3. The user shall be able to view list of existing societies.
- 4. The user shall be able to view details of every event.
- 5. The user shall be able to view details of every society.
- 6. The user shall be able to search through the list of events.
- 7. The user shall be able to register for societies.
- 8. The user shall be able to register events.
- 9. The user shall be able to cancel the society registration.
- 10. The user shall be able to cancel the event registration.
- 11. The user shall be able to receive notifications about the registered events.
- 12. The user shall be able to obtain recommendations about the suitable societies and events to be participated.
- 13. The user shall be able to provide rating for every participated event.

### As a society committee

- 1. The authorized user shall be able to manage society.
  - 1.1 The authorized user shall be able to modify society profile.

1.2 The authorized user shall be able to manage society registration for crew and members.

1.3 The authorized user shall be able to select authorized crew position for every event of the society.

- 2. The authorized user shall be able to manage events of respective societies.
  - 2.1 The authorized user shall be able to create new event.
  - 2.2 The authorized user shall be able to modify event details.
  - 2.3 The authorized user shall be able to delete the created event.
- 3. The authorized user shall be able to bid for their event's booth location.
- 4. The authorized user shall be able to export data of society members and event participants.

## As a staff in-charged of respective societies

- 1. The authorized user shall be able to manage society.
- 2. The authorized user shall be able to manage events of respective societies.
- 3. The authorized user shall be able to export data of society members and event participants.

# As a DSA officer

- 1. The authorized user shall be able to manage all societies.
- 2. The authorized user shall be able to manage events of respective societies.
- 3. The authorized user shall be able to manage the bidding system of event booth location.

3.1 The authorized user shall be able to upload floor plan for booth location and determine amount of available booths.

4. The authorized user shall be able to export data of society members and event participants.

# Availability

The system shall be available for 24 hours per day and 7 days per week without any crashing when multiple users are accessing the system concurrently.

# Security

- 1. The system data shall be backup from time to time every day in a secure database to prevent any data loss.
- 2. The system shall be able to display information according to the different roles of users logging in.

# Usability

- 1. The system shall be user-friendly by providing a consistent user interface which is able to be used easily and efficiently.
- 2. The system shall be able to provide a user interface with high navigability. For example, user is able to complete one task through one or two steps instead of a lot of complicated steps.
- 3. The system shall be able to display error message when the user input is wrong.
- 4. The system shall be able to validate user input for required input to prevent empty data.

### Performance

- 1. The system shall be able to be accessed through optimum browsing speed. For example, a page does not take a long period of time for loading.
- 2. The system shall be able to send notification to user on time.

# Adaptability

1. The system shall be able to be modified easily when there is any new feature or new technology that will be implemented.

### 4.2 Use Case Modelling

In order to further describe the functionalities of this system, a use case modelling is done which describe detailed information of every functionality.

# 4.2.1 Use Case Diagram

Please refer to "Appendix B: Use Case Diagram".

# 4.2.2 Use Case Description

# 4.2.2.1 Login

| Use Case Name: Login                                                                                  | ID: 001                            | Importance Level: High |  |
|----------------------------------------------------------------------------------------------------|------------------------------------|------------------------|--|
| Primary Actor: Student                                                                                | Use Case Type: Detailed, Essential |                        |  |
| Stakeholders and Interests:                                                                           |                                    |                        |  |
| Student - wants to login to the pre-registered acc                                                    | ount.                              |                        |  |
| Staff - wants to login to the pre-registered accou                                                    | nt.                                |                        |  |
| Brief Description:                                                                                    |                                    |                        |  |
| This use case describes how student / staff login                                                     | to the registere                   | d account.             |  |
| Trigger: Student / staff clicks on "Login" button on navigation bar.                                  |                                    |                        |  |
|                                                                                                    |                                    |                        |  |
| Relationships:                                                                                        |                                    |                        |  |
| Relationships:<br>Association: Student, Staff                                                         |                                    |                        |  |
| -                                                                                                    |                                    |                        |  |
| Association: Student, Staff                                                                           |                                    |                        |  |
| Association: Student, Staff<br>Include: -                                                             |                                    |                        |  |
| Association: Student, Staff<br>Include: -<br>Extend: -                                                |                                    |                        |  |
| Association: Student, Staff<br>Include: -<br>Extend: -<br>Generalization: -                           | navigation bar.                    |                        |  |
| Association: Student, Staff<br>Include: -<br>Extend: -<br>Generalization: -<br>Normal Flow of Events: | navigation bar.                    |                        |  |

4. System validates the user input and logs user into the registered account and redirects user to Home page.

Sub Flows: Not applicable

Alternate / Exceptional Flows:

3.1.1 User enters invalid student ID or password and clicks on "Submit" button.

3.1.2 System displays error message.

3.2.1 User enters student ID and password, then clicks on "Remember Me" checkbox and "Login" button.

3.2.2 System stores the remember token into "User" table in database.

3.3.1 User leaves the input field empty.

3.3.2 System displays error message.

### 4.2.2.2 View Events

| Use Case Name: View Events                                                                                                    | ID: 002                            | Importance Level: High |
|----------------------------------------------------------------------------------------------------|------------------------------------|------------------------|
| Primary Actor: Student                                                                                                    | Use Case Type: Detailed, Essential |                        |
| Stakeholders and Interests:<br>Student - wants to view list of UTAR events organized by various societies.<br>Staff- wants to view list of UTAR events organized by various societies. |                                    |                        |
| Brief Description:<br>This use case describes how student / staff view the list of events and the detailed information of each event.                                                  |                                    |                        |
| Trigger: Student / staff clicks on "Home" button on navigation bar.                                                                                                    |                                    |                        |
| Relationships:                                                                                                    |                                    |                        |

Association: Student, Staff

Include: -

Extend: -

Generalization: -

Normal Flow of Events:

- 1. User clicks on "Home" button on navigation bar.
- 2. System shows the page with a calendar view and all the events are recorded in the calendar.
- 3. User clicks on any single event.
- 4. System shows the page with the detailed information of that particular event.

Sub Flows: Not applicable

Alternate / Exceptional Flows: -

# 4.2.2.3 View Societies

| Use Case Name: View Societies                                                                                                    | ID: 003                            | Importance Level: High |
|----------------------------------------------------------------------------------------------------|------------------------------------|------------------------|
| Primary Actor: Student                                                                                                    | Use Case Type: Detailed, Essential |                        |
| Stakeholders and Interests:<br>Student - wants to view list of societies which are existing and active.<br>Staff- wants to view list of societies which are existing and active. |                                    |                        |
| Brief Description:<br>This use case describes how student / staff view the list of societies and the detailed information of each society.                                       |                                    |                        |
| Trigger: Student / staff clicks on "Societies" button on navigation bar.                                                                                                    |                                    |                        |

Relationships:

Association: Student, Staff

Include: -

Extend: -

Generalization: -

Normal Flow of Events:

- 1. User clicks on "Societies" button on navigation bar.
- 2. System shows the page with a list of societies.
- 3. User clicks on any single society.
- 4. System shows the page with the detailed information of that particular society.

| Sub Flows:     |
|----------------|
| Not applicable |

Alternate / Exceptional Flows: -

# 4.2.2.4 Register Event

| Use Case Name: Register Event                                                                  | ID: 004                            | Importance Level: High |
|------------------------------------------------------------------------------------------------|------------------------------------|------------------------|
| Primary Actor: Student                                                                         | Use Case Type: Detailed, Essential |                        |
| Stakeholders and Interests:<br>Student - wants to register for the interested events.          |                                    |                        |
| Brief Description:<br>This use case describes how student registers for the interested events. |                                    |                        |
| Trigger: Student clicks on "Join Participant" button.                                          |                                    |                        |
| Relationships:                                                                                 |                                    |                        |

Association: Student

Include: -

Extend: -

Generalization: -

Normal Flow of Events:

- 1. User clicks on "Join Participant" button.
- 2. System redirects user to Event Registration page based on the selected event.
- 3. User enters personal details and clicks on "Submit" button.
- 4. System checks and validates all input data.
- 5. System stores the user input into database.
- 6. System shows a success message which indicates that the event has been registered successfully.
- 7. System redirects user back to "My Profile" page.

### Sub Flows: Not applicable

Alternate / Exceptional Flows:

1.1.1 User clicks on "Join Crew" button.

3.1.1 User enters invalid personal details and clicks on "Submit" button.

3.1.1.1 User enters invalid email address.

3.1.1.2 User enters invalid phone number.

3.1.1.3 User enters invalid student ID.

3.1.1.4 User leaves the input field empty.

3.1.2 System displays error message.

3.2.1 User clicks on "Back" button.

3.2.2 System redirects user back to the previous page that user stayed.

# 4.2.2.5 Register Society

| Use Case Name: Register Society                                                                                                    | ID: 005 | Importance Level: High |  |
|----------------------------------------------------------------------------------------------------|---------|------------------------|--|
| Primary Actor: Student Use Case Type: Detailed, Essential                                                                                                    |         |                        |  |
| Stakeholders and Interests:<br>Student - wants to register for the interested societies.                                                                                                    |         |                        |  |
| Brief Description:<br>This use case describes how student registers for the interested societies.                                                                                                    |         |                        |  |
| Trigger: Student clicks on "Join" button.                                                                                                    |         |                        |  |
| Relationships:<br>Association: Student                                                                                                    |         |                        |  |
| Include: -                                                                                                    |         |                        |  |
| Extend: -                                                                                                    |         |                        |  |
| Generalization: -                                                                                                    |         |                        |  |
| <ol> <li>Normal Flow of Events:         <ol> <li>User clicks on "Join" button.</li> <li>System redirects user to Society Registration page based on the selected society.</li> <li>User enters personal details and clicks on "Submit" button.</li> <li>System checks and validates all input data.</li> <li>System stores the user input into database.</li> <li>System shows a success message which indicates that the society has been registered successfully.</li> </ol> </li> <li>System redirects user back to "My Profile" page.</li> </ol> |         |                        |  |
| Sub Flows:<br>Not applicable                                                                                                    |         |                        |  |
| Alternate / Exceptional Flows:                                                                                                    |         |                        |  |
| <ul><li>3.1.1 User enters invalid personal details and clicks on "Submit" button.</li><li>3.1.1.1 User enters invalid email address.</li><li>3.1.1.2 User enters invalid phone number.</li></ul>                                                                                                    |         |                        |  |

3.1.1.3 User enters invalid student ID.
3.1.1.4 User leaves the input field empty.
3.1.2 System displays error message.
3.2.1 User clicks on "Back" button.

3.2.2 System redirects user back to the previous page that user stayed.

# 4.2.2.6 Cancel Event Registration

| Use Case Name: Cancel Event Registration                                                                                                    | ID: 006                                         | Importance Level: High                                |  |  |
|----------------------------------------------------------------------------------------------------|-------------------------------------------------|-------------------------------------------------------|--|--|
| Primary Actor: Student                                                                                                    | Use Case T                                      | Use Case Type: Detailed, Essential                    |  |  |
| Stakeholders and Interests:<br>Student - wants to cancel the event registration                                                                                                    | which had bee                                   | en done previously.                                   |  |  |
| Brief Description:<br>This use case describes how student cancels th                                                                                                    | e event registra                                | ation.                                                |  |  |
| Trigger: Student clicks on a cross ("X") symbol                                                                                                    | ol.                                             |                                                       |  |  |
| Relationships:<br>Association: Student                                                                                                    |                                                 |                                                       |  |  |
| Include: -                                                                                                    | Include: -                                      |                                                       |  |  |
| Extend: -                                                                                                    |                                                 |                                                       |  |  |
| Generalization: -                                                                                                    |                                                 |                                                       |  |  |
| Normal Flow of Events:                                                                                                    |                                                 |                                                       |  |  |
| <ol> <li>User clicks on a cross symbol in the c<br/>profile.</li> <li>System displays a dialogue box to conf</li> <li>User clicks on "Yes" button of the dialogue</li> <li>System deletes the information of user</li> <li>System closes the dialogue box.</li> <li>System shows a success message white</li> </ol> | irm the cancell<br>ogue box.<br>from the relate | ation of event registration.<br>d tables in database. |  |  |

- 6. System shows a success message which indicates that the event registration has been deleted successfully.
- 7. System retains user in the same page.

Sub Flows: Not applicable.

Alternate / Exceptional Flows:

3.1.1 User clicks on "No" button of the dialogues box.3.1.2 System closes the dialogue box and retains user in the same page.

# 4.2.2.7 Provide Rating

| Use Case Name: Provide Rating                                                                                                    | ID: 009                                                                         | Importance Level: High            |  |
|----------------------------------------------------------------------------------------------------|---------------------------------------------------------------------------------|-----------------------------------|--|
| Primary Actor: Student                                                                                                    | Use Case Type: Detailed, Essential                                              |                                   |  |
| Stakeholders and Interests:<br>Student - wants to provide rating for the particip                                                                                                    | ated events.                                                                    |                                   |  |
| Brief Description:<br>This use case describes how student provides rating for the participated events.                                                                                                    |                                                                                 |                                   |  |
| Trigger: Student clicks on "Undone" button in a                                                                                                    | table.                                                                          |                                   |  |
| Relationships:<br>Association: Student<br>Include: -<br>Extend: -<br>Generalization: -                                                                                                    |                                                                                 |                                   |  |
| <ul> <li>Normal Flow of Events:</li> <li>1. User clicks on "Undone" button personal profile.</li> <li>2. System redirects user to Event Ra</li> <li>3. User enters personal details and p</li> <li>4. User clicks on "Submit" button.</li> <li>5. System checks and validates all in</li> <li>6. System stores the user input into a</li> <li>7. System shows a success message recorded successfully.</li> <li>8. System redirects user back to "Mathematical structures and the stores and the stores and the stores and the stores and the stores and the stores and the stores and the stores and the stores are stores and the stores and the stores are stores and the stores are stores and the stores are stores and the stores are stores and the stores are stores and the stores are stores and the stores are stores and the stores are stores and the stores are stores are stores and the stores are stores are stores a</li></ul> | ating page base<br>provides rating.<br>nput data.<br>database.<br>which indicat | es that the event rating has been |  |

Sub Flows: Not applicable.

Alternate / Exceptional Flows:

3.1.1 User enters invalid personal details and clicks on "Submit" button.

3.1.1.1 User enters invalid email address.

3.1.1.2 User enters invalid phone number.

3.1.1.3 User enters invalid student ID.

3.1.1.4 User leaves the input field empty.

3.1.2 System displays error message.

4.1.1 User clicks on "Back" button.

4.1.2 System redirects user back to the previous page that user stayed.

### 4.2.2.8 Receive reminder notification

| Use Case Name: Receive Reminder Notification                                                     | ID: 010                                                                                                   | Importance Level: High |  |  |
|--------------------------------------------------------------------------------------------------|----------------------------------------------------------------------------------------------------|------------------------|--|--|
| Primary Actor: Student                                                                           | Primary Actor: Student Use Case Type: Detailed, Essential                                                 |                        |  |  |
| Stakeholders and Interests:<br>Student - wants to receive reminder notification from the system. |                                                                                                    |                        |  |  |
| Brief Description:<br>This use case describes how student receives rer                           | Brief Description:<br>This use case describes how student receives reminder notification form the system. |                        |  |  |
| Trigger: Student toggles the "Web Notification" button.                                          |                                                                                                    |                        |  |  |
| Relationships:<br>Association: Student                                                           |                                                                                                    |                        |  |  |
| Include: -                                                                                       |                                                                                                    |                        |  |  |
| Extend: -                                                                                        |                                                                                                    |                        |  |  |
| Generalization: -                                                                                |                                                                                                    |                        |  |  |
| Normal Flow of Events:                                                                           |                                                                                                    |                        |  |  |
| 1. Student toggles the "Web Notification" button in Event Registration page.                     |                                                                                                    |                        |  |  |

- 2. System stores the response of toggle button (either true or false) into database.
- 3. System sends reminder notification regarding user's registered events based on the required time.

# Sub Flows:

Not applicable.

Alternate / Exceptional Flows: -

# 4.2.2.9 Manage Society Profile

| Use Case Name: Manage Society Profile                                                        | ID: 012                            | Importance Level: High |  |
|----------------------------------------------------------------------------------------------|------------------------------------|------------------------|--|
| Primary Actor: Society Committee                                                             | Use Case Type: Detailed, Essential |                        |  |
| Stakeholders and Interests:<br>Society committee - wants to manage society profile.          |                                    |                        |  |
| Brief Description:<br>This use case describes how society committee manages society profile. |                                    |                        |  |
| Trigger: Society committee clicks on "Create Society Profile" button.                        |                                    |                        |  |
| Relationships:<br>Association: Society Committee                                             |                                    |                        |  |
| Include: -                                                                                   |                                    |                        |  |
| Extend: -                                                                                    |                                    |                        |  |
| Generalization: -                                                                            |                                    |                        |  |
| Normal Flow of Events:                                                                       |                                    |                        |  |
| 1. User clicks on "Create Society Profile" button.                                           |                                    |                        |  |

- 2. System redirects user to Create Society Profile page.
- 3. User enters information and details of the respective society.
- 4. User clicks on "Submit" button.
- 5. System checks and validates all input data.
- 6. System stores the user input into database.
- 7. System shows a success message which indicates that the society profile has been created successfully.
- 8. System redirects user back to the created profile page.

Sub Flows: Not applicable.

Alternate / Exceptional Flows:

1.1.1 User clicks on "Edit" button.

1.1.2 System redirects user to "Edit Society Profile" page of the selected society.

1.1.3 User edits the information and clicks "Submit" button.

1.1.4 System redirects user to "Society Profile" page and displays success message.

1.2.1 User clicks on "Delete" button.

1.2.2 System displays a dialogue box to confirm the deletion of society profile.

1.2.3 User clicks on "Yes" button of the dialogue box.

1.2.4 System deletes the information of society from the related tables in database.

1.2.5 System closes the dialogue box.

1.2.6 System shows a success message which indicates that the society profile has been deleted successfully.

1.2.7 System retains user in the same page.

1.2.3.1 User clicks on "No" button of the dialogue box.

1.2.3.2 System closes the dialogue box.

1.2.3.3 System retains user in the same page.

3.1.1 User enters invalid society details and clicks on "Submit" button.

3.1.1.1 User leaves the input field empty.

3.1.2 System displays error message.

4.1.1 User clicks on "Back" button.

4.1.2 System redirects user back to the previous page that user stayed.

# 4.2.2.10 Manage Event

| Use Case Name: Manage Events                                                                                                    | ID: 013       | Importance Level: High |  |
|----------------------------------------------------------------------------------------------------|---------------|------------------------|--|
| imary Actor: Society Committee Use Case Type: Detailed, Essential                                                                                                    |               |                        |  |
| Stakeholders and Interests:<br>Society committee - wants to manage society's events.                                                                                                    |               |                        |  |
| Brief Description:<br>This use case describes how society committee manages society's events.                                                                                                    |               |                        |  |
| Trigger: Society committee clicks on "Create Ev                                                                                                    | vent" button. |                        |  |
| Relationships:<br>Association: Society Committee<br>Include: -<br>Extend: -<br>Generalization: -                                                                                                    |               |                        |  |
| <ol> <li>Normal Flow of Events:         <ol> <li>User clicks on "Create Event" button.</li> <li>System redirects user to Create Event page.</li> <li>User enters information and details of the new event.</li> <li>User clicks on "Submit" button.</li> <li>System checks and validates all input data.</li> <li>System stores the user input into database.</li> </ol> </li> <li>System shows a success message which indicates that the new event has been created successfully.</li> <li>System redirects user back to the created event page.</li> </ol> |               |                        |  |
| Sub Flows:<br>Not applicable.                                                                                                    |               |                        |  |
| Alternate / Exceptional Flows:                                                                                                    |               |                        |  |
| <ul><li>1.1.1 User clicks on "Edit" button.</li><li>1.1.2 System redirects user to "Edit Event" page of the selected event.</li><li>1.1.3 User edits the information and clicks "Submit" button.</li></ul>                                                                                                    |               |                        |  |

1.1.4 System redirects user to "Event" page and displays success message.

1.2.1 User clicks on "Delete" button.

1.2.2 System displays a dialogue box to confirm the deletion of event.

1.2.3 User clicks on "Yes" button of the dialogue box.

1.2.4 System deletes the information of event from the related tables in database.

1.2.5 System closes the dialogue box.

1.2.6 System shows a success message which indicates that the event has been deleted successfully.

1.2.7 System retains user in the same page.

1.3.1 User clicks on "View participants" button.

1.3.2 System displays list of participants of the selected event.

1.2.3.1 User clicks on "No" button of the dialogue box.

1.2.3.2 System closes the dialogue box.

1.2.3.3 System retains user in the same page.

3.1.1 User enters invalid event details and clicks on "Submit" button.

3.1.1.1 User leaves the input field empty.

3.1.2 System displays error message.

4.1.1 User clicks on "Back" button.

4.1.2 System redirects user back to the previous page that user stayed.

# 4.2.2.11 Manage Event Crew Registration

| Use Case Name: Manage Event Crew Registration                                                        | ID: 014                            | Importance Level: High |  |
|----------------------------------------------------------------------------------------------------|------------------------------------|------------------------|--|
| Primary Actor: Society Committee                                                                     | Use Case Type: Detailed, Essential |                        |  |
| Stakeholders and Interests:<br>Society Committee - wants to manage event crew registration.          |                                    |                        |  |
| Brief Description:<br>This use case describes how society committee manages event crew registration. |                                    |                        |  |
| Trigger:<br>Society committee clicks on "Manage Crew" button.                                        |                                    |                        |  |
| Relationships:<br>Association: Society Committee<br>Include: -                                       |                                    |                        |  |

Extend: -

Generalization: -

Normal Flow of Events:

- 1. User clicks on "Manage Crew" button.
- 2. System redirects user to "Event Crews" page.
- 3. User clicks on the "Approve" button of selected event crew which has not be approved.
- 4. System displays a dialogue box to confirm the approval of the event crew.
- 5. User clicks on "Yes" button of the dialogue box.
- 6. System stores the information of the crew to the related tables in database.
- 7. System closes the dialogue box.
- 8. System shows a success message which indicates that the event crew has been approved successfully.
- 9. System retains user in the same page.

Sub Flows: Not applicable.

Alternate / Exceptional Flows:

3.1.1 User clicks on the "Delete" button of selected event crew.

3.1.2 System displays a dialogue box to confirm the deletion of the event crew.

3.1.3 User clicks on "Yes" button of the dialogue box.

3.1.4 System delete the information of the crew from the related tables in database.

3.1.5 System closes the dialogue box.

3.1.6 System shows a success message which indicates that the event crew has been removed successfully.

3.1.7 System retains user in the same page.

3.1.3.1 User clicks on "No" button of the dialogue box.

3.1.3.2 System closes the dialogue box.

3.1.3.3 System retains user in the same page.

# 4.2.2.12 Bid Event Booth

| Use Case Name: Bid Event Booth   | ID: 015                            | Importance Level: High |
|----------------------------------|------------------------------------|------------------------|
| Primary Actor: Society Committee | Use Case Type: Detailed, Essential |                        |

Stakeholders and Interests: Society committee - wants to bid for event booth's location.

Brief Description: This use case describes how society committee bids for event booth's location.

Trigger: Society committee clicks on "Register Booth" button.

Relationships:

Association: Society Committee

Include: -

Extend: -

Generalization: -

Normal Flow of Events:

- 1. User clicks on "Register Booth" button in Society or Event page.
- 2. System redirects user to "Booth Registration" page.
- 3. User clicks on the intended location of booth.
- 4. System displays the selected location in green colour.
- 5. User clicks on "Submit" button.
- 6. System stores the user input into database.
- 7. System shows a success message which indicates that the location of booth has been registered successfully.
- 8. System redirects user back to the society or event page.

Sub Flows: Not applicable.

Alternate / Exceptional Flows:

5.1.1 User clicks on "Back" button.

5.1.2 System redirects user back to the previous page that user stayed.

# 4.2.2.13 Manage Bidding System

| Use Case Name: Manage Bidding System                                                                                                    | ID: 017       | Importance Level: High  |  |  |  |  |
|----------------------------------------------------------------------------------------------------|---------------|-------------------------|--|--|--|--|
| Primary Actor: DSA                                                                                                    | Use Case Ty   | pe: Detailed, Essential |  |  |  |  |
| Stakeholders and Interests:<br>Student Representative Council / Staff - want to manage bidding system of event booth location.                                                                                                    |               |                         |  |  |  |  |
| Brief Description:<br>This use case describes how DSA manage the bi                                                                                                    | idding system | of event booth location |  |  |  |  |
| Trigger:                                                                                                    |               |                         |  |  |  |  |
| Relationships:<br>Association: Student<br>Include: -<br>Extend: -<br>Generalization: -                                                                                                    |               |                         |  |  |  |  |
| Normal Flow of Events:                                                                                                    |               |                         |  |  |  |  |
| <ol> <li>User clicks on "Manage Booth" button in "Manage" drop down on navigation bar.</li> <li>User enters information and details of the respective booth management.</li> <li>User clicks on "Submit" button.</li> <li>System checks and validates all input data.</li> <li>System stores the user input into database.</li> <li>System shows a success message which indicates that the booth management has been updated successfully.</li> <li>System redirects user back to the home page.</li> </ol> |               |                         |  |  |  |  |
| Sub Flows:<br>Not applicable.                                                                                                    |               |                         |  |  |  |  |
| Alternate / Exceptional Flows: -                                                                                                    |               |                         |  |  |  |  |

4.2.2.14 Manage Membership Registration

| Use Case Name: Manage Membership Registration                                                                                                    | ID: 018 Importance Level: High                                            |                                                   |  |  |
|----------------------------------------------------------------------------------------------------|---------------------------------------------------------------------------|---------------------------------------------------|--|--|
| Primary Actor: Staff                                                                                                    | Use Case Type                                                             | e: Detailed, Essential                            |  |  |
| Stakeholders and Interests:<br>Staff - wants to manage society's membership reg                                                                                                    | gistration.                                                               |                                                   |  |  |
| Brief Description:<br>This use case describes how staff manages societ                                                                                                    | y's membershi                                                             | p registration.                                   |  |  |
| Trigger: Staff clicks on "Manage Member" button                                                                                                    | n.                                                                        |                                                   |  |  |
| Relationships:<br>Association: Staff                                                                                                    |                                                                           |                                                   |  |  |
| Include: -                                                                                                    |                                                                           |                                                   |  |  |
| Extend: -                                                                                                    |                                                                           |                                                   |  |  |
| Generalization: -                                                                                                    |                                                                           |                                                   |  |  |
| Normal Flow of Events:                                                                                                    |                                                                           |                                                   |  |  |
| <ol> <li>User clicks on "Manage Member" button.</li> <li>System redirects user to "Society Member3.</li> <li>User clicks on the "Approve" button of approved.</li> <li>System displays a dialogue box to confirm5.</li> <li>User clicks on "Yes" button of the dialogu6.</li> <li>System stores the information of the new 17.</li> <li>System closes the dialogue box.</li> <li>System shows a success message whic approved successfully.</li> <li>System retains user in the same page.</li> </ol> | rs" page.<br>of selected ne<br>n the approval<br>ue box.<br>member to the | of the new member.<br>related tables in database. |  |  |
| Sub Flows:<br>Not applicable.                                                                                                    |                                                                           |                                                   |  |  |
| Alternate / Exceptional Flows:                                                                                                    |                                                                           |                                                   |  |  |

3.1.1 User clicks on the "Delete" button of selected new member.

3.1.2 System displays a dialogue box to confirm the deletion of the new member.

3.1.3 User clicks on "Yes" button of the dialogue box.

3.1.4 System delete the information of the new member from the related tables in database.

3.1.5 System closes the dialogue box.

3.1.6 System shows a success message which indicates that the new member has been removed successfully.

3.1.7 System retains user in the same page.

3.1.3.1 User clicks on "No" button of the dialogue box.

3.1.3.2 System closes the dialogue box.

3.1.3.3 System retains user in the same page.

#### **CHAPTER 5**

#### DESIGN

This chapter describes the design constructed to develop the information system.

### 5.1 Software Architecture Design

The architecture design used is client-server architecture. ReactJS is used for the client side while Flask is used for the server side. Both of these frameworks are chosen to be used in this system is because of its simplicity and familiarity based on previous experience. The overview of client-server architecture is shown in Figure 5.1 below.

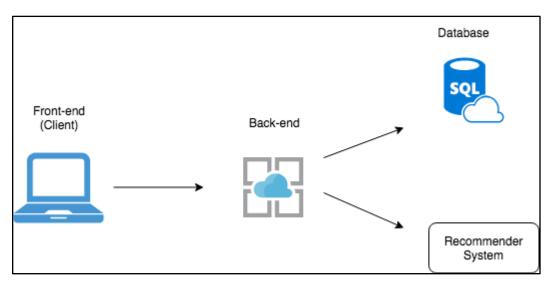

Figure 5.1: Client-Server Architecture of the system

#### 5.2 Software Component Design

There are two parts in the software architecture of this system which are client and server sides. The overall system architecture is constructed to show the components of both client and server sides as shown in Figure 5.2 below.

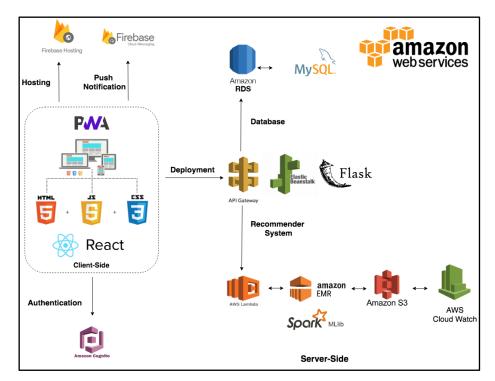

Figure 5.2: System Architecture Design

### 5.2.1 Client Components

1. Progressive Web Application (PWA)

PWA are web applications that render websites and web pages but able to provide some user functionalities. It is reliable, fast and engaging. It is reliable as it loads instantly without long loading period even the network is not stable. It is fast because it responds quickly towards user interaction with smooth scrolling and animations. Lastly, it is engaging because it is available in home screen and able to receive push notifications (Google Developers, n.d.).

#### 2. React Framework

React is an open source JavaScript library which is used to develop front-end user interface for single page applications. Single page applications are web application which can complete data transaction without page reloading. React is a fast, simple and scalable framework and it only works for user interfaces which is the View in MVC template (C# Corner, n.d.).

#### 5.2.2 Server Components

1. AWS Elastic Beanstalk

AWS Elastic Beanstalk is a cloud service which is used to deploy and scale web applications. Code can be uploaded to cloud and Elastic Beanstalk will help to handle the deployment such as load balancing, capacity provisioning and autoscaling. The web applications are deployed on familiar servers such as Nginx, Apache and Passenger (Amazon Web Services, n.d.).

2. Amazon Relational Database Service (Amazon RDS)

Amazon RDS is a cloud service for setting up, operating and scaling a relational database in cloud. There are few options for database engines such as PostgreSQL, Amazon Aurora, MySQL, MariaDB, SQL Server and Oracle Database (Amazon Web Services, n.d.).

#### 3. Amazon Elastic MapReduce (Amazon EMR)

Amazon EMR processes large amount of data easily, fast, and cost-effective with the existence of a managed Hadoop framework. Other distributed frameworks can be run on it as well such as Apache Spark, Presto, HBase and Flink. It is also able to interact with other data stores such as Amazon DynamoDB and Amazon S3. In addition, EMR is able to handle a lot of big data use cases such as ETL, log analysis, financial analysis and machine learning (Amazon Web Services, n.d.). 4. Amazon Simple Storage Service (Amazon S3)

Amazon S3 is a storage service which can store and protect various amount of data for mobile applications, websites, IoT devices, backup and restore. It provides management services which is easy to be used in order to self organize the data and customize the access control to meet business or organizational requirements (Amazon Web Services, n.d.).

5. Amazon Cognito

Amazon Cognito makes user authentication process easier and access control to both web and mobile applications in a more quick and easy manner. Amazon Cognito is able to be scaled to millions of users and it enables authentication with social providers such as Google and Facebook. (Amazon Web Services, n.d.).

6. Amazon Lambda

Amazon Lambda allows code execution in a serverless environment without server management by the developers. Lambda can be triggered by other AWS services or called by other web and mobile application for execution.

7. Apache Spark MLlib

MLlib is a machine learning library of Spark. It makes machine learning more easy and scalable (Apache Spark, n.d.).

8. Flask Web Framework

Flask is a web framework written in Python which is also known as micro web framework. It does not require additional libraries or tools and does not support form validation or database abstraction layer (Real Python, n.d.).

#### 9. Firebase Hosting

Firebase hosting provides secure and fast hosting for websites and web applications. It also supports hosting for single page web applications (Firebase, n.d.).

10. Firebase Cloud Messaging (FCM)

FCM is a used to deliver messages without any cost as a messaging solution for cross-platform application. It sends notification message to client app to notify user about important information (Firebase, n.d.).

#### 5.3 Detailed Architecture Design

#### 5.3.1 Recommender System Architecture

The recommender system is being developed using few different types of cloud services in AWS. Lambda is used to run code in (Python) without managing the computer resources such as servers. Lambda is being triggered by other cloud services in AWS to start the execution. In addition, SQL database is being hosted using RDS to retrieve student's rating information and to store prediction output. MLlib is being used for the recommendation and the data analysis is being executed using EMR. Scheduler is used to schedule the whole process to be executed in a weekly manner.

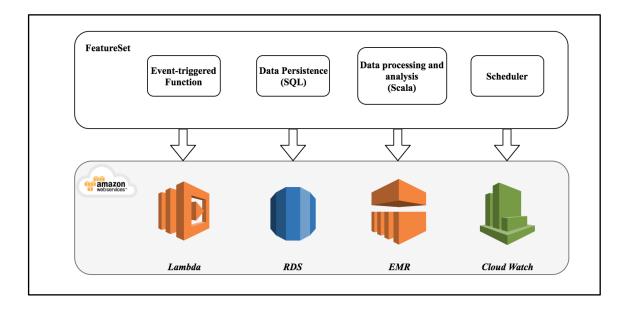

Figure 5.3: Recommender System Architecture

### 5.3.2 Microservices Architecture

Microservices architecture design is used in developing this system where a monolithic application is being decomposed into smaller separated applications or services. Those separated applications and services are being deployed independently in the same or different cloud services as others. For instance, the micro services which are being developed in this system are authentication, recommender system and the backend API design. The purpose of using this microservice architecture is to increase the high flexibility, high reliability and high scalability.

- 1. High flexibility The application can be developed using different kinds of technologies for each of the isolated service.
- 2. High reliability The malfunction of one of the service will not affect the entire application or other isolated services.
- 3. High scalability Rebuilt of the entire system is not necessary when the application need to be updated from time to time.

#### 5.4 Database Design

#### 5.4.1 Entity Relational Diagram (ERD)

ERD shows the relationship between every entity which are stored in database. ERD is a diagram which has not been normalised yet. In this application, there are a lot of many-to-many relationship. This relationship produces many pivot tables to store they key data of both entities. There are three separated and standalone tables where they are used to store general information for booth location and the recommendation and analysis data produced by the recommender system.

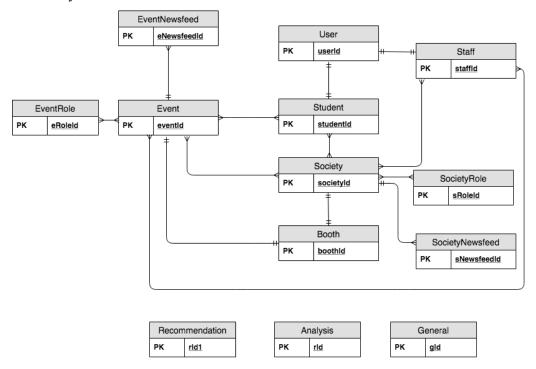

Figure 5.4: Entity Relational Diagram

# 5.4.2 Logical Entity Relational Diagram (ERD)

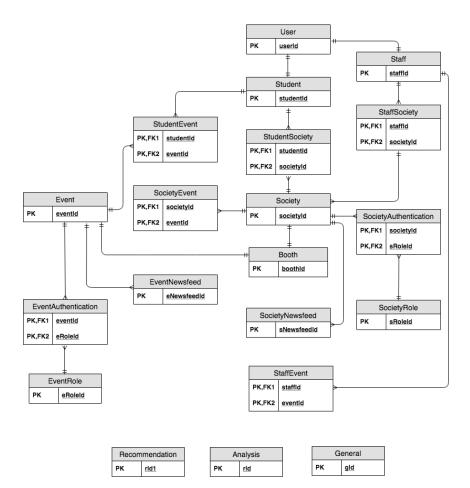

Figure 5.5: Logical Entity Relational Diagram

### 5.4.3 Data Dictionary

#### Table name: User

| Column       | Description                                  | Data<br>Type | Primary<br>Key | Foreigne<br>r Key | FK<br>referenced<br>table |
|--------------|----------------------------------------------|--------------|----------------|-------------------|---------------------------|
| userId       | Unique ID for all users                      | Int          | Yes            | No                | -                         |
| usernam<br>e | User's name                                  | Varchar      | No             | No                | -                         |
| fcmToke<br>n | User's token for Firebase<br>Cloud Messaging | Varchar      | No             | No                | -                         |

Table name: Student

| Column          | Description                            | Data<br>Type | Primary<br>Key | Foreigner<br>Key | FK<br>referenced<br>table |
|-----------------|----------------------------------------|--------------|----------------|------------------|---------------------------|
| studentId       | Unique identification for all students | Int          | Yes            | No               | -                         |
| studentN<br>ame | Student's name                         | Varchar      | No             | No               | -                         |
| officialId      | Student's ID in University             | Varchar      | No             | No               | -                         |
| ic              | Student's IC                           | Varchar      | No             | No               | -                         |
| email           | Student's Email                        | Varchar      | No             | No               | -                         |
| contact         | Student's contact number               | Varchar      | No             | No               | -                         |
| course          | Student's course                       | Varchar      | No             | No               | -                         |
| year            | Student's academic year                | Int          | No             | No               | -                         |
| semester        | Student's academic semester            | Int          | No             | No               | -                         |
| userId          | Unique identification for all users    | Int          | No             | Yes              | User                      |

# Table name: Staff

| Column        | Description                          | Data<br>Type | Primary<br>Key | Foreigner<br>Key | FK<br>referenced<br>table |
|---------------|--------------------------------------|--------------|----------------|------------------|---------------------------|
| staffId       | Unique identification for all staffs | Int          | Yes            | No               | -                         |
| staffNam<br>e | Staff's name                         | Varchar      | No             | No               | -                         |
| officialId    | Staff's ID in University             | Varchar      | No             | No               | -                         |
| ic            | Staff's IC                           | Varchar      | No             | No               | -                         |
| email         | Staff's Email                        | Varchar      | No             | No               | -                         |

| contact | Staff's contact number              | Varchar | No | No  | -    |
|---------|-------------------------------------|---------|----|-----|------|
| userId  | Unique identification for all users | Int     | No | Yes | User |

# Table name: Booth

| Column   | Description              | Data<br>Type | Primary<br>Key | Foreigner<br>Key | FK<br>referenced<br>table |
|----------|--------------------------|--------------|----------------|------------------|---------------------------|
| boothId  | Unique ID for all booths | Int          | Yes            | No               | -                         |
| row      | Booth row                | Int          | No             | No               | -                         |
| seat     | Booth seat               | Int          | No             | No               | -                         |
| location | Booth location           | Varchar      | No             | No               | -                         |

# Table name: Society

| Column          | Description                          | Data<br>Type | Primary<br>Key | Foreigner<br>Key | FK<br>referenced<br>table |
|-----------------|--------------------------------------|--------------|----------------|------------------|---------------------------|
| societyId       | Unique ID for all societies          | Int          | Yes            | No               | -                         |
| name            | Society name                         | Varchar      | No             | No               | -                         |
| descripti<br>on | Society description                  | Varchar      | No             | No               | -                         |
| category        | Society category                     | Varchar      | No             | No               | -                         |
| vision          | Society vision                       | Varchar      | No             | No               | -                         |
| mission         | Society mission                      | Varchar      | No             | No               | -                         |
| logoUrl         | Society logo URL                     | Varchar      | No             | No               | -                         |
| boothId         | Unique identification for all booths | Int          | No             | Yes              | Booth                     |

# Table name: Event

| Column | Description | Data<br>Type | Primary<br>Key | Foreigner<br>Key |  |
|--------|-------------|--------------|----------------|------------------|--|
|--------|-------------|--------------|----------------|------------------|--|

| eventId          | Unique ID for all events             | Int          | Yes | No  |
|------------------|--------------------------------------|--------------|-----|-----|
| name             | Event name                           | Varchar      | No  | No  |
| category         | Event category                       | Varchar      | No  | No  |
| startDate        | Event start date                     | Date<br>Time | No  | No  |
| endDate          | Event end date                       | Date<br>Time | No  | No  |
| organiserId      | Event organiser ID                   | Int          | No  | No  |
| organiserName    | Event organiser name                 | Varchar      | No  | No  |
| description      | Event description                    | Varchar      | No  | No  |
| venue            | Event venue                          | Varchar      | No  | No  |
| fee              | Event fee                            | Int          | No  | No  |
| ssCategory       | Event soft skill category            | Int          | No  | No  |
| ssPoint          | Event soft skill point               | Int          | No  | No  |
| chairperson      | Event chairperson                    | Varchar      | No  | No  |
| contact          | Event chairperson contact            | Varchar      | No  | No  |
| logoUrl          | Event logo URL                       | Varchar      | No  | No  |
| totalParticipant | Event total participants             | Int          | No  | No  |
| totalCrew        | Event total crews                    | Int          | No  | No  |
| crewPosition     | Event available crew positions       | Varchar      | No  | No  |
| boothId          | Unique identification for all booths | Int          | No  | Yes |

# Table name: SocietyRole

| Column   | Description                     | Data<br>Type | Primary<br>Key | Foreigner<br>Key | FK<br>referenced<br>table |
|----------|---------------------------------|--------------|----------------|------------------|---------------------------|
| sRoleId  | Unique ID for all society roles | Int          | Yes            | No               | -                         |
| roleName | Society role name               | Varchar      | No             | No               | -                         |

# Table name: EventRole

| Column   | Description                   | Data<br>Type | Primary<br>Key | Foreigner<br>Key | FK<br>referenced<br>table |
|----------|-------------------------------|--------------|----------------|------------------|---------------------------|
| eRoleId  | Unique ID for all event roles | Int          | Yes            | No               | -                         |
| roleName | Event role name               | Varchar      | No             | No               | -                         |

# Table name: SocietyNewsfeed

| Column          | Description                             | Data<br>Type | Primary<br>Key | Foreigner<br>Key | FK<br>referenced<br>table |
|-----------------|-----------------------------------------|--------------|----------------|------------------|---------------------------|
| sNewsfee<br>dId | Unique ID for all society news feed     | Int          | Yes            | No               | -                         |
| societyId       | Unique identification for all societies | Int          | No             | Yes              | Society                   |
| name            | News feed name                          | Varchar      | No             | No               | -                         |
| category        | News feed category                      | Varchar      | No             | No               | -                         |
| descriptio<br>n | News feed description                   | Varchar      | No             | No               | -                         |
| dateCreat<br>e  | Creation date of news feed              | Date<br>Time | No             | No               | -                         |
| type            | News feed type                          | Varchar      | No             | No               | -                         |

# Table name: EventNewsfeed

| Column          | Description                          | Data<br>Type | Primary<br>Key | Foreigner<br>Key | FK<br>referenced<br>table |
|-----------------|--------------------------------------|--------------|----------------|------------------|---------------------------|
| eNewsfe<br>edId | Unique ID for all event news feed    | Int          | Yes            | No               | -                         |
| eventId         | Unique identification for all events | Int          | No             | Yes              | Event                     |
| name            | News feed name                       | Varchar      | No             | No               | -                         |
| category        | News feed category                   | Varchar      | No             | No               | -                         |
| descripti<br>on | News feed description                | Varchar      | No             | No               | -                         |
| dateCrea<br>te  | Creation date of news feed           | Date<br>Time | No             | No               | -                         |
| type            | News feed type                       | Varchar      | No             | No               | -                         |

# 5.5 User Interface Design

### 5.5.1 Viewing

| UT           | 希 Home 🗄      | 🖹 NewsFeed 😡 | Societies 🋗 E | vents @ Booth | IS  |              | 🌣 Manage 👻 😋 150123 🍷 |
|--------------|---------------|--------------|---------------|---------------|-----|--------------|-----------------------|
| Home         |               |              |               |               |     |              |                       |
| today back   | next          |              |               | April 2019    |     |              | Recommended Events    |
| Sun          | Mon           | Tue          | Wed           | Thu           | Fri | Sat          | Total Ratings         |
| 31           | 0             |              | 03            | 04            | 05  | 06           | Cardio Night Run      |
| Wellness Col | Blood Donatio | on           |               |               |     | test11       | Cardio Night Hun      |
|              |               |              | Network Sec   |               |     | Cardio Night | USTAR 8               |
|              |               |              |               |               |     |              | Blood Donation        |
| 07           | 0             | 8 09         | 10            | 11            | 10  | 10           | Wellness Colour Run   |
|              | 0             | 8 09         | 10            | 11            | 12  | 13           |                       |
| test11       |               |              |               |               |     |              | 0 1 2 3 4 5           |
|              |               |              |               |               |     |              |                       |
|              |               |              |               |               |     |              | Decommonded Societies |
| 14           | 1             | 5 16         | 17            | 18            | 19  | 20           | Recommended Societies |
| test11       |               |              |               |               |     |              | Total Participants    |
|              |               |              |               |               |     |              | Sport                 |
|              |               |              |               |               |     |              | Music                 |
|              |               |              |               |               |     |              | MUSIC                 |

Figure 5.6: Home page with events in calendar view and recommendation in chart view

| 🕂 🕂 Home 🖹 NewsFeed 🛛 Societies 🏛 Events Ø Booths | ✿ Manage ▼ 🛛 9 150123 ▼            |
|---------------------------------------------------|------------------------------------|
| Home / Societies                                  |                                    |
| Society List                                      |                                    |
| Search name or category Q                         | Cardio Night Run                   |
| Dance 🖒                                           | Blood Donation Weilness Colour Run |
| Entertainment 🖒                                   | 0 1 2 3 4 5                        |
| Soft Skill 🖒                                      | <b>Recommended Societies</b>       |
| Sport 🖒                                           | Total Participants                 |
| Technology 🖒                                      | Sport                              |

Figure 5.7: List of categorized societies

| UTER 🕷 Home 🖹 NewsFeed 😡 Societies 🏛 Events Ø Booths | ✿ Manage ▼ 🛛 9 150123 ▼            |
|------------------------------------------------------|------------------------------------|
| Home / Events                                        |                                    |
| Event List                                           | Recommended Events                 |
| Search name or category Q                            | Cardio Night Run<br>USTAR 8        |
| SORT BY ALPHABET SORT BY DATE                        | Blood Donation Wellness Colour Run |
| Dance 🖒                                              | 0 1 2 3 4 5                        |
| Education 🏠                                          | Recommended Societies              |
| Entertainment 🏠                                      | Total Participants                 |
| Knowledge <b>Ľ</b> ∕>                                | Sport                              |

Figure 5.8: List of categorized events which can be sorted in alphabetical or date

|     |      |                        | MY SOC      | NETIES      | IV EVENTS |                                     |        |
|-----|------|------------------------|-------------|-------------|-----------|-------------------------------------|--------|
| No. | Logo | Society                | Joined Date | Position    | Status    | Events                              | Action |
| 1   | Ø    | Music                  | 24/03/2019  | Member      | Approved  | USTAR 8                             | -      |
| 2   |      | First Aid              | 24/03/2019  | Chairperson | Approved  | Cardio Night Run     Blood Donation | -      |
| 3   |      | Information Technology | 26/03/2019  | Member      | Pending   | Network Security Workshop           | Û      |

Figure 5.9: List of participated societies

| UTÀR    | ñ                     | Home 🗮 NewsFeed 😧 Societi      | es 🋗 Events @ Booths   |             |             |          |            | 🌣 Manage      | • \varTheta 150 |
|---------|-----------------------|--------------------------------|------------------------|-------------|-------------|----------|------------|---------------|-----------------|
| ome / N | /ly Events            |                                |                        |             |             |          |            |               |                 |
|         |                       |                                | MY SOCIETIES           | MY EV       | ENTS        |          |            |               |                 |
| No.     | Logo                  | Upcoming Events                | Organisers             | Joined Date | Position    | Status   | Vegetarian | Rating Status | Action          |
| 1       | GOOD<br>VIBES<br>ONLY | Sport Carnival                 | Sport                  | 01/06/2018  | Chairperson | Approved | Yes        | -             | -               |
| 2       | GOOD<br>VIBES<br>ONLY | Git WorkShop                   | Information Technology | 21/12/2018  | Participant | Approved | Yes        | Undone        | -               |
| 3       | GOOD<br>VIBES<br>ONLY | Innovate Malaysia Competition  | Information Technology | 21/01/2019  | Participant | Rejected | Yes        | -             | -               |
| 4       | GOOD<br>VIBES<br>ONLY | Get Started with Android Devel | Information Technology | 21/01/2019  | Participant | Approved | Yes        | Undone        | -               |
| 5       | GOOD<br>VIBES<br>ONLY | Transformasi Nasional 2020     | Information Technology | 21/01/2019  | Participant | Approved | Yes        | Undone        | -               |
|         |                       |                                |                        |             |             |          |            |               |                 |

Figure 5.10: List of participated events

| UTZR # Home E NewsFeed Q Soc        | ieties 🋗 Events 📀 Booths     | 🌣 Manage 👻 😌 150123 👻 |
|-------------------------------------|------------------------------|-----------------------|
| Home / NewsFeed                     |                              |                       |
|                                     | ALL SOCIETIES EVENTS         |                       |
|                                     | Search by society or event Q |                       |
| CREATE NEW                          |                              |                       |
| PHIST ALO                           |                              |                       |
| First Aid Society                   |                              |                       |
| hello from other side               |                              |                       |
| View Delete<br>Mar 26 2019 01:38 AM |                              |                       |
|                                     |                              |                       |

Figure 5.11: List of news feeds for societies and events

| UTER # Home E NewsFeed @ Societies | ₩ Ev | ents Ø Booths          |              | 🌣 Manage 👻 | O 150123 ▼ |
|------------------------------------|------|------------------------|--------------|------------|------------|
| Home / Registered Booths           |      |                        |              |            |            |
|                                    |      | SOCIETIES              | VENTS        |            |            |
|                                    | No.  | Society                | Booth Number |            |            |
|                                    | 1    | Information Technology | A5           |            |            |
|                                    | 2    | TestMyTest             | A3           |            |            |
|                                    | 3    | Test                   | B6           |            |            |
|                                    |      | BACK                   |              |            |            |
|                                    |      |                        |              |            |            |
|                                    |      |                        |              |            |            |

Figure 5.12: List of registered booths by societies and events

| No. | Poster | Name             | Start Date       | End Date         | Venue             | Fee | Chairperson   | Contact    |
|-----|--------|------------------|------------------|------------------|-------------------|-----|---------------|------------|
| 1   |        | Cardio Night Run | 2019-04-06 08:00 | 2019-04-06 17:00 | UTAR              | 30  | Siew Jia Wen  | 0192234456 |
| 2   |        | Blood Donation   | 2019-04-01 09:00 | 2019-04-05 17:00 | Multipurpose Hall | 0   | Teng Kah Chun | 0172233112 |
|     |        |                  |                  | ВАСК             |                   |     | 1             | 1          |

Figure 5.13: List of events organized by respective society

| 1 1 | Teoh Wan Ching |                                           | C.F.     | Vaca         | 0167788999 | we07@hatmail.com                        | Chaimanan                     | 10/20          |
|-----|----------------|-------------------------------------------|----------|--------------|------------|-----------------------------------------|-------------------------------|----------------|
| 2 0 | Cayenne Teoh   | 99999999999999<br>88888888888888888888888 | SE<br>SE | Y3S1<br>Y2S3 | 0167777112 | wc97@hotmail.com<br>cayenne@hotmail.com | Chairperson<br>Vice Secretary | 19/20<br>19/20 |
|     |                |                                           |          |              |            |                                         |                               |                |
|     |                |                                           |          |              |            |                                         |                               |                |

Figure 5.14: List of committees of the respective event

| Home / About Me | Ξ NewsFeed ♀ Societies ∰ Ev | ents @ Booths    | ✿ Manage ▼ 🛛 9 150123 ▼ |
|-----------------|-----------------------------|------------------|-------------------------|
|                 |                             | Teoh Wan Ching   |                         |
|                 | 🛓 Full Name                 | Teoh Wan Ching   |                         |
|                 | StudentID                   | 1508839          |                         |
|                 | 🖻 Email                     | wc97@hotmail.com |                         |
|                 | Section Phone Number        | 0167788999       |                         |
|                 | E Course                    | SE               |                         |
|                 | 🛗 Year                      | 3                |                         |
|                 | 🛗 Semester                  | 1                |                         |

Figure 5.15: About Me page with personal details

| UTER 🏶 Home 🖹 NewsFeed | ♀ Societies 🛗 Events ⊘ Booths                             | 🌣 Manage 🝷 | <b>⊖</b> 150123 <del>•</del> |
|------------------------|-----------------------------------------------------------|------------|------------------------------|
| Home / FAQ             |                                                           |            |                              |
| Basics                 | BASICS                                                    |            |                              |
| Society                | What is my username and password                          | ~          |                              |
| Event                  | How do I register?                                        | ~          |                              |
| Profile Authorization  | How do I make payment for society and event registration? | ~          |                              |
|                        | SOCIETY                                                   |            |                              |
|                        | Can I receive notification from registered society?       | $\sim$     |                              |
|                        |                                                           |            |                              |

Figure 5.16: List of categorized FAQ

# 5.5.2 Management

| UTZR # Home E NewsFeed        | Societies 🛗 Events 🥝 Booths                                                       | 🌣 Manage 👻 \varTheta 01Joanne 👻 |
|-------------------------------|-----------------------------------------------------------------------------------|---------------------------------|
| Home / Create Society Profile |                                                                                   |                                 |
|                               | Create Society Profile<br>Create your own society profile and start to promote it |                                 |
| G                             | Name & Category                                                                   |                                 |
|                               | Society Name                                                                      |                                 |
|                               |                                                                                   |                                 |
|                               | Society Catagory (Eg: Technology)                                                 |                                 |
|                               | Vision & Mision                                                                   |                                 |
| 2                             | VISION & MISION                                                                   |                                 |

Figure 5.17: Form to create society profile

| UTÈR 🗰 Home 🖹 NewsFeed 😧 Societies 🎬 Events Ø Booths                      | 🌣 Manage 👻  😌 150123 👻 |
|---------------------------------------------------------------------------|------------------------|
| Home / Societies / First Aid / Edit Society Profile                       |                        |
| Edit Society Profile<br>Edit your own society profile and make it betterf |                        |
| Name & Category                                                           |                        |
| Society Name                                                              |                        |
| First Aid                                                                 |                        |
| Society Category (Eg: Technology)                                         |                        |
| Soft Skill \$                                                             |                        |
| 2 Vision & Mision                                                         |                        |

Figure 5.18: Form to edit society profile

| UTOR # Home 🖶 NewsFeed @ Societies 🛍 Events @ Booths 🛛 🕹 Manage 🗸 🗛 150123 •                      |
|---------------------------------------------------------------------------------------------------|
| What's new?                                                                                       |
| *Only Chairperson, Vice Chairperson and Publicity HOD of event is authorized to create news feed. |
| Choose:                                                                                           |
| Society ○ Event                                                                                   |
| Post From:                                                                                        |
| First Aid 🖨                                                                                       |
| Status:                                                                                           |
|                                                                                                   |
|                                                                                                   |
| SAVE                                                                                              |
|                                                                                                   |
| 1922                                                                                              |

Figure 5.19: Form to create news feeds

| UTER 🏶 Home 🖹 NewsFeed <table-cell></table-cell> | Societies 🏥 Events Ø Booths              | 🌣 Manage 🔻 | 🙁 01Joanne 🕶 |
|--------------------------------------------------|------------------------------------------|------------|--------------|
| Home / Manage Booth                              |                                          |            |              |
|                                                  | Manage Booth<br>Update booth information |            |              |
| 0                                                | Booth                                    |            |              |
|                                                  | Booth Amount                             |            |              |
|                                                  |                                          |            |              |
|                                                  | Floor Plan                               |            |              |
| 2                                                | FIOOT Plan                               |            |              |
|                                                  | Floor Plan URL                           |            |              |

Figure 5.20: Form to manage booth registration

| No. | Name           | IC Number                               | Course | Year and Sem | Phone Number | Email Address       | Position       | Term  | Act | ions |
|-----|----------------|-----------------------------------------|--------|--------------|--------------|---------------------|----------------|-------|-----|------|
| 1   | Lee Pei Ling   | 333333333                               | se     | Y1S3         | 0198899882   | ling97@hotmail.com  | Logistics      | 19/20 | +   | Û    |
| 2   | Cayenne Teoh   | 888888888888888888888888888888888888888 | SE     | Y2S3         | 0167777112   | cayenne@hotmail.com | Vice Secretary | 19/20 | ~   | Û    |
| 3   | Teoh Wan Ching | 9999999999999                           | SE     | Y3S1         | 0167788999   | wc97@hotmail.com    | Chairperson    | 19/20 | -   | Û    |
|     |                |                                         |        | Downlo       | BACK         |                     |                |       |     |      |

Figure 5.21: List of event crew to be managed

### 5.5.3 Others

| UTÀR |           | UTAR Societies and Event's Information System |
|------|-----------|-----------------------------------------------|
|      | Show apps |                                               |
|      |           | LOGIN TO YOUR ACCOUNT                         |
|      |           | Username<br>150123<br>Password                |
|      |           | SUBMIT                                        |
|      |           |                                               |
|      |           |                                               |

Figure 5.22: Login page

| UTÌR 🐐 🗄         | Home 🖹 NewsFeed 🛛          | Societ   | ties 🋗 Events Ø Booths                                                        |        | 🌣 Manage 👻 😁 150123 👻 |
|------------------|----------------------------|----------|-------------------------------------------------------------------------------|--------|-----------------------|
| Home / My Survey |                            |          |                                                                               |        |                       |
| *Thi             | is is to collect student's | preferer | nce towards upcoming events for recomm<br>*The recommendation will be renewed |        | events to user.       |
|                  |                            | No.      | Upcoming Events                                                               | Rating |                       |
|                  |                            | 1        | Cardio Night Run                                                              | 1 🗘    |                       |
|                  |                            | 2        | Blood Donation                                                                | 1 🛊    |                       |
|                  |                            | 3        | USTAR 8                                                                       | 1 \$   |                       |
|                  |                            | 4        | Wellness Colour Run                                                           | 1 🗘    |                       |
|                  |                            | 5        | Network Security Workshop                                                     | 1 🛊    |                       |
|                  |                            | 6        | test11                                                                        | 1 \$   |                       |
|                  |                            | 7        | Dance with me                                                                 | 1 🗘    |                       |
|                  |                            |          | SUBMIT BACK                                                                   |        |                       |

Figure 5.23: List of events for student to provide rating

| UTER # Home E NewsFeed @                  | Societies 🛗 Events Ø Booths                                                             | 🌣 Manage 👻 | <b>⊖</b> 150123 <del>•</del> |
|-------------------------------------------|-----------------------------------------------------------------------------------------|------------|------------------------------|
| Home / Events / Utar Dance Competition 20 | 020 / Event Registration                                                                |            |                              |
|                                           | Register Utar Dance Competition 2020<br>Register the event now and get yourself a seat! |            |                              |
| 0                                         | Vegetarian                                                                              |            |                              |
|                                           | Vegetarian                                                                              |            |                              |
| 2                                         | Allow Notification                                                                      |            |                              |
|                                           | Allow Web Notification                                                                  |            |                              |
|                                           |                                                                                         |            |                              |

Figure 5.24: Form to register event

| UTZR # Home E NewsFeed @ Societies # Events @ Booths | 🌣 Manage 🔻 | O 150123 - |
|------------------------------------------------------|------------|------------|
| Home / Societies / First Aid / Register Booth        |            |            |
| Booth Registration                                   |            |            |
| A 1 2 3 4 5 6                                        |            |            |
| B 1 2 3 4 5 6                                        |            |            |
| C 1 2 3 4 5 6                                        |            |            |
| D 1 2 3 4 5 6                                        |            |            |
| SUBMIT FLOOR PLAN BACK                               |            |            |
|                                                      |            |            |

Figure 5.25: Booth registration view

### **CHAPTER 6**

### **IMPLEMENTATION**

This chapter shows the complete implementation of this system based on the constructed design.

### 6.1 **Process Flow Diagram**

Process flow diagrams describes the overall flow of the system features.

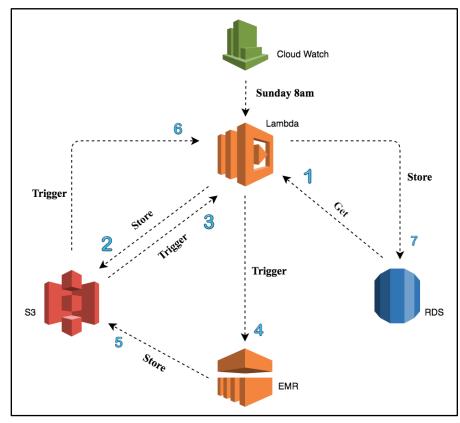

### 6.1.1 Recommender System

Figure 6.1: Recommender System using Amazon Web Service

### Description:

- 1. Cloud watch triggers Lambda at 8am on every Sunday.
- 2. Lambda retrieves student rating information from RDS and store into S3.
- 3. S3 triggers Lambda after data is stored.
- 4. Lambda triggers EMR to train the prediction model.
- 5. EMR stores predicted data into S3 after the training is done.
- 6. S3 triggers Lambda.
- 7. Lambda stores predicted data to RDS (for front-end to retrieve).

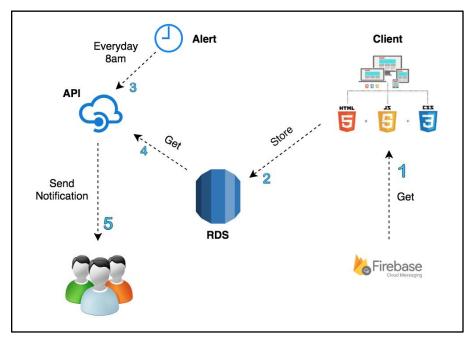

### 6.1.2 Push Notification

Figure 6.2: Notification using Amazon Web Service

### Description:

- 1. Application retrieves Firebase Cloud Messaging (FCM) token.
- 2. Application stores FCM token into RDS.
- Cloud Watch triggers an API everyday at 8am to retrieve student's information (such as today's event that student participated, students that allowed notification and FCM token) from RDS.
- 4. Notification is sent to group of users after retrieving data from RDS.

### 6.1.3 Real Time Implementation

Real time update is being implemented in this information system using socket.io which allows event-based and bidirectional event communication. Socket.io works in a way that event is being emitted from the server and the client is listening to the specific emitted event. The client will then execution function to update information on front-end to display for users in real-time. The figure below shows the overview of socket implementation between server and client.

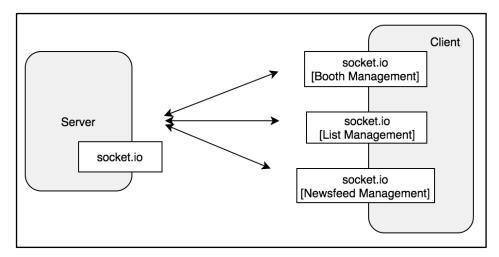

Figure 6.3: Socket Implementation

### 6.2 Activity Diagram

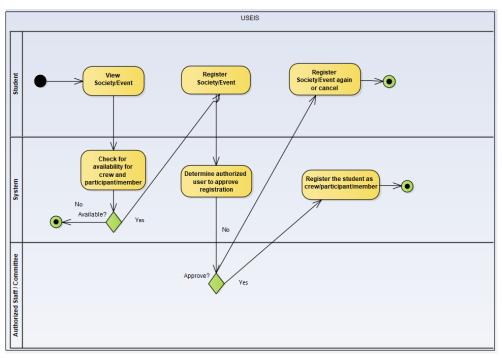

Figure 6.4: Student registration for society / event

### 6.3 Component Hierarchy

Component hierarchy shows all components which have been created in the front-end development using React framework.

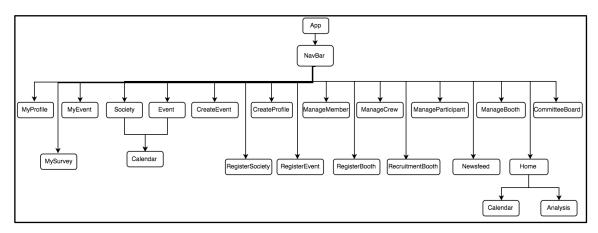

Figure 6.5: Component Hierarchy

### 6.4 **RESTful Route Design**

Routes are created for the each different action based on the tables in database design. The prefix of route is "*HOST\_URL/api/v1*" for AWS API Gateway and "*HOST\_URL/api/v1*" for AWS Beanstalk. The HOSR\_URL represents the URL of the server which is "*https://b2auwy2dql.execute-api.ap-southeast-1.amazonaws.com/v1*". The semicolon in some routes represents the path parameter such as route/type/:id. For instance, route/society/1 which means the ID of the society is 1.

### GET method (/type)

| Possible Input        | Description                                         |
|-----------------------|-----------------------------------------------------|
| /society              | Return a list of societies.                         |
| /event                | Return a list of all events                         |
| /eventInMonth         | Return a list of upcoming events in a month         |
| /calendarEvent        | Return a list of upcoming events in calendar        |
| /societyRole          | Return a list of society roles                      |
| /eventRole            | Return a list of event roles                        |
| /newsfeeds            | Return a list of news feeds                         |
| /societyEvent         | Return a list of events of all societies            |
| /societyBooth         | Return a list of booths of all societies            |
| /eventBooth           | Return a list of booths of all events               |
| /allBooths            | Return a list of all booths of societies and events |
| /recommendedSocieties | Return a list of recommended societies              |

Table 6.1: Route Design for *GET* method - 1

## GET Method (/type/id)

| Possible Input        | Description                                                    |
|-----------------------|----------------------------------------------------------------|
| /society/:id          | Return society based on society ID.                            |
| /event/:id            | Return event based on event ID.                                |
| /studentSociety/:id   | Return student's societies based on student ID.                |
| /staffSociety/:id     | Return staff's societies based on staff ID.                    |
| /studentEvent/:id     | Return student's events based on ID.                           |
| /staffEvent/:id       | Return staff's events based on staff ID.                       |
| /societyCrew/:id      | Return society's crew based on society ID.                     |
| /eventCrew/:id        | Return event's crew based on event ID.                         |
| /eventParticipant/:id | Return event's participants based on event ID.                 |
| /societyMember/:id    | Return society's members based on society ID.                  |
| /crewPosition/:id     | Return society's available crew positions based on society ID. |
| /eventAnalysis/:id    | Return event's analysis based on ID.                           |
| /recommendation/:id   | Return society based on ID.                                    |

Table 6.2: Route Design for *GET* method - 2

GET method (/type/id/userId): where id is either society or event id

| Possible Input              | Description                                                    |
|-----------------------------|----------------------------------------------------------------|
| /studentSociety/:id/:userId | Return student's societies based on society ID and student ID. |

| /staffEvent/:id/:userId   | Return staff's events based on event ID and staff ID.     |
|---------------------------|-----------------------------------------------------------|
| /studentEvent/:id/:userId | Return student's events based on event ID and student ID. |
| /staffEvent/:id/:userId   | Return staff's events based on event ID and staff ID.     |

### POST Method (/login)

| Table 6.4: Route Design for POST method - 1 |  |
|---------------------------------------------|--|
|---------------------------------------------|--|

| Possible Input | Description                                                    |
|----------------|----------------------------------------------------------------|
| -              | Login user and return result to indicate the login is success. |

## POST Method (/type)

| Possible Input      | Description                                                                                                    |
|---------------------|----------------------------------------------------------------------------------------------------|
| /society            | Create new society and return result to indicate the creation of society is success.                           |
| /event              | Create new event and return result to indicate the creation of event is success.                               |
| /newsfeeds          | Create new news feed and return result to indicate the creation of news feed is success.                       |
| /studentEventRating | Create new student's event rating and<br>return result to indicate the creation of<br>event rating is success. |

# Table 6.5: Route Design for *POST* method - 2

| Possible Input           | Description                                            |
|--------------------------|--------------------------------------------------------|
| /register/studentSociety | Create a new society entry for student.                |
| /register/staffSociety   | Create a new society entry for staff.                  |
| /register/eventCrew      | Create a new event entry for student as crew.          |
| /register/studentEvent   | Create a new society entry for student as participant. |
| /register/staffEvent     | Create a new event entry for staff as participant.     |

Table 6.6: Route Design for *POST* method - 3

## PUT Method (/type)

| Possible Input      | Description                                                  |
|---------------------|--------------------------------------------------------------|
| /societyCrew        | Update student's status as society crew after approval.      |
| /eventCrew          | Update student's status as event crew after approval.        |
| /member             | Update student's status as society member after approval.    |
| /studentParticipant | Update student's status as event participant after approval. |
| /staffParticipant   | Update staff status as event participant after approval.     |
| /rejectSocietyCrew  | Update student's status as society crew after rejection.     |
| /rejectEventCrew    | Update student's status as event crew                        |

Table 6.7: Route Design for PUT method - 1

|                             | after rejection.                                               |
|-----------------------------|----------------------------------------------------------------|
| /rejectStudentEvent         | Update student's status as event participant after rejection.  |
| /rejectStaffEvent           | Update staff status as event participant after rejection.      |
| /resubmitStudentParticipant | Update student status as event participant after resubmission. |
| /cancelStudentSociety       | Update student status as society member after cancellation.    |
| /cancelStudentEvent         | Update student status as event participant after cancellation. |

# PUT Method (/type/id)

| Table 6.8: Route Design for PUT method - 2 |
|--------------------------------------------|
|--------------------------------------------|

| Possible Input     | Description                                        |
|--------------------|----------------------------------------------------|
| /society/:id       | Update society based on society ID.                |
| /event/:id         | Update event based on event ID.                    |
| /studentRating/:id | Update student's event rating based on student ID. |
| /staffRating/:id   | Update staff's event rating based on staff ID.     |

| Possible Input  | Description                                       |
|-----------------|---------------------------------------------------|
| /sNewsfeeds/:id | Delete society's news feed based on news feed ID. |
| /eNewsfeeds/:id | Delete event's news feed based on news feed ID.   |
| /event/:id      | Delete event based on news event ID.              |

Table 6.9: Route Design for DELETE method - 1

# DELETE Method (/type/id/eventId)

| Possible Input               | Description                                                                   |
|------------------------------|-------------------------------------------------------------------------------|
| /studentEvent/:id/:eventId   | Delete student's participation in event based on student ID and event ID.     |
| /staffEvent/:id/:eventId     | Delete staff's participation in event based<br>on staff ID and event ID.      |
| /studentSociety/:id/:eventId | Delete student's participation in society based on student ID and society ID. |
| /staffSociety/:id/:eventId   | Delete staff's participation in society based on student ID and society ID.   |

| Table 6.10: Route Design for DELETE method - 2 |
|------------------------------------------------|
|------------------------------------------------|

### 6.5 Role-based Access Control Diagram

Role-Based Access Control is implemented in this information system to ensure that every user only authorized to certain rights according to their roles. There are a few rules for the authorization in this system as shown in the figure below.

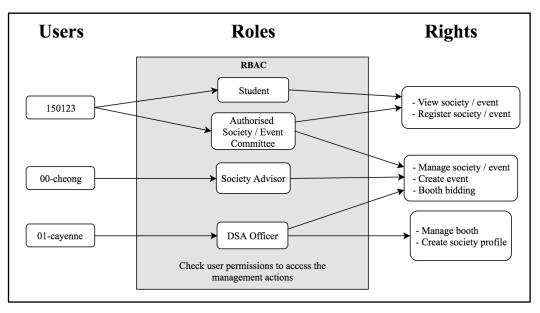

Figure 6.6: Role-based Access Control Diagram

### 6.6.1 Amazon Cognito

| Username | Enabled | Account status        | Email<br>verified | Phone number<br>verified | Updated                    | Created                    |
|----------|---------|-----------------------|-------------------|--------------------------|----------------------------|----------------------------|
| 00Kim    | Enabled | CONFIRMED             | -                 | -                        | Mar 24, 2019<br>3:40:06 AM | Mar 24, 2019<br>3:02:33 AM |
| 00Mike   | Enabled | FORCE_CHANGE_PASSWORD | -                 | -                        | Mar 24, 2019<br>3:03:04 AM | Mar 24, 2019<br>3:03:04 AM |
| 01Joanne | Enabled | CONFIRMED             | -                 | -                        | Mar 24, 2019<br>3:40:17 AM | Mar 24, 2019<br>3:02:48 AM |
| 150123   | Enabled | CONFIRMED             | -                 | -                        | Mar 24, 2019<br>3:04:31 AM | Mar 24, 2019<br>2:59:45 AM |
| 150223   | Enabled | CONFIRMED             | -                 | -                        | Mar 24, 2019<br>3:39:36 AM | Mar 24, 2019<br>3:00:01 AM |
| 150323   | Enabled | CONFIRMED             | -                 | -                        | Mar 24, 2019<br>4:08:50 AM | Mar 24, 2019<br>3:00:15 AM |
| 150423   | Enabled | CONFIRMED             | -                 | -                        | Mar 24, 2019<br>4:15:07 AM | Mar 24, 2019<br>3:00:31 AM |
| 150523   | Enabled | CONFIRMED             | -                 | -                        | Mar 24, 2019<br>4:15:35 AM | Mar 24, 2019<br>3:00:42 AM |
| 150623   | Enabled | CONFIRMED             | -                 | -                        | Mar 24, 2019<br>4:20:51 AM | Mar 24, 2019<br>3:00:52 AM |
| 150723   | Enabled | CONFIRMED             | -                 | -                        | Mar 24, 2019<br>4:22:05 AM | Mar 24, 2019<br>3:01:06 AM |

Figure 6.7: Registered users in Amazon Cognito

### 6.6.2 Amazon Relational Database Service

| RDS > Databases > use | eis-fyp          |                     |                                |
|-----------------------|------------------|---------------------|--------------------------------|
| useis-fyp             |                  |                     | Modify Actions                 |
| Summary               |                  |                     |                                |
| DB Name<br>useis-fyp  | CPU              | Info<br>Ø Available | Class<br>db.t2.micro           |
| Role<br>Instance      | Current activity | Engine<br>MySQL     | Region & AZ<br>ap-southeast-1a |

Figure 6.8: Database Configuration of RDS

| Fun | ctions (2)                    |                                 | C          | C Actions  Create function |                |   |  |  |  |  |
|-----|-------------------------------|---------------------------------|------------|----------------------------|----------------|---|--|--|--|--|
| Q   | Filter by tags and attributes | or search by keyword            |            |                            | ? < 1          | 6 |  |  |  |  |
|     | Function name                 | Description                     | Runtime    | ▼ Code size                | Last modified  |   |  |  |  |  |
|     | Function name                 | <ul> <li>Description</li> </ul> | Kuntenne   | Code Size                  | * Last mounted |   |  |  |  |  |
| 0   | S3-to-RDS                     | • Description                   | Python 3.7 | 320.7 kB                   | 3 days ago     |   |  |  |  |  |

| Figure 6.9: | Two running | functions | in AWS | S Lambda |
|-------------|-------------|-----------|--------|----------|
| 0           |             |           |        |          |

6.6.4 AWS Elastic Beanstalk

| SEIS > Useis-env-2 (Envir    | onment ID: e-a | ixfquvtxm, URL: Useis-env-2.mtaihhapn5.ap-southeast-1.elasticbeanstalk.com | Actions -                                                                    |
|------------------------------|----------------|----------------------------------------------------------------------------|------------------------------------------------------------------------------|
| Overview                     |                |                                                                            | <i>C</i> Refresh                                                             |
| Recent Events                | re             | Running Version<br>v17<br>Upload and Deploy                                | Configuration<br>Python 3.6 running on 64bit<br>Amazon Linux/2.8.1<br>Change |
| Time                         | Туре           | Details                                                                    |                                                                              |
| 2019-03-28 00:09:53 UTC+0800 | INFO           | Restarted application server on all ec2 instances.                         |                                                                              |
| 2019-03-28 00:09:49 UTC+0800 | INFO           | Application server successfully restarted.                                 |                                                                              |
| 2019-03-28 00:09:41 UTC+0800 | INFO           | restartAppServer is starting.                                              |                                                                              |

Figure 6.10: Running instance in AWS Elastic Beanstalk in Python 3.6

### 6.6.5 Amazon Simple Storage Service (S3)

| Static website hosting                                                         | $\times$ |
|--------------------------------------------------------------------------------|----------|
| Endpoint : http://useis-prediction.s3-website-ap-southeast-<br>1.amazonaws.com |          |
| Use this bucket to host a website ① Learn more                                 |          |
| Redirect requests 1 Learn more                                                 |          |
| Disable website hosting                                                        |          |
| Cancel Sav                                                                     | ve       |

Figure 6.11: Static Hosting of React in S3

### 6.6.6 Amazon API Gateway

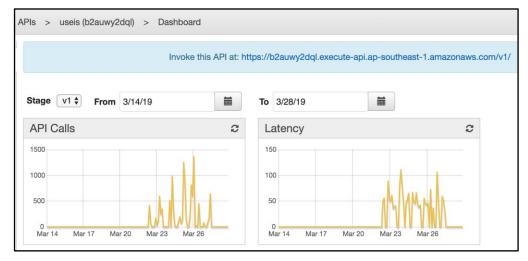

Figure 6.12: Dashboard of Amazon API Gateway

#### **CHAPTER 7**

#### **TESTING AND EVALUATION**

This chapter describes various types of testing which have been conducted for this information system.

#### 7.1 Functional Testing

Functional Testing is type of testing where the requirements of a system is being tested by giving input and evaluate the output. This is to ensure that the system satisfies the functional requirements.

#### 7.1.1 Unit Testing

Unit testing is being used to test each individual component or module of the software application. The purpose of Unit Testing is to ensure that each component is well performing according to the design plan.

#### (a) Unit Testing for React

Unit Testing has been performed in front-end development using Enzyme and Jest, which are the libraries designed to test React application. Enzyme is only applicable to React but Jest is applicable for all Javascript applications. There are two types of unit testing implemented in front-end development, testing for redux (actions and reducers) and React components. The figures below shows parts of the test code for Unit Testing.

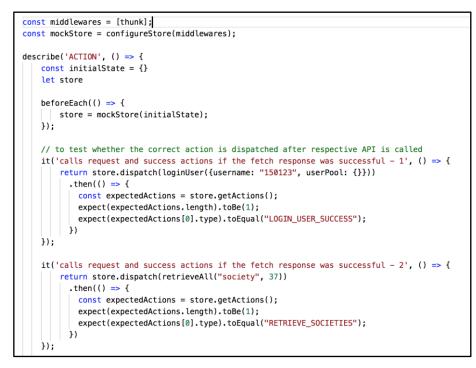

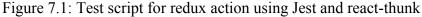

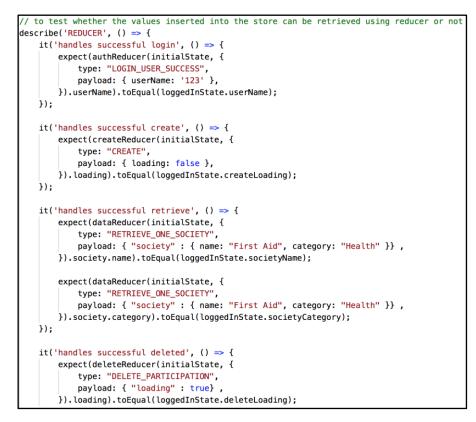

Figure 7.2: Test script for redux reducer using Jest and react-thunk

```
import React from 'react';
import {Faq} from './components/Faq';
import { shallow } from 'enzyme';
import "./test/helpers"
// to test whether there are 24 items in Faq component
describe('Faq Component', () => {
    it('renders the Faq wrapper', () => {
        const wrapper = shallow(
            <faq />);
        expect(wrapper.find('li')).to.have.length(24);
    });
});
```

Figure 7.3: Test script for component rendering using Enzyme

```
PASS<br/>PASS<br/>PASS<br/>PASS<br/>PASS<br/>SC/actions/actions.test.js<br/>src/reducers/reducers.test.js<br/>src/App.test.js (12.9s)Test Suites: 4 passed, 4 total<br/>Tests: 9 passed, 9 total<br/>Snapshots: 0 total<br/>Time: 14.965s, estimated 15s<br/>Ran all test suites related to changed files.
```

Figure 7.4: Unit Test Result for React

### (b) Unit Testing for Flask

Werkzeug test Client which is provided by Flask has been implemented for API endpoint testing in back-end development. All endpoint methods which are *GET*, *POST*, *PUT and DELETE* has been fully tested.

```
# endpoint: /<type>/<id>
def test_one_society(self):
    result = self.app.get('http://localhost:5000/api/v1/society/37')
    self.assertEqual(result.status_code, 200)
    self.assertEqual(json.loads(result.get_data(as_text=True))[0]["name"], "First Aid")
```

Figure 7.5: Test script for GET method

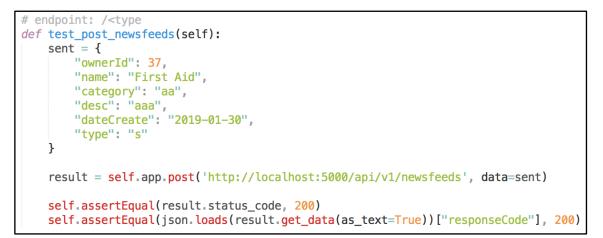

Figure 7.6: Test script for POST method

```
# endpoint: /<type>/<id>
def test_update_rating(self):
    sent = {
        "id": 1,
        "eventId": 43,
        "score": 10
     }
     result = self.app.put('http://localhost:5000/api/v1/studentRating/43', data=sent)
     self.assertEqual(result.status_code, 200)
     self.assertEqual(json.loads(result.get_data(as_text=True))["message"], '43')
```

Figure 7.7: Test script for PUT method

```
# endpoint: /<type>/<id>
def test_delete_society_newsfeed(self):
    result = self.app.delete('http://localhost:5000/api/v1/sNewsfeed/16')
    self.assertEqual(result.status_code, 200)
    self.assertEqual(json.loads(result.get_data(as_text=True))["message"], 'true')
```

### Figure 7.8: Test script for DELETE method

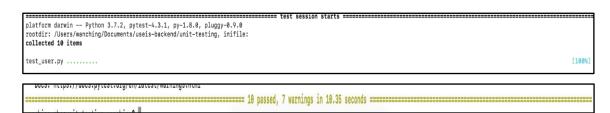

Figure 7.9: Test result for Flask

### 7.1.2 Integration Testing

Integration Testing is being used to test the combined individual units or modules of a system. The purpose of this testing is to investigate the faults when groups of units are integrating together. The table in Appendix G: Integration Test Cases shows the integration test cases of every main feature of this information system.

Please refer to "Appendix G: Integration Test Cases".

### 7.2 Non-Functional Testing

Non-functional testing is type of testing where the non-functional requirements of a system is being tested such as the operation of the system instead of its specific behaviours. The non-functional requirements include usability, performance, reliability and scalability. There are two non-functional requirements being tested for this system which are performance and usability.

### 7.2.1 Performance Testing

Performance testing is a testing practice to evaluate the performance of a system in the aspect of stability and responsiveness under certain level of workload. In this

information system, performance, progressive web application, accessibility and SEO has been audited using Lighthouse. Lighthouse is an automated tool used for improving web page quality. The figure below shows the audited result. The result for application performance is not satisfied due to the speed and time issue. The result for accessibility, best practices and SEO is quite satisfying. Lastly, the audited result below shows that this is a Progress Web App. Please refer to "Appendix H: Performance Testing Report (Lighthouse)" for the full report.

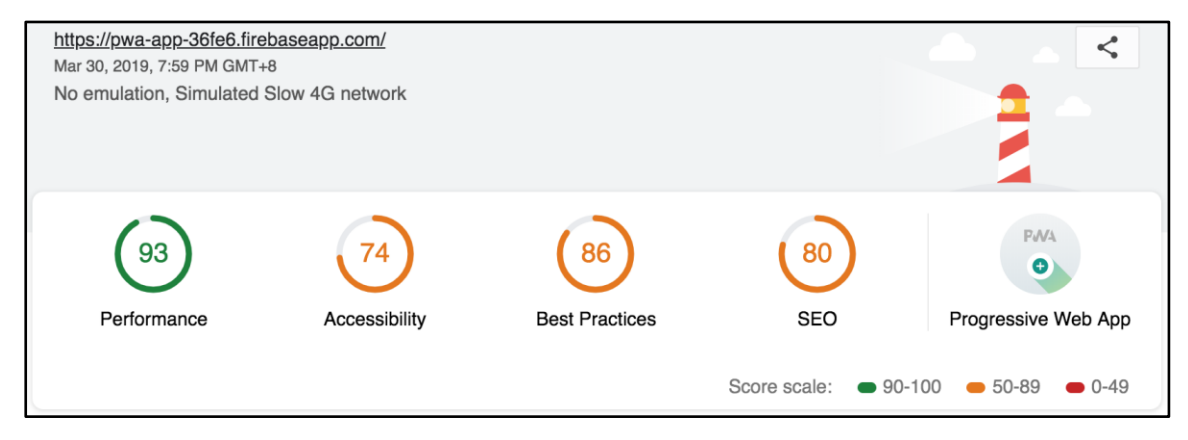

Figure 7.10: Audited result using Lighthouse

#### 7.2.2 User Acceptance Testing

User Acceptance Testing is the last level of every software testing phase. UAT will inform real users to test and evaluate the system to determine whether the system behaviour is compliance to the real-world scenarios. In this information system, UAT has been conducted by 10 users which included current society committees and normal students who have not been society committees before. The final score of UAT for every question are around average. For Q1, which is the importance of this information system towards user scores the highest. This shows that this information is preferable by students. The table below shows the score accumulated from all user feedback forms.

| Questions | Q1  | Q2  | Q3  | Q4  | Q5  | Q6  | Q7  | Q8  | Q9  | Q10 |
|-----------|-----|-----|-----|-----|-----|-----|-----|-----|-----|-----|
| User 1    | 4   | 4   | 3   | 4   | 3   | 1   | 3   | 3   | 4   | 4   |
| User 2    | 3   | 2   | 3   | 4   | 3   | 1   | 3   | 2   | 3   | 1   |
| User 3    | 3   | 3   | 3   | 2   | 3   | 3   | 3   | 1   | 3   | 3   |
| User 4    | 4   | 2   | 4   | 1   | 4   | 2   | 4   | 1   | 3   | 2   |
| User 5    | 4   | 3   | 3   | 2   | 3   | 2   | 3   | 3   | 3   | 1   |
| User 6    | 5   | 2   | 4   | 3   | 4   | 1   | 4   | 1   | 4   | 1   |
| User 7    | 5   | 4   | 2   | 2   | 3   | 5   | 2   | 4   | 3   | 3   |
| User 8    | 4   | 3   | 3   | 2   | 3   | 2   | 4   | 3   | 4   | 2   |
| User 9    | 3   | 1   | 3   | 1   | 4   | 3   | 4   | 3   | 3   | 2   |
| User 10   | 4   | 3   | 3   | 3   | 3   | 2   | 3   | 2   | 3   | 2   |
| Total     | 39  | 27  | 31  | 24  | 33  | 22  | 33  | 23  | 33  | 21  |
| Average   | 3.9 | 2.7 | 3.1 | 2.4 | 3.3 | 2.2 | 3.3 | 2.3 | 3.3 | 2.1 |

Table 7.1: Usability Test Average Score

#### **CHAPTER 8**

#### **CONCLUSION AND DISCUSSIONS**

This chapter summarises how UTAR Societies and Events' Information System solves the issues and achieves the project objectives. Limitations and recommendations of this information are also described as shown below.

#### 9.1 Conclusion

After 6 months of Software Development Life Cycle of planning, analysis, design, development and testing, a cocu-curriculum information system is delivered successfully at the end of this project. This system has fulfilled the initial planned objectives which include:

- 1. To plan the methodology to be used to conduct this project.
- 2. To design a final solution of this project.
- 3. To implement the project according to the final solution.
- 4. To test and evaluate the effectiveness and efficiency of the completed solution.

#### 9.2 Limitations

Despite achievement all of the initial planned objectives in this project, there are still some limitations in this information system due to time and scope constraints. The list below shows the limitations in this information system:

- 1. This project is not able to get students and staffs' information from the shared database in UTAR.
- 2. This project cannot be accessible in mobile phone due to the implementation of websocket is unsecure using http or ws. The RESTful API in this system is secure due to implementation in Amazon API Gateway. However, websocket which is a TCP connection is not supported in Amazon API Gateway. This project is not using secure websocket due to the limitation in applying SSL certificate for secure communication which require a domain.

### 9.3 Recommendations for future improvement

A future improvement for this project has been planned. The additional features shown below are not implemented in current situation, but it will be very useful to be added into this project in the future.

- 1. Payment feature which allows users to pay for society or event registration fee.
- 2. Email notification will be sent to users as a reminder about actual date of participated events.
- 3. Chatbot feature for students to communicate with society committees of staffs if there is any enquiry.
- 4. Submission of event proposal by student and management (either approve, reject or deferred) of event proposal by staff.
- 5. The Machine Learning algorithm used for recommender system can be further improved to increase the accuracy of event recommendation. For example, parameter tuning can be done on the existing algorithm. Besides, new algorithm can be introduced instead of using Alternating Least Square (ALS) model from Spark ML.

#### REFERENCES

Ashwini, A., 2017. *Should you use NoSQL or SQL Db or both?* [online] Available at: <<u>https://medium.com/swlh/should-you-use-nosql-or-sql-db-or-both-349cb26c9add></u> [Accessed 21 June 2018].

Amazon Web Services, n.d. Amazon Web Services. [online] Available at: <a href="https://aws.amazon.com/">https://aws.amazon.com/</a> [Accessed 15 January 2019].

Apache Spark, n.d. Machine Learning Library (MLlib) Guide. [online] Available at: <a href="https://aws.amazon.com/s3/>signalignedistriangle-style="text-align: center;">https://aws.amazon.com/s3/> [Accessed 15 January 2019].</a>

Buna, S., 2017. *All the Fundamental React.js concepts*. [online] Available at: <<u>https://medium.freecodecamp.org/all-the-fundamental-react-js-concepts-jammed-into-this-single-medium-article-c83f9b53eac2> [Accessed 03 July 2018].</u>

C# Corner, n.d. What is ReactJS and Why should we use it? [online] Available at: <a href="https://www.c-sharpcorner.com/article/what-and-why-reactjs/">https://www.c-sharpcorner.com/article/what-and-why-reactjs/</a> [Accessed 15 January 2019].

CloudAcademy, n.d. *Introduction to the Google Cloud Platform*. [online] Available at: <a href="https://cloudacademy.com/course/introduction-to-the-google-cloud-platform/">https://cloudacademy.com/course/introduction-to-the-google-cloud-platform/</a> [Accessed 3 July 2018].

Duncan, S., 2017. *Angular vs React - A Side-By-Side Comparison*. [online] Available at: <a href="https://www.pluralsight.com/guides/angular-vs-react-a-side-by-side-comparison">https://www.pluralsight.com/guides/angular-vs-react-a-side-by-side-comparison</a> [Accessed 21 June 2018].

Firebase, n.d. Firebase. [online] Available at: <a href="https://firebase.google.com/docs/">https://firebase.google.com/docs/</a> [Accessed 16 January 2019].

Firebase, 2018. *Cloud Firestore*. [online] Available at: <a href="https://firebase.google.com/docs/firestore/">https://firebase.google.com/docs/firestore/</a> [Accessed 28 June 2018].

Google Developers, n.d. Progressive Web Apps. [online] Available at: <a href="https://developers.google.com/web/progressive-web-apps/">https://developers.google.com/web/progressive-web-apps/</a> [Accessed 15 January 2019].

Isinkaye, F.O., Folajimi, Y.O. and Ojokoh, B.A., 2015. Recommendation System: Principles, methods, and evaluation. *Egyptian Informatics Journal*. [online] Available at: <<u>https://www.sciencedirect.com/science/article/pii/S1110866515000341></u> [Accessed 26 July 2018].

ISTQB Exam Certification, n.d. *What is Agile model - advantages, disadvantages and when to use it?* [online] Available at: <a href="http://istqbexamcertification.com/what-is-agile-model-advantages-disadvantages-and-when-to-use-it/">http://istqbexamcertification.com/what-is-agile-model-advantages-disadvantages-and-when-to-use-it/</a> [Accessed 20 June 2018].

ISTQB Exam Certification, n.d. *What is Waterfall model - advantages, disadvantages and when to use it?* [online] Available at: <a href="http://istqbexamcertification.com/what-is-waterfall-model-advantages-disadvantages-and-when-to-use-it/">http://istqbexamcertification.com/what-is-waterfall-model-advantages-disadvantages-and-when-to-use-it/</a> [Accessed 20 June 2018].

Jamsheer, K., n.d.12 Best Software Development Methodologies with Pros and Cons. [online] Available at: <a href="https://acodez.in/12-best-software-development-methodologies-pros-cons/">https://acodez.in/12-best-software-development-methodologies-pros-cons/</a> [Accessed 20 June 2018].

Little, G., 2018. *Benefits of using Online Management System*. [online] Available at: <a href="http://www.clixsounds.com/benefits-of-using-online-management-system/">http://www.clixsounds.com/benefits-of-using-online-management-system/</a> [Accessed 24 June 2018].

McLeod, S., 2018. *Questionnaire*. [online] Available at: <a href="https://www.simplypsychology.org/questionnaires.html">https://www.simplypsychology.org/questionnaires.html</a> [Accessed 02 July 2018].

Michael, J.P., & Daniel, B., n.d. Content-based Recommendation Systems. California: FXPAL.

Polepeddi, L., 2013. *An Introduction to Python's Flask Framework*. [online] Available at: <a href="https://code.tutsplus.com/tutorials/an-introduction-to-pythons-flask-framework--net-28822">https://code.tutsplus.com/tutorials/an-introduction-to-pythons-flask-framework--net-28822</a> [Accessed 3 July 2018].

Ratnmala, R. and Haresh, M., 2013. Comparative Study of Various Process Model in Software Development. *International Journal of Computer Applications*. [online] Available at:

<https://www.researchgate.net/profile/Haresh\_Rathod/publication/260632268\_Compara tive\_Study\_of\_Various\_Process\_Model\_in\_Software\_Development/links/54f57ca00cf2 eed5d737a9c0/Comparative-Study-of-Various-Process-Model-in-Software-Development

.pdf> [Accessed 25 July 2018].

Real Python, n.d. Flask Tutorials. [online] Available at: <a href="https://realpython.com/tutorials/flask/">https://realpython.com/tutorials/flask/</a> [Accessed 16 January 2019].

Rouse, M., 2005. *Prototyping Model*. [online] Available at: <a href="https://searchcio.techtarget.com/definition/Prototyping-Model">https://searchcio.techtarget.com/definition/Prototyping-Model</a> [Accessed 24 June 2018].

Sharma, L., 2016. *What is Waterfall Model*. [online] Available at: <<u>http://toolsqa.com/software-testing/waterfall-model/>[Accessed 20 June 2018]</u>.

Thorpe, S., 2018. *Cloud Services Comparison: AWS Vs. Google Vs. Azure*. [online] Available at: <a href="https://caylent.com/aws-google-azure-cloud-comparison/#Comp>">https://caylent.com/aws-google-azure-cloud-comparison/#Comp>">https://caylent.com/aws-google-azure-cloud-comparison/#Comp"</a>

Tutorials Point, n.d. *SDLC* - *RAD Model*. [online] Available at: <a href="https://www.tutorialspoint.com/sdlc/sdlc\_rad\_model.htm">https://www.tutorialspoint.com/sdlc/sdlc\_rad\_model.htm</a>> [Accessed 20 June 2018].

Tutorials Point, n.d. *ReactJS* - *JSX*. [online] Available at: <a href="https://www.tutorialspoint.com/reactjs/reactjs\_jsx.htm">https://www.tutorialspoint.com/reactjs\_jsx.htm</a> [Accessed 02 July 2018].

W3Schools, n.d. SQL Tutorial. [online] Available at: <https://www.w3schools.com/sql/> [Accessed 2 July 2018]. 3 Tutorial. W3Schools, n.d. Bootstrap [online] Available at: <a href="https://www.w3schools.com/booTsTrap/default.asp">https://www.w3schools.com/booTsTrap/default.asp</a> [Accessed 03 July 2018].

Weebly, .n.d. *The Computer's Impact on Society*. [online] Available at: <<u>http://thecomputersimpact.weebly.com/the-positive-and-negative-effects-of-the-internet.html></u>[Accessed 24 June 2018].

Willoughby, J., 2017. 5 *Benefits of React.js to Brighten a Cloudy Day*. [online] Available at: <a href="https://dzone.com/articles/5-benefits-of-reactjs-to-brighten-a-cloudy-day">https://dzone.com/articles/5-benefits-of-reactjs-to-brighten-a-cloudy-day</a> [Accessed 28 June 2018].

Xiaoyuan, S. and Taghi, M.K., 2009. A Survey of Collaborative Filtering Techniques. *Advances In Artificial Intelligence.* [online] Available at: <https://www.hindawi.com/journals/aai/2009/421425/> [Accessed 26 July 2018]. **APPENDICES** 

Appendix A: Work Breakdown Structure and Gantt chart

| Task Name                        | Duration | Start         | Finish        |  |
|----------------------------------|----------|---------------|---------------|--|
| Preliminary Phase                | 12 days  | Mon 28/5/18   | Fri 8/6/18    |  |
| Background Research              | 1 day    | Mon 28/5/18   | Mon 28/5/18   |  |
| Determine Problem Statement      | 2 days   | Tues 29/5/18  | Wed 30/5/18   |  |
| Determine Project Objectives     | 1 day    | Thurs 31/5/18 | Thurs 31/5/18 |  |
| Determine Project Goal           | 1 day    | Fri 1/6/18    | Fri 1/6/18    |  |
| Determine Proposed Solution      | 2 days   | Sat 2/6/18    | Sun 3/6/18    |  |
| Determine Proposed Approach      | 1 day    | Mon 4/6/18    | Mon 4/6/18    |  |
| Determine Project Scope          | 2 days   | Thurs 7/6/18  | Fri 8/6/18    |  |
| Requirement Gathering Phase      | 60 days  | Sat 9/6/18    | Sun 29/7/18   |  |
| Literature Review                | 15 days  | Sat 9/6/18    | Fri 24/6/18   |  |
| Review on existing system        | 6 days   | Sat 9/6/18    | Thurs 14/6/18 |  |
| Review on software methodologies | 2 days   | Sat 16/6/18   | Sun 17/6/18   |  |
| Review on development tools      | 6 days   | Tues 19/6/18  | Sun 24/6/18   |  |
| Methodology                      | 6 days   | Mon 25/6/18   | Mon 2/7/18    |  |
| Choose methodology               | 1 day    | Mon 25/6/18   | Mon 25/6/18   |  |
| Choose research method           | 1 day    | Tues 26/6/18  | Tues 26/6/18  |  |
| Choose development tools         | 2 days   | Wed 27/6/18   | Thurs 28/6/18 |  |
| Develop project plan             | 2 days   | Sun 1/7/18    | Mon 2/7/18    |  |
| Project Specification            | 5 days   | Mon 23/7/18   | Sat 28/7/18   |  |
| Specify software requirements    | 1 days   | Mon 23/7/18   | Mon 23/7/18   |  |
| Develop Use Case Diagram         | 1 days   | Wed 25/7/18   | Wed 25/7/18   |  |
| Develop Use Case Description     | 3 days   | Thurs 26/7/18 | Sat 28/7/18   |  |
| Prototype Development Phase      | 216 days | Mon 30/7/18   | Thurs 28/2/19 |  |
| First Iteration                  | 25 days  | Mon 30/7/18   | Sun 26/8/18   |  |
| Design Phase                     | 4 days   | Mon 30/7/18   | Thurs 2/8/18  |  |
| Draw system architecture         | 2 days   | Mon 30/7/18   | Tues 31/7/18  |  |
| Design user interface            | 2 days   | Wed 1/8/18    | Thurs 2/8/18  |  |
| Protoyping Phase                 | 7 days   | Sat 4/8/18    | Fri 10/8/18   |  |
| Build prototype                  | 7 days   | Sat 4/8/18    | Fri 10/8/18   |  |
| Customer Evaluation Phase        | 7 days   | Mon 13/8/18   | Sun 19/8/18   |  |
| Usability Testing                | 5 days   | Mon 13/8/18   | Fri 17/8/18   |  |
| Collect User Feedback            | 2 days   | Sat 18/8/18   | Sun 19/8/18   |  |
| <b>Review and Updation Phase</b> | 7 days   | Mon 20/8/18   | Sun 26/8/18   |  |
| Revise and improve prototype     | 7 days   | Mon 20/8/18   | Sun 26/8/18   |  |
| Second Iteration                 | 39 days  | Tues 1/1/19   | Thurs 31/1/19 |  |
| Design Phase                     | 14 days  | Tues 1/1/19   | Tues 15/1/19  |  |
| Design user interface            | 5 days   | Tues 1/1/19   | Sat 5/1/19    |  |
| Draw Activity Diagram            | 2 days   | Mon 7/1/19    | Tues 8/1/19   |  |
| Draw Class Diagram               | 2 days   | Wed 9/1/19    | Thurs 10/1/19 |  |
| Draw Sequence Diagram            | 3 days   | Fri 11/1/19   | Sun 13/1/19   |  |
| Protoyping Phase                 | 8 days   | Mon 14/1/19   | Sat 21/1/19   |  |
| Build prototype                  | 8 days   | Mon 14/1/19   | Sat 21/1/19   |  |

| Customer Evaluation Phase            | 7 days  | Wed 23/1/19 | Tues 29/1/19  |
|--------------------------------------|---------|-------------|---------------|
| Usability Testing                    | 5 days  | Wed 23/1/19 | Sun 27/1/19   |
| Collect User Feedback                | 2 days  | Mon 28/1/19 | Tues 29/1/19  |
| <b>Review and Updation Phase</b>     | 8 days  | Wed 30/1/19 | Sun 6/2/19    |
| Revise and improve prototype         | 8 days  | Wed 30/1/19 | Sun 6/2/19    |
| Third Iteration                      | 27 days | Fri 8/2/19  | Wed 27/2/19   |
| Design Phase                         | 2 days  | Fri 8/2/19  | Sat 9/2/19    |
| Draw ERD Diagram                     | 2 days  | Fri 8/2/19  | Sat 9/2/19    |
| Protoyping Phase                     | 10 days | Mon 11/2/19 | Wed 20/2/19   |
| Build prototype                      | 10 days | Mon 11/2/19 | Wed 20/2/19   |
| <b>Customer Evaluation Phase</b>     | 7 days  | Mon 25/2/19 | Sun 3/3/19    |
| Usability Testing                    | 5 days  | Mon 25/2/19 | Fri 1/3/19    |
| Collect User Feedback                | 2 days  | Sat 2/3/19  | Sun 3/3/19    |
| <b>Review and Updation Phase</b>     | 8 days  | Mon 4/3/19  | Mon 11/3/19   |
| Revise and improve prototype         | 8 days  | Mon 4/3/19  | Mon 11/3/19   |
| Development Phase                    | 5 days  | Wed 13/3/19 | Sun 17/3/19   |
| Integrate prototype to final product | 5 days  | Wed 13/3/19 | Sun 17/3/19   |
| Testing Phase                        | 13 days | Wed 20/3/19 | Fri 5/4/19    |
| Unit Testing                         | 4 days  | Wed 20/3/19 | Sat 23/3/19   |
| Integration Testing                  | 4 days  | Mon 25/3/19 | Thurs 28/3/19 |
| User Acceptance Testing              | 5 days  | Mon 1/4/19  | Fri 5/4/19    |
| Implementation Phase                 | 3 days  | Wed 1/5/19  | Fri 3/5/19    |
| System Deployment                    | 3 days  | Wed 1/5/19  | Fri 3/5/19    |

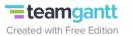

|                                                   |          |                          | /18 6/18     | 7/18                  | 8/18               | 9/18                                   | 10/18         | 11/18 | 12/18            | 1/19   | 2/19         | 3/19     | 4/19 |
|---------------------------------------------------|----------|--------------------------|--------------|-----------------------|--------------------|----------------------------------------|---------------|-------|------------------|--------|--------------|----------|------|
|                                                   |          |                          |              |                       |                    |                                        |               |       |                  |        |              |          |      |
| roject1                                           | start    | end                      |              |                       |                    |                                        |               |       |                  |        |              |          |      |
| Preliminary Phase                                 | 28/05/18 | 08/06/18                 | Prelir       | ninary Phase          |                    |                                        |               |       |                  |        |              |          |      |
| Background Research                               | 28/05    | 28/05                    | Background   |                       |                    |                                        |               |       |                  |        |              |          |      |
| Determine Problem Statement                       | 29/05    | 30/05                    | Determine    | Problem Statemen      | t                  |                                        |               |       |                  |        |              |          |      |
| Determine Project Objectives                      | 31/05    | 31/05                    |              | Project Objectives    |                    |                                        |               |       |                  |        |              |          |      |
| Determine Project Goal                            | 01/06    | 01/06                    | Determin     | e Project Goal        |                    |                                        |               |       |                  |        |              |          |      |
| Determine Proposed Solution                       | 02/06    | 03/06                    |              | ne Proposed Solution  | n                  |                                        |               |       |                  |        |              |          |      |
| Determine Proposed Approach                       | 04/06    | 04/06                    | Determi      | ne Proposed Approa    | i¢h                |                                        |               |       |                  |        |              |          |      |
| Determine Project Scope                           | 07/06    | 08/06                    |              | mine Project Scope    |                    |                                        |               |       |                  |        |              |          |      |
| Completion of Preliminary Phase                   | 08/06    | 08/06                    |              | letion of Preliminary | Phase              |                                        |               |       |                  |        |              |          |      |
| Requirement Gathering Phase                       | 09/06/18 | 28/07/18                 |              |                       | Requirement (      | Gathering Phas                         | e             |       |                  |        |              |          |      |
| Literature Review                                 | 09/06/18 | 24/06/18                 |              | Literature Revie      | ew                 |                                        |               |       |                  |        |              |          |      |
| Review on existing system                         | 09/06    | 14/06                    |              | view on existing sys  | -                  |                                        |               |       |                  |        |              |          |      |
| Review on software methodologies                  | 16/06    | 17/06                    |              | eview on software r   |                    |                                        |               |       |                  |        |              |          |      |
| Review on development tools                       | 19/06    | 24/06                    | ▏▕▕▕▐└▔▖     | Review on develo      |                    |                                        |               |       |                  |        |              |          |      |
| Methodology                                       | 25/06/18 | 02/07/18                 |              | Methodolog            | 1                  |                                        |               |       |                  |        |              |          |      |
| Choose methodology                                | 25/06    | 25/06                    | Ц            | -h Choose methodo     |                    |                                        |               |       |                  |        |              |          |      |
| Choose research method                            | 26/06    | 26/06                    |              | Choose research       |                    |                                        |               |       |                  |        |              |          |      |
| Choose development tools                          | 27/06    | 28/06                    |              | Choose develo         |                    |                                        |               |       |                  |        |              |          |      |
| Develop project plan                              | 01/07    | 02/07                    |              | Develop proj          |                    |                                        |               |       |                  |        |              |          |      |
| Project Specification                             | 23/07/18 | 28/07/18                 |              |                       | Project Specifi    | cation                                 |               |       |                  |        |              |          |      |
| Specify software requirements                     | 23/07    | 23/07                    |              |                       | pecify software re |                                        |               |       |                  |        |              |          |      |
| Develop Use Case Diagram                          | 25/07    | 25/07                    |              |                       | Develop Use Case   |                                        |               |       |                  |        |              |          |      |
| Develop Use Case Disgram                          | 26/07    | 28/07                    |              |                       | Develop Use Ca     | -                                      |               |       |                  |        |              |          |      |
| Completion of Requirement Gathering               | 28/07    | 28/07                    |              |                       |                    | Requirement Gat                        | hering        |       |                  |        |              |          |      |
| Prototype Development Phase                       |          |                          | Prototype D  | evelopment Phase      |                    |                                        | 5             |       |                  |        |              |          |      |
| First Iteration                                   |          | 28/08/18                 | i lototype b | evelopment mast       | 1                  |                                        |               |       |                  |        |              |          |      |
| Design Phase                                      | 30/07/18 |                          |              |                       |                    |                                        |               |       |                  |        |              |          |      |
| 5                                                 | 30/07/18 | 31/07                    |              |                       | Design Phas        |                                        |               |       |                  |        |              |          |      |
| Draw system architecture<br>Design user interface | 01/08    | 02/08                    |              |                       | Design user i      |                                        |               |       |                  |        |              |          |      |
| <u> </u>                                          | 01/08    | 10/08/18                 |              |                       | -                  |                                        |               |       |                  |        |              |          |      |
| Protoyping Phase                                  | 04/08    |                          |              |                       | Build pro          | -                                      |               |       |                  |        |              |          |      |
| Build prototype                                   | 13/08/18 | 10/08<br><b>19/08/18</b> |              |                       |                    |                                        |               |       |                  |        |              |          |      |
| Customer Evaluation Phase                         |          |                          |              |                       |                    | <b>tomer Evaluati</b><br>ility Testing | on Phase      |       |                  |        |              |          |      |
| Usability Testing                                 | 13/08    | 17/08                    |              |                       |                    | ect User Feedba                        |               |       |                  |        |              |          |      |
| Collect User Feedback                             | 18/08    | 19/08                    |              |                       |                    |                                        |               |       |                  |        |              |          |      |
| Review and Updation Phase                         | 20/08/18 |                          |              |                       |                    | Review and U                           |               |       |                  |        |              |          |      |
| Revise and improve prototype                      | 20/08    | 28/08                    |              |                       |                    | Revise and imp                         |               |       |                  |        |              |          |      |
| Completion of First Iteration                     | 28/08    | 28/08                    |              |                       | •                  | Completion of I                        | ist iteration |       |                  |        |              |          |      |
| Second Iteration                                  | 01/01/19 | 06/02/19                 |              |                       |                    |                                        |               |       |                  |        | Second It    | eration  |      |
| Design Phase                                      | 01/01/19 |                          |              |                       |                    |                                        |               |       |                  | Design | Phase        |          |      |
| Design user interface                             | 01/01    | 05/01                    |              |                       |                    | 4                                      |               | -     | n user interface | -1     |              |          |      |
| Draw Activity Diagram                             | 07/01    | 08/01                    |              |                       |                    |                                        |               | Dra   | w Activity Diagr |        |              |          |      |
| Draw Class Diagram                                | 09/01    | 10/01                    |              |                       |                    |                                        |               |       | Draw Class Diag  |        |              |          |      |
| Draw Sequence Diagram                             | 11/01    | 13/01                    |              |                       |                    |                                        |               | Dra   | w Sequence Dia   | T      |              |          |      |
| Protoyping Phase                                  | 14/01/19 | 21/01/19                 |              |                       | 1                  | 1                                      | 1             |       | 1                | Pro    | toyping Phas | <b>b</b> | 1    |

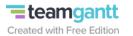

|                                      |          | /18      | 6/18 | 7/18 | 8/18 | 9/18 | 10/18 | 11/18 | 12/18                | 1/19 2/19                                        | 3/19               | 4/19       |
|--------------------------------------|----------|----------|------|------|------|------|-------|-------|----------------------|--------------------------------------------------|--------------------|------------|
|                                      |          |          |      |      |      |      |       |       |                      |                                                  |                    |            |
| Build prototype                      | 14/01    | 21/01    |      |      |      |      |       |       | Build prototype      |                                                  |                    |            |
| Customer Evaluation Phase            |          | 29/01/19 |      |      |      |      |       |       | Dana prococype       |                                                  | aluation Phase     |            |
| Usability Testing                    | 23/01    | 27/01    |      |      |      |      |       |       | Usability Te         |                                                  | andacion i nase    |            |
| Collect User Feedback                | 28/01    | 29/01    |      |      |      |      |       |       | Collect User Fe      |                                                  |                    |            |
| Review and Updation Phase            |          | 06/02/19 |      |      |      |      |       |       |                      |                                                  | nd Updation Ph     | 250        |
| Revise and improve prototype         | 30/01    | 06/02    |      |      |      |      |       |       | Revise and improve p |                                                  |                    | ase        |
| Completion of Second Iteration       | 06/02    | 06/02    |      |      |      |      |       |       | Completion of Seco   |                                                  |                    |            |
| Third Iteration                      |          | 11/03/19 |      |      |      |      |       |       |                      |                                                  | Third Ite          | ration     |
| Design Phase                         |          | 09/02/19 |      |      |      |      |       |       |                      | Design                                           |                    | ration     |
| Draw ERD Diagram                     | 08/02    | 09/02    |      |      |      |      |       |       | Draw                 | ERD Diagram                                      | Fliase             |            |
| Protoyping Phase                     |          | 20/02/19 |      |      |      |      |       |       | Diaw                 |                                                  | otoyping Phase     |            |
| Build prototype                      | 11/02    | 20/02    |      |      |      |      |       |       |                      | Build prototype                                  | otoyping Phase     |            |
| Customer Evaluation Phase            |          | 03/03/19 |      |      |      |      |       |       |                      |                                                  | Customer Ev        | aluation   |
| Usability Testing                    | 25/02/19 | 01/03    |      |      |      |      |       |       |                      | Usability Testing                                | - Customer EV      | aluation   |
| Collect User Feedback                | 02/03    | 01/03    |      |      |      |      |       |       |                      | Collect User Feedbac                             |                    |            |
| Review and Updation Phase            |          | 11/03/19 |      |      |      |      |       |       |                      |                                                  | 1-1                |            |
| Revise and improve prototype         | 04/03/19 | 11/03/19 |      |      |      |      |       |       |                      | ew and Updation Phas<br>ise and improve prototyp |                    |            |
|                                      | 11/03    |          |      |      |      |      |       |       | Rev                  | Completion of Third Ite                          |                    |            |
| Completion of Third Iteration        | 11/05    | 11/03    |      |      |      |      |       |       |                      | completion of mild ite                           |                    |            |
| Development Phase                    | 13/03/19 | 17/03/19 |      |      |      |      |       |       |                      |                                                  | Devel              | opment F   |
| Integrate prototype to final product | 13/03    | 17/03    |      |      |      |      |       |       | Inte                 | grate prototype to final p                       | roduct 🔚 🔤         |            |
| Completion of Development Phase      | 17/03    | 17/03    |      |      |      |      |       |       | c                    | ompletion of Developme                           | nt Phase 🔶         |            |
|                                      | 20/02/10 | 29/02/10 |      |      |      |      |       |       |                      |                                                  |                    | Festing P  |
| Testing Phase                        |          | 28/03/19 |      |      |      |      |       |       |                      |                                                  |                    | resung P   |
| Unit Testing                         | 20/03    | 23/03    |      |      |      |      |       |       |                      |                                                  | hit Testing        |            |
| Integration Testing                  | 25/03    | 28/03    |      |      |      |      |       |       |                      |                                                  | ation Testing      |            |
| User Acceptance Testing              | 25/03    | 28/03    |      |      |      |      |       |       |                      |                                                  | ance Testing 📃     |            |
| Completion of Testing Phase          | 28/03    | 28/03    |      |      |      |      |       |       |                      | Completion of                                    | Testing Phase 👌    |            |
| Implementation Phase                 | 01/05/19 | 03/05/19 |      |      |      |      |       |       |                      |                                                  | Impleme            | ntation Pl |
| System Deployment                    | 01/05    | 03/05    |      |      |      |      |       |       |                      |                                                  | Syste              | m Deployi  |
| Completion of Implementation Phase   | 03/05    | 03/05    |      |      |      |      |       |       |                      | Cor                                              | npletion of Implei | mentation  |
|                                      |          |          |      |      |      |      |       |       |                      |                                                  |                    |            |
|                                      |          |          |      |      |      |      |       |       |                      |                                                  |                    |            |
|                                      |          |          |      |      |      |      |       |       |                      |                                                  |                    |            |
|                                      |          |          |      |      |      |      |       |       |                      |                                                  |                    |            |
|                                      |          |          |      |      |      |      |       |       |                      |                                                  |                    |            |
|                                      |          |          |      |      |      |      |       |       |                      |                                                  |                    |            |
|                                      |          |          |      |      |      |      |       |       |                      |                                                  |                    |            |
|                                      |          |          |      |      |      |      |       |       |                      |                                                  |                    |            |
|                                      |          |          |      |      |      |      |       |       |                      |                                                  |                    |            |
|                                      |          |          |      |      |      |      |       |       |                      |                                                  |                    |            |
|                                      |          |          |      |      |      |      |       |       |                      |                                                  |                    |            |
|                                      |          |          |      |      |      |      |       |       |                      |                                                  |                    |            |
|                                      |          |          |      |      |      |      |       |       |                      |                                                  |                    |            |
|                                      |          |          |      |      |      |      |       |       |                      |                                                  |                    |            |
|                                      |          |          |      |      |      |      |       |       |                      |                                                  |                    |            |
|                                      |          |          |      |      |      |      |       |       |                      |                                                  |                    |            |
|                                      |          |          |      |      |      |      |       |       |                      |                                                  |                    |            |
|                                      |          |          |      |      |      |      |       |       |                      |                                                  |                    |            |
|                                      |          |          | ı 1  | 1    |      |      |       | 1     | 1 I                  | I                                                | 1                  |            |

Appendix B: Use Case Diagram

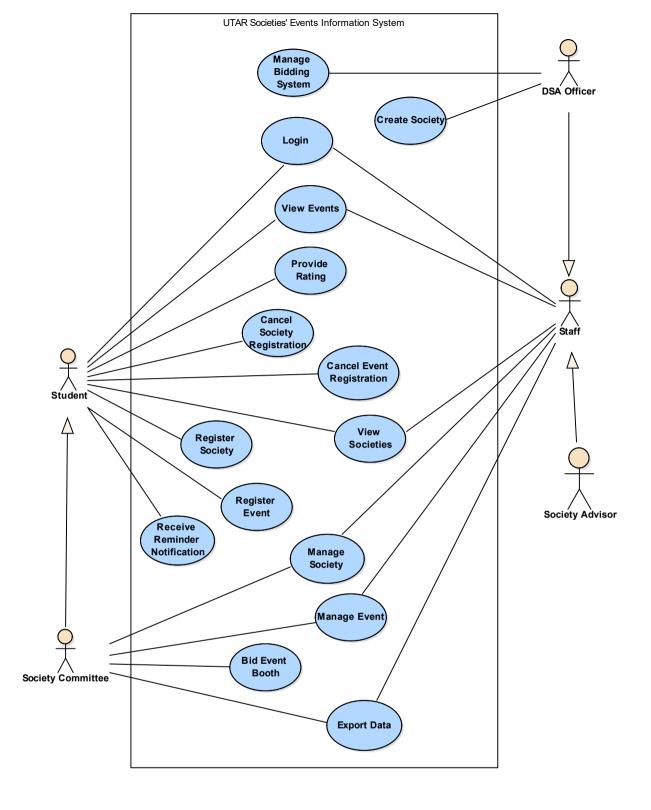

Appendix C: Feedback Survey Form

### **Co-curriculum Portal Survey Form**

Good day and thank you for agreeing to take part in this survey. I am Wan Ching, Software Engineering student from University Tunku Abdul Rahman (Sungai Long campus). I am currently working on my Final Year Project which is developing a UTAR Societies Events Information System. This system is mainly focus on the management and information of all societies and events such as event registration, member registration and etc. Today, I would like to conduct this survey with you to obtain more suggestions upon your preference if a new UTAR co-curriculum portal will be developed. This survey will only take less than 10 minutes. For your information, the answer you provided will be taken into consideration for my project and the information you provided might be included in my project report.

Your help is much appreciated and kindly try your best to complete this survey form. Thank you!

\* Required

1. Name \*

- 2. Course (Eg: Software Engineering) \*
- 3. Year & Trimester (Eg: Y1S1)

4. Gender

Mark only one oval.

Male

|  | Fe | m | al | е |
|--|----|---|----|---|
|--|----|---|----|---|

5. Are you active in participating co-curriculum activities in UTAR? Kindly share the reason (for Yes or No).

6. How do you usually acknowledge about the various kinds of UTAR co-curricular activities? *Check all that apply.* 

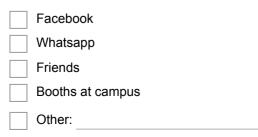

| Mark              |                                                                                                    |
|-------------------|----------------------------------------------------------------------------------------------------|
|                   | only one oval.                                                                                                    |
| $\bigcirc$        | ) Yes                                                                                                    |
| $\bigcirc$        | ) No                                                                                                    |
| 3. Rega<br>or No  | rding your answer for the previous question, kindly provide a simple reason (for Yes<br>).                                                                                                    |
|                   |                                                                                                    |
|                   |                                                                                                    |
|                   |                                                                                                    |
| 9. Do yo<br>you r | ou have the experience of forgetting to attend the events that you have registered or<br>emember it on one day before the actual date of the event?                                                                                                    |
| Mark              | only one oval.                                                                                                    |
| $\square$         | ) Yes                                                                                                    |
|                   | ) No                                                                                                    |
|                   | many times do you encountered the above experience?                                                                                                    |
| Mark              | only one oval.                                                                                                    |
| $\bigcirc$        | ) 1 - 3 times                                                                                                    |
| $\bigcirc$        | ) 4 - 6 times                                                                                                    |
| $\square$         | ) more than 6 times                                                                                                    |
| $\square$         | ) Never                                                                                                    |
| $\sim$            |                                                                                                    |
| $\bigcirc$        | ) Other:                                                                                                    |
| text n            |                                                                                                    |
| text n<br>Mark    | otification about the event that you have registered will be sent to your email and SM<br>nessage, will this helps you to solve the problem above?<br>only one oval.<br>) Yes<br>) No                                                                                                    |
| text n<br>Mark    | otification about the event that you have registered will be sent to your email and SM<br>nessage, will this helps you to solve the problem above?<br><i>only one oval.</i><br>) Yes<br>) No<br>) Maybe<br>h way of notification do you prefer?                                            |
| text n<br>Mark    | otification about the event that you have registered will be sent to your email and SM<br>message, will this helps you to solve the problem above?<br>only one oval.<br>) Yes<br>) No<br>) Maybe<br>h way of notification do you prefer?<br>k all that apply.                              |
| text n<br>Mark    | otification about the event that you have registered will be sent to your email and SM<br>message, will this helps you to solve the problem above?<br>only one oval.<br>) Yes<br>) No<br>) Maybe<br>h way of notification do you prefer?<br>k all that apply.<br>SMS text message          |
| text n<br>Mark    | otification about the event that you have registered will be sent to your email and SM<br>nessage, will this helps you to solve the problem above?<br>only one oval.<br>) Yes<br>) No<br>) Maybe<br>h way of notification do you prefer?<br>k all that apply.<br>SMS text message<br>Email |

No

|  | Co-curri | culum | Portal | Survey | Form |
|--|----------|-------|--------|--------|------|
|--|----------|-------|--------|--------|------|

|                    | Co-curriculum Portal Survey Form                                                                                                    |
|--------------------|----------------------------------------------------------------------------------------------------|
|                    | e is a UTAR co-curriculum portal which is used to manage co-curricular stuff, which es do you wish to add into the system for your convenience? * |
|                    | y provide other features that are upon your preferences.<br><i>all that apply.</i>                                                                |
| S                  | Students are able to register for their interested societies                                                                                      |
| S                  | Students are able to register for their interested events                                                                                         |
| S                  | Students are able to make payment for society / event registration fee                                                                            |
| S                  | Students are able to rate the events that they had participated                                                                                   |
|                    | Society committees are able to manage their own societies (such as viewing member name anage new member registration)                             |
|                    | Staffs are able to manage their respective society (such as society advisor is able to see all ation about the respective society)                |
|                    | Dther:                                                                                                    |
|                    |                                                                                                    |
| had pa             | e is a rating system for every event, are you willing to rate for every event that you<br>articipated through is this co-curriculum portal?       |
| Mark o             | only one oval.                                                                                                    |
| $\bigcirc$         | Yes                                                                                                    |
| $\bigcirc$         | No                                                                                                    |
| activit            | kind of co-curriculum portal able to increase your involvement in UTAR co-curricular ies due to the high convenience and efficiency?              |
| $\bigcirc$         | Yes                                                                                                    |
| $\bigcirc$         | No                                                                                                    |
|                    |                                                                                                    |
|                    |                                                                                                    |
| 17 Do voi          | u have any other expectation regarding this LITAR co-curriculum portal?                                                                           |
| 17. <b>Do yo</b> ı | u have any other expectation regarding this UTAR co-curriculum portal?                                                                            |
| 17. <b>Do yo</b> ı | u have any other expectation regarding this UTAR co-curriculum portal?                                                                            |
| 17. Do you         | u have any other expectation regarding this UTAR co-curriculum portal?                                                                            |
| 17. Do you         | u have any other expectation regarding this UTAR co-curriculum portal?                                                                            |
| 17. <b>Do yo</b> u | u have any other expectation regarding this UTAR co-curriculum portal?                                                                            |
| 17. <b>Do yo</b> u | u have any other expectation regarding this UTAR co-curriculum portal?                                                                            |
| 17. <b>Do yo</b> u | u have any other expectation regarding this UTAR co-curriculum portal?                                                                            |

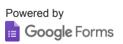

# Co-curriculum Portal Survey Form on University / College

Thank you for agreeing to take part in this important survey. I am Wan Ching, Software Engineering student from University Tunku Abdul Rahman (Sungai Long campus). I am currently working on my Final Year Project which is developing a UTAR Societies Events Information System.

This system is mainly focus on the management of all societies and events such as event registration, member registration and etc. Today, I would like to conduct this survey with you to obtain more information about the existing and similar system in your University or College.

This survey will only take less than 10 minutes. For your information, the answer you provided will be taken into consideration for my project and the information you provided might be included in my project report.

Your help is much appreciated and kindly try your best to complete this survey form. Thank you!

\* Required

1. Name \*

2. University / College \*

| 3. | Ge | nde | er |  |
|----|----|-----|----|--|
|    |    |     |    |  |

Mark only one oval.

| $\supset$ | Male |
|-----------|------|
| _         |      |

| ) | F | e | n | aı | е |
|---|---|---|---|----|---|
|   |   |   |   |    |   |

4. Is it students are required to login into the current existing co-curriculum portal in your University / College?

Mark only one oval.

| $\square$ | Yes |
|-----------|-----|
|           | No  |

#### 5. What are the features provided by the co-curriculum portal? \*

Check all that apply.

|         | Students are able to register for their interested societies                                                                        |
|---------|----------------------------------------------------------------------------------------------------|
|         | Students are able to register for their interested events                                                                           |
|         | Students are able to make payment for society / event registration fee                                                              |
|         | Students are able to rate the events that they had participated                                                                     |
| list, r | Society committees are able to manage their own societies (such as viewing member name nanage new member registration)              |
| infor   | Staffs are able to manage their respective society (such as society advisor is able to see all mation about the respective society) |
|         | Other:                                                                                                    |

6. Any other features (which are not stated above) that are provided in the co-curriculum portal?

| 7. What are the other features that you wish to suggest to add into the curriculum portal in your University / College upon your personal co |                    |
|----------------------------------------------------------------------------------------------------|--------------------|
| curriculum portal in your University / College upon your personal co                                                                         | current existing c |
|                                                                                                    | nvenience?         |
|                                                                                                    |                    |
| 8. Is this existing co-curriculum portal able to increase your involveme<br>activities due to the high convenience?<br>Mark only one oval.   | nt in co-curricula |
| Yes No                                                                                                    |                    |

**Appendix D: Survey Form Result** 

8/15/2018

60 responses

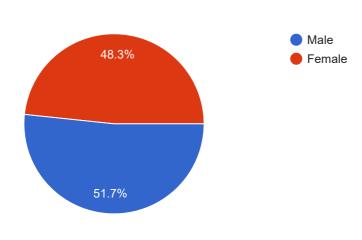

# Are you active in participating co-curriculum activities in UTAR? Kindly share the reason (for Yes or No).

60 responses

No (20)

Yes (13)

yes (2)

NO (2)

Yes (2)

yes, because of my frds

Yes, just to have fun with friends and gain some social knowledge

Yes.

Before yes now no, I think enough liao

No, I am busy with studies.

Yes. Because I personally found a group of people with same goal

Yes, I would like to extend my network to new people, and also can develop some of the skills that will be useful for me in the future.

yes, because my frds ask me to join

Yes, I can only join this kind of co-cu in university, so why not?

Yes, it is very fun.

Yee, to learn more soft skills abilities

Yes, Interesting.

| No. |
|-----|
|-----|

Sometimes will be very active

Partially local Not every event I would be interested.

No. No time

YES

No

No due to tight schedule

No. Seldom get information for the activities.

No, no time

60 responses

How do you usually acknowledge about the various kinds of UTAR cocurricular activities?

 Facebook
 -40 (66.7%) 

 Whatsapp
 -11 (18.3%) 

 Friends
 -47 (78.3%) 

 Booths at campus
 -32 (53.3%) 

 Utar portal
 -2 (3.3%) 

 0
 20
 40
 60

Do you feel that it is inconvenient to acknowledge about scattered information of co-curricular activities through social media?

60 responses

Co-curriculum Portal Survey Form

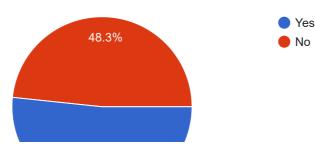

## Regarding your answer for the previous question, kindly provide a simple reason (for Yes or No).

44 responses

Because everyone got at least one social media app, it makes admin to spread the update to everyone

Bcoz it's convenient

more ez to know

No

sometimes i cannot find the info of new events

Coz it's convenient

It is time consuming as we have to check every social media platform

Without clear information

Sometimes too many messages, too annoying

Everyone gt social media app easier for admin to contact them

It is like a form of advertisement

Information is not complete

Because there will be more chamce to choose the event that you like to join

Haha

I think that now social media is enough for the students to discover the co-curricular activities. If the students are really interested to join the activity, they can always approach the PIC in the information online.

Hard to find a specific information especially when you dont remember the full name of the event.

so that they know got this kind of event and go search it

Promoting during class, for some big event

People now are more active in social media

Easily flooded on Facebook when group of committees start to share the same post

can know further information

Social media is a very good platform to let us know what events are going on currently.

Only my friends event will appears on my facebook

Better for us to know the latest information.

-

It's rather hard to get some official information about certain event as we do not have a designated platform to publish it.

Sometimes the information that acknowledge through social media is not accurate

Because it easy to access the detail

Unable to get to know all on-going co-curricular activities

All cocu information send to all types of platform, Sometimes it's confusing and troublesome

Since I use social media a lot, and I would agree that it is more convenient to know the cocu information

some information is missing in the post such as venue & registration method

I think it is quite okay

As expose with variety of event that recruiting member, we can choose the one we like.

The source too scattered like you mentioned.

May miss out information

Because I open whatsapp everday

Due to busy schedule, I rarely go to level 1. I usually acknowlegde some events through facebook and friends. Therefore, having a portal would be better for me to check it out.

Easier

No time and transport

Is better to have a single source for all co-curricular activities for ease of use.

Have to update myself to the social media always

We always using social media

Actually it is quite easy to know all the information through social media

Do you have the experience of forgetting to attend the events that you have registered or you remember it on one day before the actual date of the event?

8/15/2018

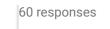

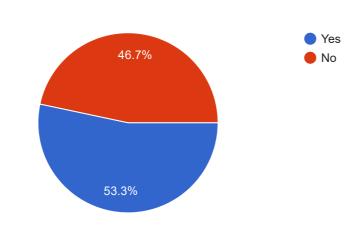

### How many times do you encountered the above experience?

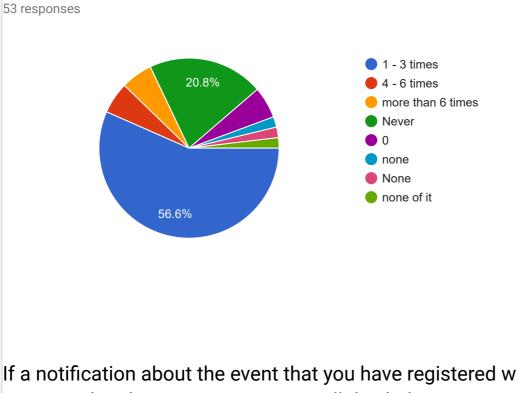

If a notification about the event that you have registered will be sent to your email and SMS text message, will this helps you to solve the problem above?

59 responses

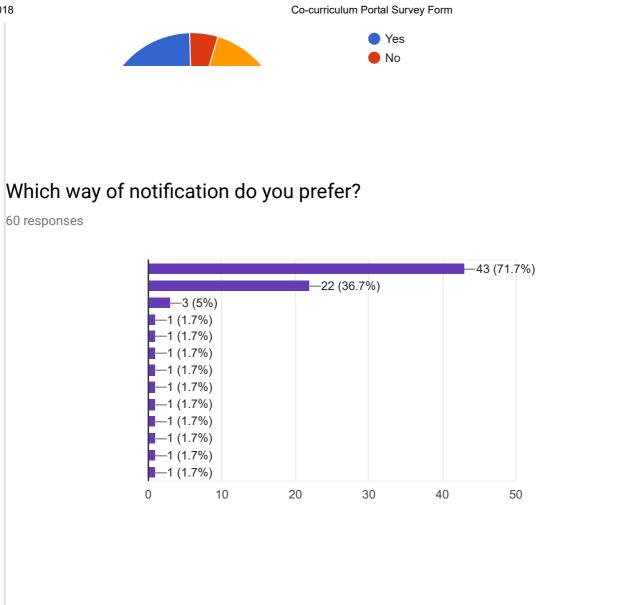

Since UTAR portal is existing now for academic purpose, do you feel that a co-curriculum portal is also necessary for co-curriculum purpose?

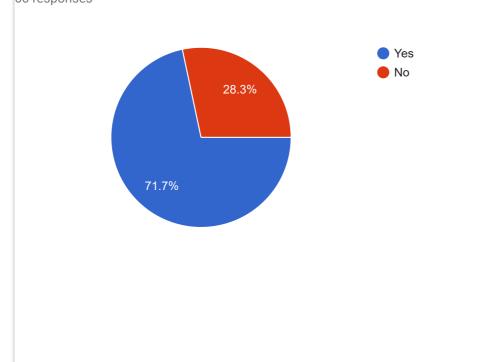

60 responses

If there is a UTAR co-curriculum portal which is used to manage cocurricular stuff, which features do you wish to add into the system for your convenience?

60 responses

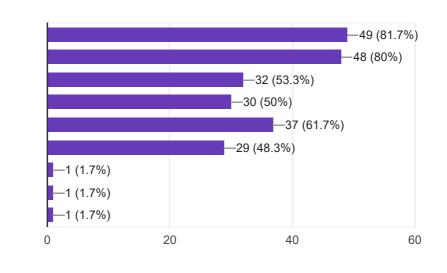

If there is a rating system for every event, are you willing to rate for every event that you had participated through is this co-curriculum portal?

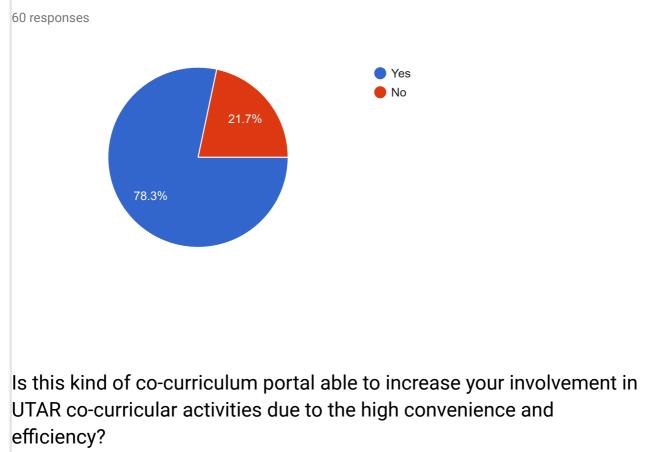

60 responses

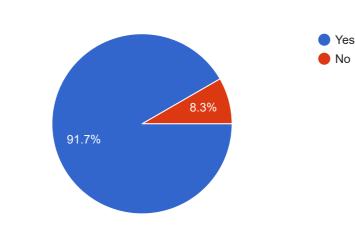

# Do you have any other expectation regarding this UTAR co-curriculum portal?

39 responses

No (16)

- (2)

no

chat function to communicate with club for more information

Able to show any of friend will be participating the event would be nice.

If possible, make a forum at the portal to let utar students to discuss and maybe contribute their ideas

**Probably No** 

no

Email student about any upcoming event register date, since some of student may revisit the site few weeks, but email everyday

Unless this portal can be developed as an app it may be convenient to them, else students may not surf to the portal as it's not compulsory but optional to them

Please make it happen before May 2019!

Мо

Able to know all the information about the society's activities and events and have a FAQ section

All cocu are organized using just a platform

More user friendly interface will help

Discounts

07/08/2018

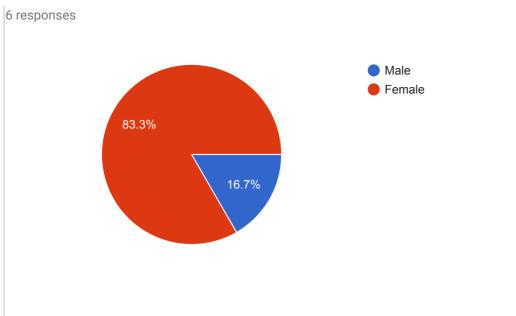

Is it students are required to login into the current existing co-curriculum portal in your University / College?

6 responses

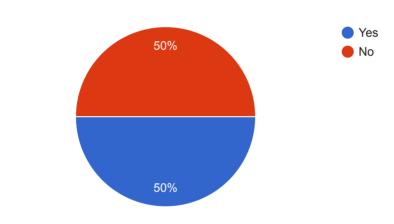

What are the features provided by the existing co-curriculum portal in your university / college?

5 responses

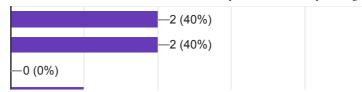

## Any other features (which are not stated above) that are provided in the co-curriculum portal?

3 responses

Details of all upcoming events are provided (date, emails of person on charge etc)

General event announcement

Stated in Other section

What are the other features that you wish to suggest to add into the current existing co-curriculum portal in your University / College upon your personal convenience?

3 responses

Activities, events, photos etc.

More updates in term of events that are happening in uni

Direct message to ask further inquiry, instead of send email, so can get reply instantly.

Is this existing co-curriculum portal able to increase your involvement in co-curricular activities due to the high convenience?

6 responses

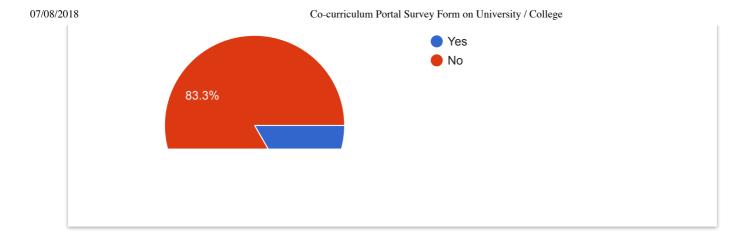

This content is neither created nor endorsed by Google. Report Abuse - Terms of Service - Additional Terms

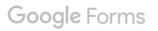

**Appendix E: Flow Chart** 

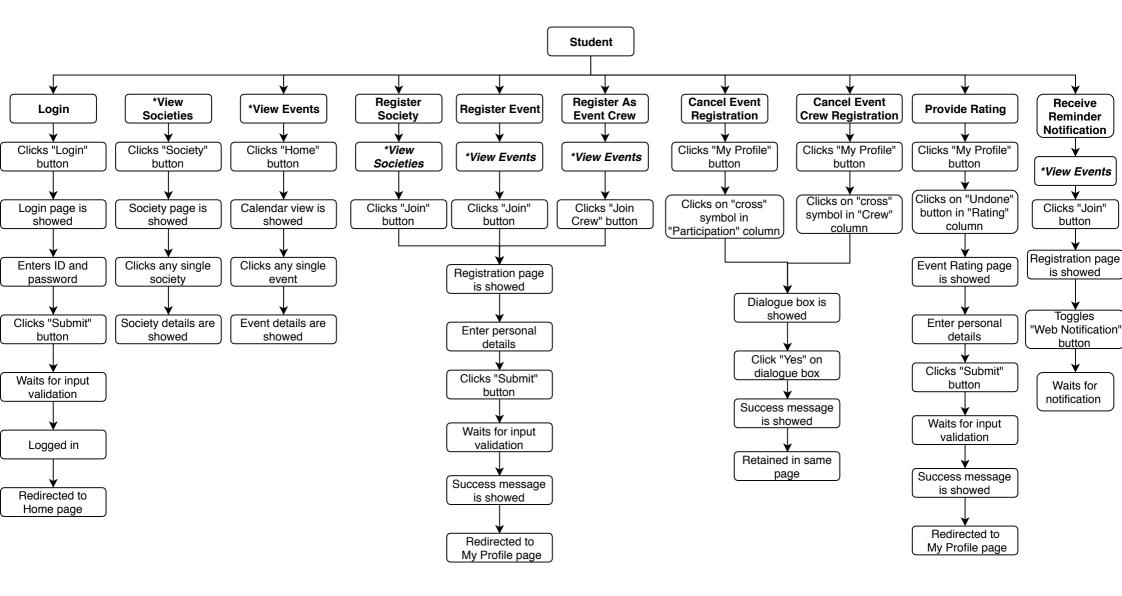

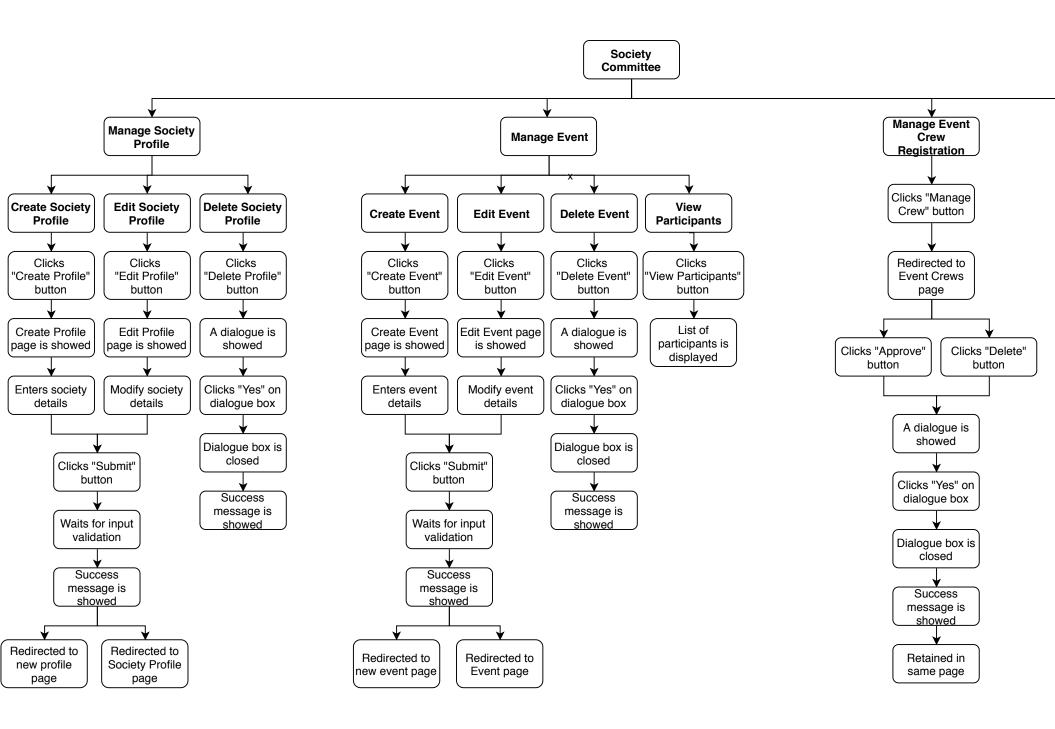

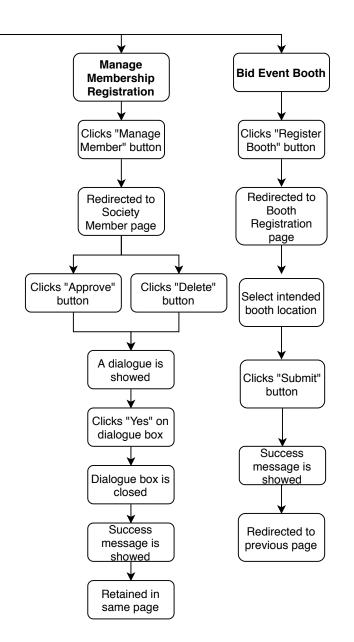

Appendix F: Interview Result

#### **INTERVIEW FORM**

#### Name of DSA Officer: Ms Choong Yee Chin

Location: UTAR DSA Office

#### **Objective:**

To enquire about UTAR Standard Operating Procedure (SOP) on co-curricular activities.

#### Feedbacks:

1. Is it possible if all staffs (includes DSA Officer and Advisor of every societies) are given the authorization to manage all societies and events? Example of management activities are editing society or event details, managing society or event participants and managing bidding system.

No. The authorization should be only given to those DSA officers and advisors who have in-charged on certain societies.

- 2. Is it necessary that the committee name list of each event to be kept confidential? No. The name list should be open for everyone to view and acknowledge.
- Is it the available positions in every society and event are standardized? <u>Yes. Those available positions are standardize and should not have too much difference</u> <u>among all societies and events.</u>

**Appendix G: Integration Test Cases** 

| Test Case | Test Title                                 | Test Steps                                                                                                    | Test Data               | Expected Result                                                                                                    | Actual Result           | Status |
|-----------|--------------------------------------------|----------------------------------------------------------------------------------------------------|-------------------------|----------------------------------------------------------------------------------------------------|-------------------------|--------|
| 1         | Register<br>Society / Event                | <ul> <li>Click on "Societies" link in top<br/>navigation bar.</li> <li>Select interested category of<br/>society.</li> <li>Select interested society.</li> <li>Click on "Register member" or<br/>"Register crew" button.</li> <li>Fill in all required details and click<br/>on "Submit" button.</li> </ul> | Student's<br>credential | - The registered<br>society / event will<br>be shown in My<br>Profile or My Event<br>page with "pending"<br>status.                                               | Same as expected result | Pass   |
| 2         | Cancel registration<br>for society / event | <ul> <li>Click on "Societies" link in top<br/>navigation bar.</li> <li>Select interested category of<br/>society.</li> <li>Select interested society.</li> <li>Click on "Register member" or<br/>"Register crew" button.</li> <li>Fill in all required details and click<br/>on "Submit" button.</li> </ul> | Student's<br>credential | - The cancelled<br>society / event will<br>be shown in My<br>Profile or My Event<br>page with a cross<br>sign.                                                    | Same as expected result | Pass   |
| 3         | Rate for the participated events           | <ul> <li>Click on "My Profile" link in top<br/>navigation bar.</li> <li>Click on "My Event" button.</li> <li>Select "undone" link on the target<br/>event to rate.</li> <li>Fill in all required details and click<br/>on "Submit" button.</li> </ul>                                                       | Student's<br>credential | <ul> <li>A dialog box will<br/>be shown to notify<br/>user that the<br/>submission is<br/>completed.</li> <li>User is redirect to<br/>"My Event" page.</li> </ul> | Same as expected result | Pass   |

| 4 | Create society<br>profile Click on "Create Profile" link in<br>top navigation bar.<br>- Fill in all required details and click<br>on "Submit" button. |                                                                                                    | Student's<br>credential<br>Staff's<br>credential | - The society profile<br>cannot be created<br>because the link is<br>not accessible by<br>unauthorized users.  | Same as expected result. | Pass |
|---|----------------------------------------------------------------------------------------------------|----------------------------------------------------------------------------------------------------|--------------------------------------------------|----------------------------------------------------------------------------------------------------|--------------------------|------|
|   |                                                                                                    |                                                                                                    | DSA<br>officer's<br>credential                   | - The society profile<br>can be created<br>successfully due to<br>authorization.                               | Same as expected result  | Pass |
| 5 | navigation bar.<br>- Select targeted society to create<br>event.<br>- Click on the floating button at                                                 |                                                                                                    | Student's<br>credential<br>Staff's<br>credential | - The event cannot<br>be created because<br>the link is not<br>accessible by<br>unauthorized users.            | Same as expected result. | Pass |
|   |                                                                                                    | <ul><li>bottom right corner and click on</li><li>button with "+" sign.</li><li>Fill in all required details and click<br/>on "Submit" button.</li></ul>                              | DSA<br>officer's<br>credential                   | - The event can be<br>created successfully<br>due to authorization.                                            | Same as expected result. | Pass |
| 6 | Manage available<br>booth for bidding<br>system.                                                                                                    | <ul> <li>Click on "Manage" link in top<br/>navigation bar.</li> <li>Click on "Manage Booth" link.</li> <li>Fill in all required details and click<br/>on "Submit" button.</li> </ul> | Student's<br>credential<br>Staff's<br>credential | - The changes on<br>booth cannot be<br>made because the<br>link is not accessible<br>by unauthorized<br>users. | Same as expected result  | Pass |
|   |                                                                                                    |                                                                                                    | DSA<br>officer's<br>credential                   | - The changes on<br>booth can be made<br>successfully due to<br>authorization.                                 | Same as expected result  | Pass |

| 7 | Approve / reject<br>registration of society<br>members and crew /<br>event participants and<br>crew                          | <ul> <li>Click on "My Profile" link in top<br/>navigation bar.</li> <li>Select targeted society to manage<br/>members.</li> <li>Click on the floating button at<br/>bottom right corner and click on</li> </ul> | Student's<br>credential<br>Staff's<br>credential                          | - The approval on<br>registration cannot<br>be made because the<br>link is not accessible<br>by unauthorized<br>users. | Same as expected result | Pass |
|---|----------------------------------------------------------------------------------------------------|----------------------------------------------------------------------------------------------------|---------------------------------------------------------------------------|----------------------------------------------------------------------------------------------------|-------------------------|------|
|   | button with a "human" sign.<br>- Click on "+" sign to approve the<br>targeted member.<br>- Click on "Yes" button to confirm. | DSA<br>officer's<br>credential                                                                                                    | - The approval on<br>registration can be<br>made due to<br>authorization. | Same as expected result                                                                                                | Pass                    |      |

Appendix H: Performance Testing Report (Lighthouse)

#### 01/04/2019 Lighthouse Report Viewer https://pwa-app-36fe6.firebaseapp.com/ Mar 30, 2019, 7:59 PM GMT+8 No emulation, Simulated Slow 4G network **P**<sub>M</sub> 80 Accessibility **Best Practices** SEO **Progressive Web** Performance App Score scale: • 90-100 50-89 0-49 Performance Metrics Metrics 0.0 s 🔮 First Contentful Paint First Meaningful Paint 3.3 s First CPU Idle Speed Index 2.8 s 🛇 3.5 s 🛇

Values are estimated and may vary.

| <br>- 200<br> | <br> | 30 Pikessite              | 01/marksar 30 | Print also Facels a | 3 PlanadolYandoa | - 39 | Principal (c) Constitute                                                                                                    | - 59 | Prices about teachs a | - 39 | Planakin) (mala |
|---------------|------|---------------------------|---------------|---------------------|------------------|------|----------------------------------------------------------------------------------------------------|------|-----------------------|------|-----------------|
|               |      | Contraction (Contraction) |               | Concernance of the  | in the set       |      | Concernance of the                                                                                                    |      | 14 14 MIN             |      | A COMPANY OF    |
|               |      |                           |               |                     |                  |      |                                                                                                    |      |                       |      |                 |
|               |      |                           |               |                     | - Mark I         |      | - Market - Constant - Constant - |      |                       |      |                 |
|               |      |                           |               |                     |                  |      |                                                                                                    |      |                       |      |                 |
|               |      |                           |               |                     |                  |      |                                                                                                    |      |                       |      |                 |

3.5 s 🛇

#### Diagnostics

Time to Interactive

More information about the performance of your application.

| 1 | Ensure text remains visible during webfont load |                |   | ~ |
|---|-------------------------------------------------|----------------|---|---|
| 2 | Minimize main-thread work                       | 4.1 s          |   | ~ |
| 3 | Reduce JavaScript execution time                | 3.1 s          | 1 | ~ |
| 4 | Minimize Critical Requests Depth                | 4 chains found |   | ~ |

### Passed audits

### Accessibility

These checks highlight opportunities to improve the accessibility of your web app. Only a subset of accessibility issues can be automatically detected so manual testing is also encouraged.

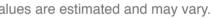

2,160 ms 🛕

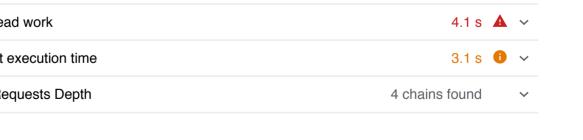

Estimated Input Latency

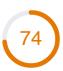

18 audits v

**Color Contrast Is Satisfactory** 

| nd and foreground colors do not have a sufficient contrast ratio.                                                                            |                                                                                                    |
|----------------------------------------------------------------------------------------------------|----------------------------------------------------------------------------------------------------|
|                                                                                                    | <b>A</b> \                                                                                                    |
| Attributes Correctly                                                                                                    |                                                                                                    |
| rtunities to improve the configuration of your HTML elements.                                                                                |                                                                                                    |
| ments do not have [alt] attributes                                                                                                    | <b>A</b> \                                                                                                    |
| l items to manually check                                                                                                    | 12 audits                                                                                                    |
| udits                                                                                                    | 8 audits                                                                                                    |
| able                                                                                                    | 24 audits                                                                                                    |
| ces                                                                                                    | 86                                                                                                    |
| errors were logged to the console                                                                                                    |                                                                                                    |
| mages with incorrect aspect ratio                                                                                                    | <b>A</b> \                                                                                                    |
| ıdits                                                                                                    | 13 audits                                                                                                    |
|                                                                                                    |                                                                                                    |
| ensure that your page is optimized for search engine results ranking. There results ranking. There results have a search ranking. Learn more |                                                                                                    |
| Practices                                                                                                    |                                                                                                    |
| ML in a way that enables crawlers to better understand your app's content.                                                                   |                                                                                                    |
| t does not have a meta description                                                                                                    | <b>A</b> \                                                                                                    |
| ndexing                                                                                                    |                                                                                                    |
| arch results, crawlers need access to your app.                                                                                              |                                                                                                    |
|                                                                                                    |                                                                                                    |
|                                                                                                    | rtunities to improve the configuration of your HTML elements.<br>ments do not have [alt] attributes<br>litems to manually check<br>idits<br>able<br>CES<br>rrors were logged to the console<br>mages with incorrect aspect ratio<br>idits<br>nsure that your page is optimized for search engine results ranking. There<br>is Lighthouse does not check that may affect your search ranking. Learn me<br>Practices<br>ML in a way that enables crawlers to better understand your app's content.<br>it does not have a meta description<br>indexing |

 $\checkmark$ 

| 01/04/2019 | Passed audits                                                                                       | ghthouse Report Viewer<br>8 audits | ¥ |
|------------|----------------------------------------------------------------------------------------------------|------------------------------------|---|
| Θ          | Not applicable                                                                                      | 1 audits                           | ~ |
|            | ogressive Web App<br>se checks validate the aspects of a Progressive We                             | eb App. <u>Learn more</u> .        | 4 |
| Ø          | Fast and reliable                                                                                   |                                    |   |
| 1          | Page load is fast enough on mobile networks                                                         | •                                  | ~ |
| 2          | Current page does not respond with a 200 when a                                                     | offline                            | ~ |
| 3          | start_url does not respond with a 200 when offline<br>Unable to fetch start URL via service worker. | •                                  | ~ |
| €          | Installable                                                                                         |                                    |   |
| 4          | Uses HTTPS                                                                                          | •                                  | ~ |
| 5          | Registers a service worker that controls page and                                                   | start_url                          | ~ |
| 6          | Web app manifest meets the installability requirer                                                  | nents 📀                            | ~ |
|            | PWA Optimized                                                                                       |                                    |   |
| 7          | Redirects HTTP traffic to HTTPS                                                                     | •                                  | ~ |
| 8          | Configured for a custom splash screen                                                               | •                                  | ~ |
| 9          | Sets an address-bar theme color                                                                     | 0                                  | ~ |
| 10         | Content is not sized correctly for the viewport<br>The viewport size is 931px, whereas the window s | size is 1338px.                    | ~ |
| 11         | Has a <meta name="viewport"/> tag with wid                                                          | th or initial-scale                | ~ |
| 12         | Contains some content when JavaScript is not av                                                     | ailable 📀                          | ~ |
| Q          | Additional items to manually check                                                                  | 3 audits                           | ~ |

#### Runtime settings

- URL: https://pwa-app-36fe6.firebaseapp.com/
- Fetch time: Mar 30, 2019, 7:59 PM GMT+8

- Device: No emulation
- Network throttling: 150 ms TCP RTT, 1,638.4 Kbps throughput (Simulated)
- CPU throttling: 4x slowdown (Simulated)
- User agent (host): Mozilla/5.0 (Macintosh; Intel Mac OS X 10\_14\_3) AppleWebKit/537.36 (KHTML, like Gecko) Chrome/73.0.3683.86 Safari/537.36
- User agent (network): Mozilla/5.0 (Macintosh; Intel Mac OS X 10\_14\_3) AppleWebKit/537.36 (KHTML, like Gecko) Chrome/73.0.3683.86 Safari/537.36
- CPU/Memory Power: 532

Generated by Lighthouse 4.0.0 | File an issue

Appendix I: User Acceptance Test Agreement Form

#### User Acceptance Test Agreement Form

#### Please read this form before you sign it.

I agree to participate in this user acceptance test and I understand that participation in this user acceptance test is voluntary. I know that

In this user acceptance test:

- I will be asked to perform certain tasks on the web application.
- I will be given the opportunity to ask questions, and will have my questions answered to my satisfaction.
- I will have to evaluate the web application regarding to the tasks that I performed by filling in the survey form.
- My suggestion may be used to help improve the usability of the web application.
- I have the right to withdraw my consent to this user acceptance testing and to discontinue participation at any time, without prejudice to my future treatment.

I have read and understood the information on this form and any questions that I have about this user acceptance testing have been answered. My signature below may be taken as affirmation of all above statements; it was given prior to my participation in this user acceptance test.

User's name :

Signature :\_\_\_\_\_

Date :\_\_\_\_\_

I appreciate your participation. Thank you!

| Project Title:   | UTAR Societies Events Information System |   |
|------------------|------------------------------------------|---|
| Student Name:    | TEOH WAN CHING                           |   |
| Supervisor Name: | Ooi Ean Huat                             | 1 |
| Moderator:       | Dr Sugumaran                             |   |

| Key Assessment for Project Proposal                                                                                                    | Supervisor Comments/Remarks                                                                    | Moderator Comments/Remarks                                                     |
|----------------------------------------------------------------------------------------------------|------------------------------------------------------------------------------------------------|--------------------------------------------------------------------------------|
| Project Description<br>- Is the problem or need to be addressed clearly presented?<br>- Is the proposed approach or solution clearly presented<br>and justified?                                                                                                    | Organize the problem statement in point form.                                                  | <ol> <li>Suggect to separate the problem statement by<br/>sections.</li> </ol> |
| Project Scope and Objectives<br>- Is the scope of the project clearly defined?<br>- Are the objectives of the project clearly specified?<br>- Are the project scope and objectives appropriate for a<br>final year project?                                                                                                    | Relook at the objectives to ensure only relevant ones<br>are included, and must be measureable | 1. Suggest limit to 4 objectives only.                                         |
| Literature Review / Fact Finding for Benchmarking /<br>Verification of Project<br>- Are sources for literature review / fact finding<br>appropriate?<br>- Is information from literature review / fact finding<br>relevant and adequate?<br>- Is information from literature review / fact finding clearly<br>presented and discussed? |                                                                                                |                                                                                |
| Research/Development Methodology and Development<br>Tools<br>- Is the methodology for the project clearly described and<br>discussed?<br>- Are the required development tools clearly described and<br>discussed?<br>- Are the stated methodology and development tools<br>appropriate?                                                |                                                                                                |                                                                                |
| Project Plan<br>- Are the phases and tasks of the project properly defined<br>and planned?<br>- Are the phases and tasks consistent with the methodology<br>of the project?                                                                                                    |                                                                                                |                                                                                |
| Initial Deliverables<br>- Are deliverables (e.g. use case diagrams and descriptions)<br>of initial phases of the project plan included in the report?                                                                                                    |                                                                                                |                                                                                |
| Report Structure and References<br>- Is the report organised in a logical structure?<br>- Are references listed in accordance to Harvard format?                                                                                                    |                                                                                                |                                                                                |
| Language and Clarity of Writing<br>- Are the sentences concise and understandable?<br>- Are there spelling and grammar issues?                                                                                                    |                                                                                                |                                                                                |